**МІНІСТЕРСТВО ОСВІТИ І НАУКИ УКРАЇНИ**

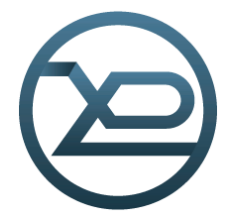

**ХАРКIВСЬКИЙ НАЦІОНАЛЬНИЙ УНІВЕРСИТЕТ РАДІОЕЛЕКТРОНІКИ**

# **МЕТОДИЧНІ ВКАЗІВКИ до лабораторних робіт з дисципліни «ПРОЕКТУВАННЯ ПРИСТРОЇВ НА МІКРОКОНТРОЛЕРАХ І ПЛІC. МОДЕЛЮВАННЯ ЦИФРОВИХ СИГНАЛІВ ЗАСОБАМИ MATLAB I VHDL»**

*Електронне видання*

**Харків 2019**

### МІНІСТЕРСТВО ОСВІТИ І НАУКИ УКРАЇНИ

# ХАРКIВСЬКИЙ НАЦІОНАЛЬНИЙ УНІВЕРСИТЕТ РАДІОЕЛЕКТРОНІКИ

# МЕТОДИЧНІ ВКАЗІВКИ до лабораторних робіт з дисципліни «ПРОЕКТУВАННЯ ПРИСТРОЇВ НА МІКРОКОНТРОЛЕРАХ І ПЛІC. МОДЕЛЮВАННЯ ЦИФРОВИХ СИГНАЛІВ ЗАСОБАМИ MATLAB I VHDL» для студентів усіх форм навчання спеціальностей 125 Кібербезпека (СТЗІ), 151 Автоматизація та комп'ютерно-інтегровані технології, 152 Метрологія та інформаційно-вимірювальна техніка, 163 Біомедічна інженерія, 171 Електроніка, 172 Телекомунікації та радіотехніка, 173 Авіоніка

Електронне видання

ЗАТВЕРДЖЕНО кафедрою МТС. Протокол № 20 від 20.05.2019.

Харків 2019

Методичні вказівки до лабораторних робіт з дисципліни «Проектування пристроїв на мікроконтролерах і ПЛІС. Моделювання цифрових сигналів засобами Matlab і VHDL» для студентів усіх форм навчання спеціальностей: 125 – «Кібербезпека» (СТЗІ), 151 – «Автоматизація та комп'ютерно-інтегровані технології», 152 – «Метрологія та інформаційно-вимірювальна техніка», 163 – «Біомедічна інженерія», 171 – «Електроніка», 172 – «Телекомунікації та радіотехніка», 173 – «Авіоніка» / [Електронний ресурс] Упоряд.: І.В. Свид, І.І. Обод, О.В. Воргуль, Л.Ф. Сайківська, О.В. Зубков. – Електронне видання. – Харків: ХНУРЕ, 2019. – 75 с. – pdf 1,71 Мb.

Упорядники: І.В. Свид, І.І. Обод, О.В. Воргуль, Л.Ф. Сайківська, О.В. Зубков

Рецензент С.М. Сакало, канд. техн. наук, доцент, проф. каф. КРіСТЗІ, декан факультету ІРТЗІ

# **ЗМІСТ**

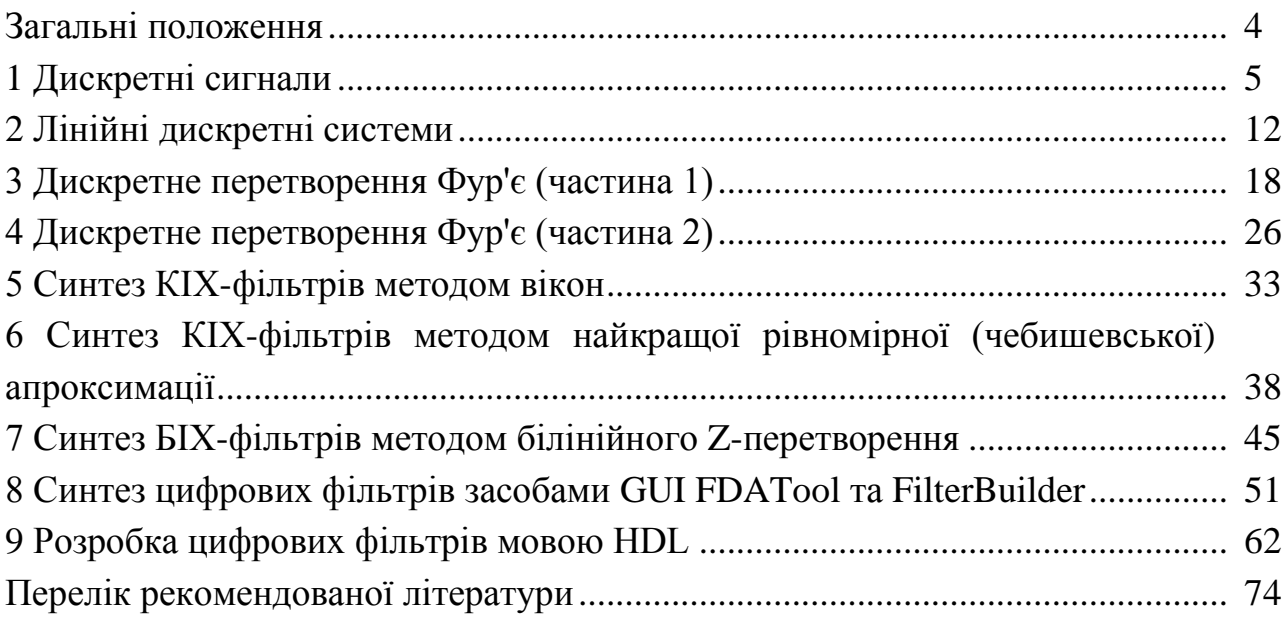

#### **ЗАГАЛЬНІ ПОЛОЖЕННЯ**

Метою дисципліни «Проектування пристроїв на мікроконтролерах і ПЛІС. Моделювання цифрових сигналів засобами Matlab і VHDL» є вивчення математичних засад цифрової обробки сигналів та опанування основних алгоритмів, які застосовують для аналізу та синтезу пристроїв цифрової фільтрації сигналів.

Лабораторні роботи спрямовані на вивчення студентами видів і моделей дискретних сигналів, їх часових, спектральних і кореляційних характеристик, методик застосування прямого та оберненого Z-перетворення, характеристик цифрових фільтрів; методів аналізу і синтезу цифрових фільтрів.

У ході виконання лабораторних робіт студенти навчаться розраховувати спектральні, часові і кореляційні характеристики дискретних сигналів, знаходити їхні Z – зображення, визначати системну функцію цифрових фільтрів, розраховувати часові й частотні характеристики ЦФ, будувати структурні схеми цифрових фільтрів у прямій, канонічній, каскадній і паралельній формах, синтезувати фільтри із безкінечною і кінечною імпульсними характеристиками.

#### **1 ДИСКРЕТНІ СИГНАЛИ**

#### **1.1 Мета роботи**

Вивчити математичний опис дискретних сигналів і опанувати програмні засоби їхнього моделювання в MATLAB.

#### **1.2 Методичні вказівки з організації самостійної роботи студентів**

Під час підготовки до лабораторної роботи слід детально вивчити і проробити теми № 1−5 за конспектом лекцій.

#### **1.3 Зміст лабораторної роботи**

Зміст роботи пов'язаний з моделюванням детермінованих і випадкових послідовностей, у тому числі типових послідовностей, і розрахунком їхніх характеристик програмними засобами MATLAB.

#### **1.4 Завдання на лабораторну роботу**

Лабораторна робота виконується на основі script-файла 1 г 07. Перед виконанням роботи необхідно зберегти шлях до папки LAB\_07 командою контекстного меню **Add to Path | Selected Folders.**

Початкові дані для пунктів завдання наводяться в табл. 1.1 для номера бригади *Nбр*, де *Nбр* =1, 2, ..., 30 . Функція *Nбр mod M* у записі початкових даних означає обчислення значення *Nбр* за модулем M .

Таблиця 1.1 − Вихідні дані до лабораторної роботи

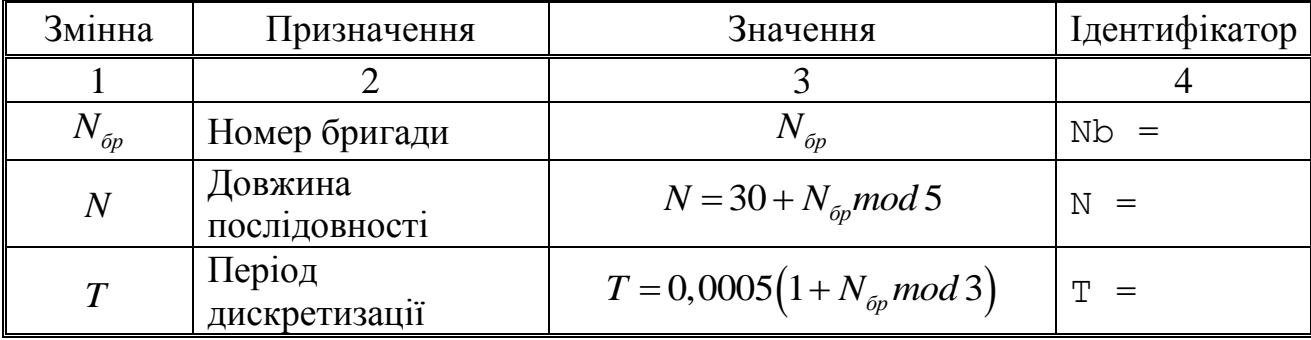

## Продовження таблиці 1.1

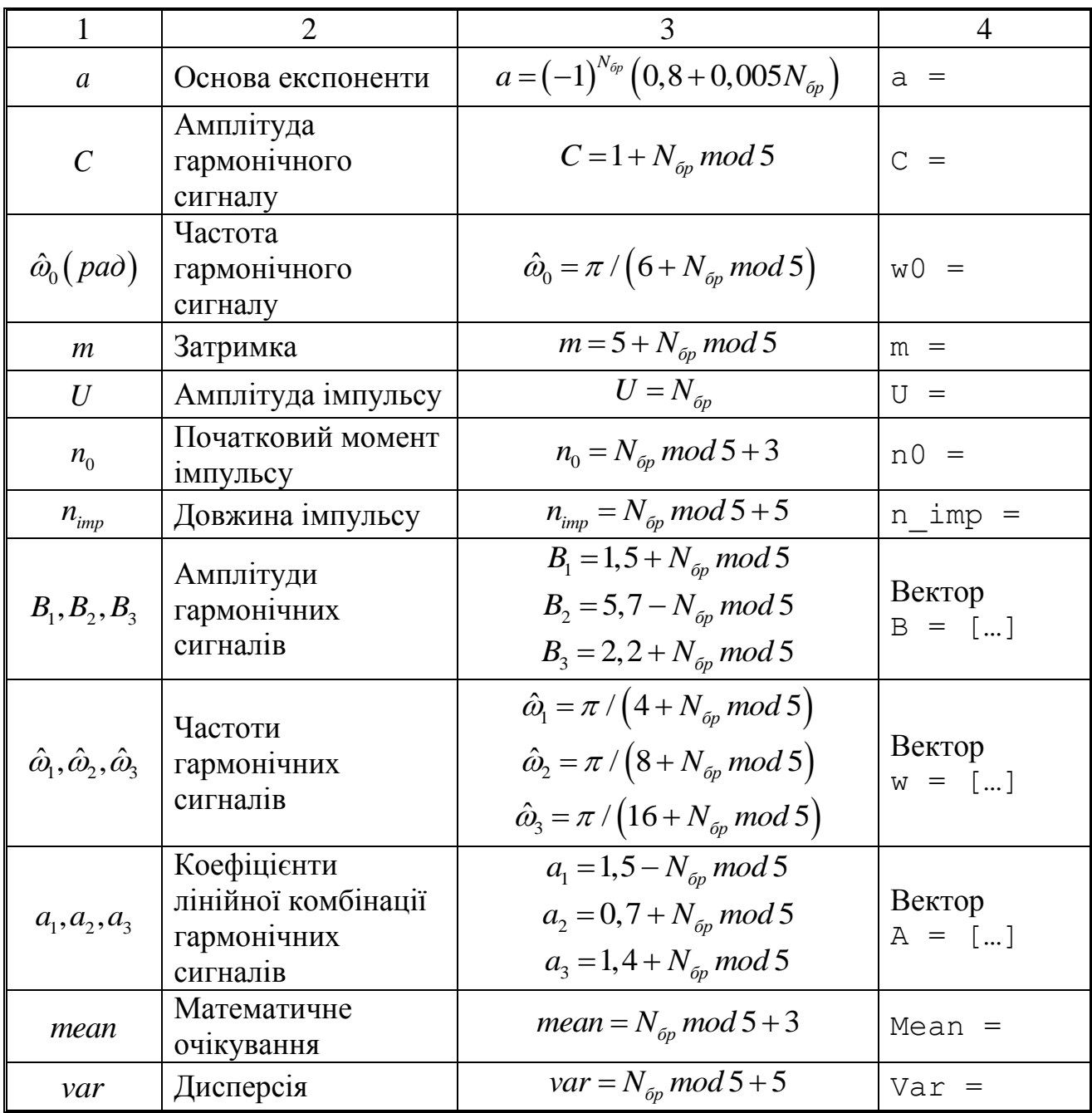

Завдання до лабораторної роботи пов'язане з моделюванням і аналізом послідовностей і включає такі пункти:

1. Цифровий одиничний імпульс  $u_0(nT)$ ) (ідентифікатор u0):

$$
u_0(nT) = \begin{cases} 1, n = 0; \\ 0, n \neq 0. \end{cases}
$$
 (1.1)

з виведенням графіків на інтервалі дискретного часу *nT* (ідентифікатор nT):

$$
nT \in [0; (N-1)T]
$$
 (1.2)

та дискретний нормований час *n* (ідентифікатор n):

$$
n \in [0; (N-1)]. \tag{1.3}
$$

Пояснити:

- взаємозв'язок між дискретним і дискретним нормованим часом;
- відмінність між цифровим одиничним імпульсом і дельта-функцією.
- 2. Цифровий одиничний стрибок  $u_{_1}\big(nT\big)$  (ідентифікатор u1):

$$
u_1(nT) = \begin{cases} 1, n \ge 0; \\ 0, n < 0. \end{cases}
$$
 (1.4)

з виведенням графіків на інтервалах часу (1.2) та (1.3).

Пояснити:

- відповідність між цифровим і аналоговим одиничними скачками;
- чому дорівнює частота дискретизації цифрового одиничного стрибка.
- 3. Дискретна експонента  $x_{i}(nT)$  (ідентифікатор x1):

$$
x_1(nT) = \begin{cases} a^n, n \ge 0; \\ 0, n < 0. \end{cases}
$$
 (1.5)

з виведенням графіків на інтервалах часу (1.2) та (1.3).

Поясніть відповідність між дискретною та аналоговою експонентами.

4. Дискретний комплексний гармонічний сигнал  $x_2(n)$ (ідентифікатор x2):

$$
x_2(n) = Ce^{j\hat{\omega}_0 n} \tag{1.6}
$$

з виведенням графіків дійсної та уявної частин на інтервалі часу (1.3). Записати сигнал (1.6) у вигляді комбінації двох дійсних послідовностей.

5. Затримані послідовності.

Вивести графіки послідовностей (1.1), (1.4) та (1.5), затриманих на *m* відліків (ідентифікатори u0 m, u1 m та x1 m), на інтервалі часу (1.3). Записати формули затриманих послідовностей.

6. Дискретний прямокутний імпульс 
$$
x_3(n)
$$
:  
\n
$$
x_3(n) =\begin{cases} U, n_0 \le n \le (n_0 + n_{imp} - 1); \\ 0, inue. \end{cases}
$$
\n(1.7)

з виведенням графіка на інтервалі часу (1.3).

Виконати моделювання імпульсу двома способами:

- за допомогою функції rectpuls ідентифікатор x3\_1;
- на основі цифрового одиничного стрибка ідентифікатор x3\_2.

Пояснити:

формат функції rectpuls (ознайомитися самостійно);

як виконується моделювання імпульсу в обох випадках.

7. Дискретний трикутний імпульс.

Вивести графік дискретного трикутного імпульсу  $x_4(n)$ (ідентифікатор x4), сформованого за допомогою згортки дискретного прямокутного імпульсу  $x_3(n)$  (1.7) з самим собою, на інтервалі часу, рівному довжині згортки *L*:

$$
n \in [0; (L-1)]. \tag{1.8}
$$

Для обчислення згортки використовувати функцію conv(x,y), де *x,y* – послідовності, що згортаються.

Навести аналітичний запис згортки. Визначити теоретично та по графіку довжину згортки *L* і ширину трикутного імпульсу.

8. Лінійна комбінація дискретних гармонічних сигналів  $x_5(n)$ (ідентифікатор  $x_5$ ):

$$
x_5(n) = a_1 x 1(n) + a_2 x 2(n) + a_3 x 3(n),
$$
\n(1.9)

де

$$
xi(n) = B_i \sin(\hat{\omega}_i n), i = 1, 2, 3,
$$
\n(1.10)

з виведенням графіків послідовностей  $\it xi(n)$  та  $\it x_{\rm 5}(n)$  на інтервалі часу

$$
n \in [0; (5N-1)]. \tag{1.11}
$$

Обчислити середнє значення (ідентифікатор mean\_x5), енергію (ідентифікатор E) та середню потужність (ідентифікатор P) послідовності (1.9).

Пояснити:

операції у ході моделювання лінійної комбінації сигналів (1.9);

як визначають вказані характеристики.

9. Дискретний гармонічний сигнал з експоненціальною огинаючою.

Вивести графік дискретного сигналу  $x_6(n)$  (ідентифікатор x6), що є дискретним гармонічним сигналом  $x(n)$  (ідентифікатор x)

$$
x(n) = C\sin(\hat{\omega}_0 n). \tag{1.12}
$$

з експоненціальною огинаючою  $|a|^n$ , на інтервалі часу (1.3). Навести аналітичну формулу дискретного сигналу  $x_{6}\!\left(n\right)$  та пояснити операції під час його моделювання.

10. Періодична послідовність дискретних прямокутних імпульсів.

Вивести графік п'яти періодів періодичної послідовності  $x_7(n)$ (ідентифікатор x7) дискретних прямокутних імпульсів амплітудою U і тривалість  $n_{imp}$  з періодом, удвічі більшим тривалості імпульсу.

Для формування п'яти періодів послідовності виконати такі дії:

 на основі цифрового одиничного стрибка (1.4) сформувати один період послідовності (ідентифікатор xp);

 сформувати п'ять періодів послідовності за допомогою функції repmat. Пояснити операції у ході моделювання періодичної послідовності.

11. Рівномірний білий шум.

Обчислити оцінки математичного очікування (ідентифікатор mean uniform) та дисперсії (ідентифікатор var uniform) рівномірного білого шуму (ідентифікатор r\_uniform) довжиною 10 000 з математичним очікуванням і дисперсією, встановленими за замовчуванням.

Вивести графік оцінки автоковариаційної функції  $\hat{r}_x(m)$ шуму (ідентифікатор  $r$   $r$  uniform), центрованої відносно  $m = 0$ .

Пояснити:

 чому дорівнюють істинні значення математичного очікування та дисперсії;

який вид істинної автоковариаційної функції;

чому дорівнює довжина оцінки автоковариаційної функції.

12. Нормальний білий шум.

Обчислити оцінки математичного очікування (ідентифікатор mean norm) та дисперсії (ідентифікатор var norm) нормального білого шуму (ідентифікатор r\_uniform) довжиною 10000 з математичним очікуванням і дисперсією, встановленими за замовчуванням.

Вивести графік оцінки АКФ  $\hat{R}_x(m)$  шуму (ідентифікатор R\_r\_norm), центрованої відносно *m = 0* .

Пояснити:

 чому дорівнюють істинні значення математичного очікування та дисперсії;

який вид істинної АКФ;

чому дорівнює довжина оцінки АКФ.

13. Адитивна суміш  $x_8(n)$  (ідентифікатор x8) дискретного гармонічного сигналу  $x(n)$  (1.12) з нормальним білим шумом з виведенням графіка на інтервалі часу (1.3).

Пояснити, що розуміють під адитивною сумішшю сигналу з шумом.

14. Оцінка АКФ  $\hat{R}_x(m)$  (ідентифікатор R) послідовності  $x_8(n)$  з виведенням графіка АКФ, центрованої відносно *m = 0*.

Вивести оцінку дисперсії послідовності  $x_8(n)$  і значення  $R_x(N)$  .

Пояснити:

властивості АКФ;

відповідність між виведеними значеннями.

15. Нормальний білий шум із заданими статистичними характеристиками.

За допомогою функції plot вивести графіки чотирьох різновидів нормального білого шуму довжини 10 000 :

 з математичним очікуванням та дисперсією, встановленими за замовчуванням, ідентифікатор шуму r\_norm;

 з математичним очікуванням mean та дисперсією, встановленою за замовчуванням, ідентифікатор шуму r\_normMean;

 з математичним очікуванням, встановленим за замовчуванням, і дисперсією var, ідентифікатор шуму r\_normVar;

 з математичним очікуванням mean та дисперсією var, ідентифікатор шуму r\_normMeanVar.

Для наочності вивести графіки шумів в однаковому діапазоні по осі ординат [-MAX MAX] за допомогою функції ylim, де MAX дорівнює максимальному значенню шуму серед чотирьох його різновидів. Побудувати гістограми чотирьох різновидів нормального білого шуму за допомогою функції hist (параметри задати за замовчуванням).

Для наочності вивести гістограми в однаковому діапазоні по осі абсцис [-MAX MAX] за допомогою функції xlim, де значення MAX визначене раніше.

У заголовку гістограм вивести значення оцінок математичного очікування (Mean value) і дисперсії (Variance).

Пояснити:

 до яких змін шуму призводить зміна його математичного очікування і дисперсії;

 що відображає гістограма і як вона змінюється при зміні математичного очікування і дисперсії шуму.

10

#### **1.5 Зміст звіту**

Звіт складається в редакторові MS Word і містить тему, мету роботи, початкові дані та результати виконання кожного пункту завдання, включаючи копійовані з вікна Command Window результати обчислень (шрифт Courier New), створені графіки (копіюються за командою Edit | Copy Figure у вікні Figure або зберігаються у вигляді графічного файла за командою File | Save as) і відповіді на поставлені питання. Висновок у роботі є обов'язковим.

#### **1.6 Контрольні запитання та завдання**

1. Дайте визначення дискретного і цифрового сигналів.

2. Як математично описується дискретний сигнал?

3. Який тип даних використовується за замовчуванням під час опису послідовностей в MATLAB?

4. Що таке період і частота дискретизації та як вони пов'язані один з одним?

5. Дайте визначення дискретного нормованого часу.

6. Дайте визначення нормованої частоти  $\hat{\omega}$ .

7. Які дискретні сигнали називають детермінованими?

8. Назвіть основні характеристики детермінованих дискретних сигналів.

9. Поясніть, з якою метою і як обчислюється автокореляційна і автоковаріаційна функції.

10. Які властивості має АКФ?

11. Які дискретні сигнали називають випадковими?

12. Що таке ансамбль реалізацій випадкового дискретного сигналу?

13. Назвіть основні статистичні характеристики випадкових дискретних сигналів.

14. Як визначаються основні статистичні характеристики випадкових дискретних сигналів за ансамблем реалізацій?

15. Які випадкові дискретні сигнали називають стаціонарними в широкому сенсі?

16. Які випадкові дискретні сигнали називають ергодичними?

17. Дайте визначення рівномірного білого шуму і нормального білого шуму.

18. Який вигляд мають АКФ нормального білого шуму і автоковаріаційна функція рівномірного білого шуму?

### **2 ЛІНІЙНІ ДИСКРЕТНІ СИСТЕМИ**

#### **2.1 Мета роботи**

Вивчити математичний опис лінійних дискретних систем та опанувати програмні засоби їхнього моделювання та аналізу в MATLAB.

#### **2.2 Методичні вказівки з організації самостійної роботи студентів**

Під час підготовки до лабораторної роботи слід детально вивчити і проробити теми № 1−5 за конспектом лекцій.

#### **2.3 Зміст лабораторної роботи**

Зміст роботи пов'язаний з моделюванням лінійної дискретної системи (ЛДС), аналізом її характеристик та описом структур програмними засобами MATLAB на прикладі рекурсивних ланок 2-го порядку.

#### **2.4 Завдання на лабораторну роботу**

Лабораторна робота виконується на основі script-файла 1 г 08 та function-файлу input\_1. Перед виконанням роботи необхідно зберегти шлях до папки LAB\_08 командою контекстного меню **Add to Path | Selected Folders**.

Початкові дані для пунктів завдання наводяться в таблиці 2.1 для номера бригади  $N_{\delta p}$ , де  $N_{\delta p}$  =1,2,...,30 . Функція  $N_{\delta p}$  *mod M* у записі початкових даних означає обчислення значення  $N_{\delta p}$  за модулем  $M$  .

Коефіцієнти передатної функції  $b_0$ , $b_1$ , $b_2$  та  $a_1$ , $a_2$  для рекурсивних ланок 2-го порядку, що обчислюються за формулою:

$$
H(z) = \frac{b_0 + b_1 z^{-1} + b_2 z^{-2}}{1 + a_1 z^{-1} + a_2 z^{-2}},
$$
\n(2.1)

розраховуються з точністю до чотирьох значущих цифр.

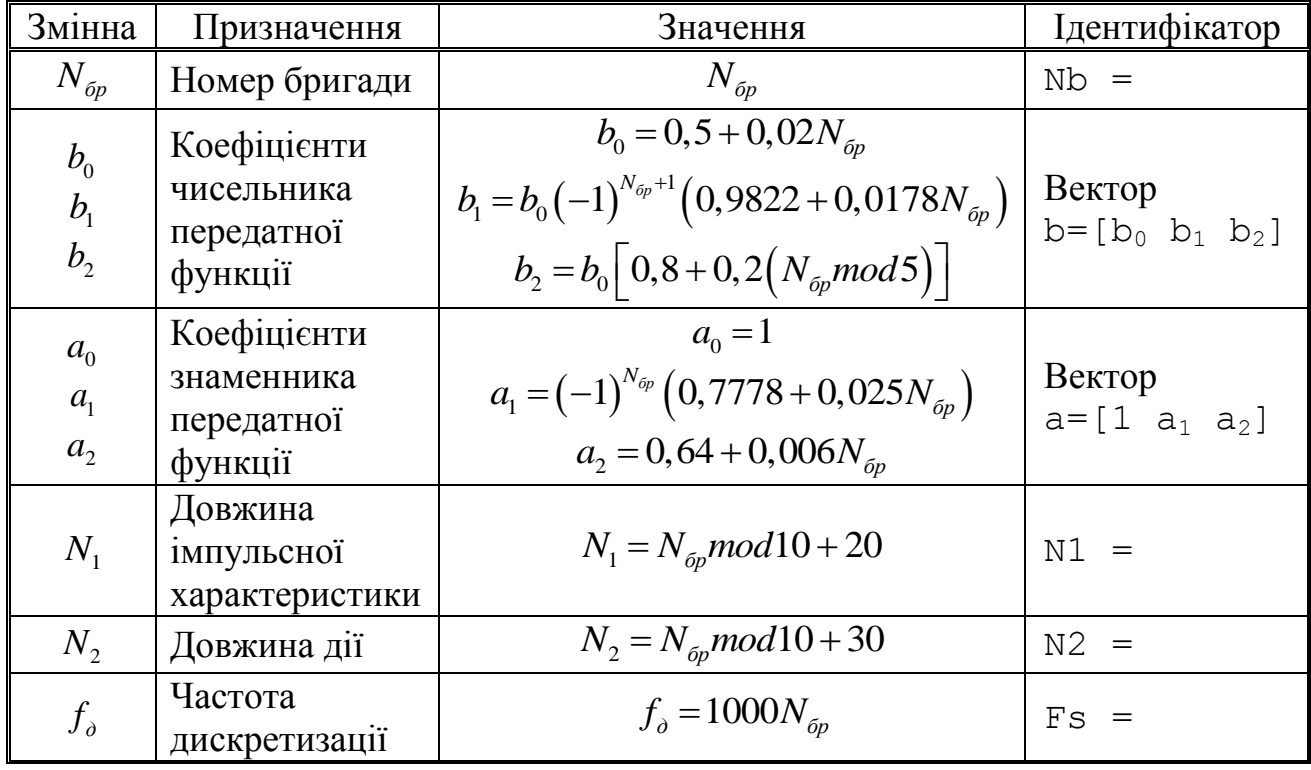

Таблиця 2.1 − Вихідні дані до лабораторної роботи

Завдання до лабораторної роботи пов'язане з моделюванням рекурсивної ланки 2-го порядку та аналізом її характеристик та містить такі пункти:

1. Обчислення імпульсної характеристики (ідентифікатор h1) довжини *N*1 за допомогою функції impz з виведенням графіка. Записати аналітичну формулу імпульсної характеристики (ІХ) рекурсивної ланки 2-го порядку з урахуванням нульових початкових умов (НПУ). Пояснити, чому насправді дорівнює довжина ІХ.

2. Обчислення імпульсної характеристики (ідентифікатор h2) за допомогою функції filter з виведенням графіка. Пояснити, що і чому вибрано як дія.

3. Обчислення реакції  $y_1(n)$  (ідентифікатор у $1$ ) за формулою згортки. Як дія  $x(n)$  довжини  $N_2$  вибрати дискретний прямокутний імпульс (ідентифікатор x):<br> $x(n) = \int_1^{\infty} 1, 0 \le n < int(N_2 / 2);$ 

$$
x(n) = \begin{cases} 1, & 0 \le n < int(N_2 / 2); \\ 0, & int(N_2 / 2) \le n \le (N_2 - 1), \end{cases}
$$
 (2.2)

де *int* − функція округлення до найближчого цілого в сторону зростання.

Для моделювання дії  $\,x(n)\,$  використати function-файл <code>input\_1</code>.

Вивести графік дії  $x(n)$  та два графіки реакції  $y_1(n)$  з довжиною, яка дорівнює довжині згортки L, і довжиною, обмеженою довжиною дії.

Записати формулу згортки. Пояснити:

- $-$  чому дорівнює довжина імпульсу  $x(n)$ ;
- чому дорівнює довжина згортки, отримана аналітично та за графіком;
- чому її обмежують довжиною дії.

4. Обчислення реакції  $y_2(n)$  (ідентифікатор  $y_2$ ) за різницевим рівнянням (PP). Задати дію  $x(n)$  (2.2). Вивести графіки дії і реакції. Порівняти графіки реакцій  $y_1(n)$  (див. п. 3) і  $y_2(n)$ . Записати РР рекурсивної ланки 2-го порядку із заданими коефіцієнтами. Пояснити, чому дорівнюють довжини дії і реакції.

5. Обчислення параметрів передатної функції у вигляді добутку простих множників. Обчислити нулі, полюси і коефіцієнт підсилення (ідентифікатори q, p і K) передатної функції (2.1).

Записати нулі і полюси в алгебраїчній і показниковій формах та пояснити зв'язок між ними. Виразити значення аргументу полюса і нуля відносно π, наприклад, значенню  $\varphi = 1,7654$  відповідатиме:

$$
\varphi = 1,7654 \approx 0,562\pi. \tag{2.3}
$$

Подати передатну функцію у вигляді добутку простих множників з нулями і полюсами в показовій формі.

6. Обчислення параметрів передатної функції у вигляді добутку множників другого порядку.

Обчислити коефіцієнт підсилення (ідентифікатор G) і матрицю коефіцієнтів (ідентифікатор s) передатної функції. Подати передатну функцію у вигляді добутку множників другого порядку.

7. Обчислення параметрів передатної функції у вигляді суми простих дробів.

Обчислити полюси, коефіцієнти розкладання і цілу частину (ідентифікатори p, r і c) передатної функції. Записати полюси і коефіцієнти розкладання в алгебраїчній і показниковій формах. Виразити значення аргументу полюсу і коефіцієнта розкладання у вигляді (2.3). Подати передатну функцію у вигляді суми простих дробів з полюсами і коефіцієнтами розкладання в показниковій формі.

8. Виведення карти нулів і полюсів.

Зобразити карту нулів і полюсів. Пояснити:

чи є рекурсивна ланка стійкою;

чи співпадають значення нулів і полюсів з обчисленими в п. 5.

9. Обчислення АЧХ і ФЧХ у шкалі нормованих частот.

Обчислити АЧХ і ФЧХ (ідентифікатори MAG\_w і PHASE\_w) у шкалі нормованих частот  $\hat{\omega}$  (ідентифікатор w) і вивести їх графіки. Порівняти

значення отриманою АЧХ на границі основної смуги зі значеннями,

обчисленими аналітично за формулами:  
\n
$$
A(0) = |H(z)|_{z=e^{j0} = 1} = \left| \frac{b_0 + b_1 + b_2}{1 + a_1 + a_2} \right|;
$$
\n(2.4)

$$
A(\pi) = |H(\pi)|_{z=e^{j\pi}=-1} = \left|\frac{b_0 - b_1 + b_2}{1 - a_1 + a_2}\right|.
$$
 (2.5)

Пояснити:

чому дорівнюють границі основної смуги частот;

відповідність між картою нулів і полюсів та видом АЧХ;

– якому значенню АЧХ відповідає стрибок на  $\pi$ , якщо він є;

 які частотні складові дії, низькі чи високі, виявилися переважно подавленими в реакції.

10. Обчислення АЧХ і ФЧХ за шкалою абсолютних частот.

Обчислити АЧХ і ФЧХ (ідентифікатори MAG і PHASE) в шкалі частот *f* (Гц) (ідентифікатор f) при заданій частоті дискретизації *д f* та вивести їхні графіки. Пояснити:

чому дорівнюють границі основної смуги частот;

 $-$  відповідність між частотами  $\hat{\omega}$  та  $f$ .

11. Опис структури рекурсивної ланки.

Описати чотири різновиди структур рекурсивної ланки 2-го порядку (див. таблицю 2.1) у вигляді об'єктів dfilt з іменами Hd1 - Hd4.

Пояснити:

що відображає структура і чим визначається її вигляд;

властивості кожного з об'єктів dfilt.

12. Аналіз впливу нулів і полюсів на вигляд АЧХ.

В окремих полях одного графічного вікна вивести карти нулів і полюсів та відповідні нормовані АЧХ (ідентифікатор MAGN) в шкалі нормованих частот  $\hat{\omega}$  для різних варіантів коефіцієнтів передатної функції, поданих у таблиці 2.2, які обчислюються автоматично.

Для одночасного обчислення нормованих АЧХ при чотирьох варіантах коефіцієнтів, коефіцієнти чисельників і знаменників подати у вигляді матриць розміром 4×3.

Пояснити відповідність між картою нулів і полюсів та видом АЧХ.

#### Таблиця 2.2 – Варіанти коефіцієнтів

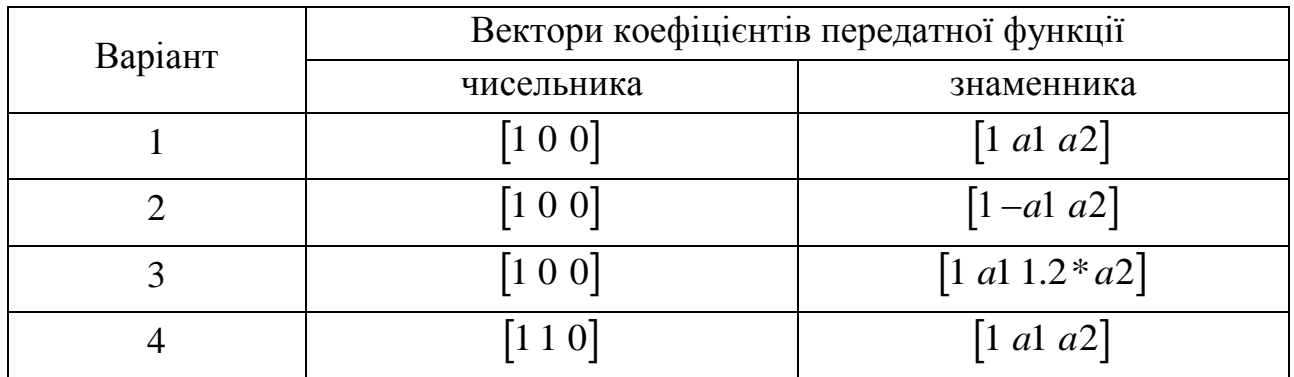

### **2.5 Зміст звіту**

Звіт складається в редакторові MS Word і містить тему, мету роботи, початкові дані та результати виконання кожного пункту завдання, включаючи копійовані з вікна Command Window результати обчислень (шрифт Courier New), створені графіки (копіюються за командою Edit | Copy Figure у вікні Figure) і відповіді на поставлені запитання.

#### **2.6 Контрольні запитання та завдання**

- 1. Дайте визначення ІХ.
- 2. Запишіть формулу згортки.
- 3. Поясніть, як у формулі згортки враховуються НПУ.
- 4. Запишіть РР у загальному вигляді.
- 5. Поясніть, як в РР враховуються НПУ.
- 6. Дайте визначення рекурсивних і нерекурсивних ЛДС.
- 7. Поясніть принципову відмінність ІХ рекурсивних і нерекурсивних ЛДС.
- 8. Наведіть тотожні назви рекурсивних і нерекурсивних ЛДС.
- 9. Дайте визначення передатної функції.
- 10. Запишіть загальний вигляд передатної функції рекурсивної ЛДС.
- 11. Наведіть основні різновиди передатної функції рекурсивної ЛДС.
- 12. Запишіть передатну функцію нерекурсивної ЛДС.
- 13. Що таке нулі і полюси ЛДС?
- 14. Що таке карта нулів і полюсів?
- 15. Дайте визначення стійкості ЛДС.
- 16. Як визначити, чи є ЛДС стійкою?
- 17. Дайте визначення АЧХ і ФЧХ.
- 18. Поясніть зв'язок частотної характеристики з передатною функцією.
- 19. Перерахуйте основні властивості АЧХ і ФЧХ.
- 20. Наведіть визначення і поясніть сенс нормованої частоти  $\hat{\omega}$ .
- 21. У якій смузі частот і чому розраховують АЧХ і ФЧХ?
- 22. Чим визначається місце розташування максимумів АЧХ?
- 23. Чим визначається місце розташування мінімумів АЧХ?
- 24. Чим визначається місце розташування нулів АЧХ?
- 25. У яких точках ФЧХ має стрибок на π?
- 26. Що відображає структура ЛДС і чим визначається її вигляд?
- 27. Назвіть чотири різновиди структур рекурсивної ланки 2-го порядку.

### **3 ДИСКРЕТНЕ ПЕРЕТВОРЕННЯ ФУР'Є (частина 1)**

#### **3.1 Мета роботи**

Вивчити дискретне перетворення Фур'є (ДПФ) періодичних послідовностей і послідовностей з кінцевою довжиною і опанувати програмні засоби його обчислення в MATLAB з використанням алгоритмів швидкого перетворення Фур'є (ШПФ).

#### **3.2 Методичні вказівки з організації самостійної роботи студентів**

Під час підготовцки до лабораторної роботи слід детально вивчити і проробити теми № 1−5 за конспектом лекцій.

#### **3.3 Зміст лабораторної роботи**

Зміст роботи пов'язаний з обчисленням дискретного перетворення Фур'є (ДПФ) періодичних і кінцевих послідовностей і застосуванням ДПФ для виділення корисного сигналу з адитивної суміші з шумом, відновлення аналогового сигналу і спектральної щільності кінцевої послідовності з використанням програмних засобів MATLAB.

#### **3.4 Завдання на лабораторну роботу**

Лабораторна робота виконується на основі script-файла lr 09 і functionфайлів fft e1 і fft e2. Перед виконанням роботи необхідно зберегти шлях до папки LAB\_09 по команді контекстного меню **Add to Path|Selected Folders**.

Початкові дані для пунктів завдання наводяться в таблиці 3.1 для номера бригади *Nбр* , де *Nбр* =1, 2, ..., 30 . Функція *N mod M бр* у записі початкових даних означає обчислення значення *Nбр* за модулем *M*.

Завдання на лабораторну роботу пов'язане з обчисленням ДПФ і містить такі пункти:

1. Обчислення амплітудного і фазового спектрів періодичної послідовності.

Таблиця 3.1 − Таблиця початкових даних

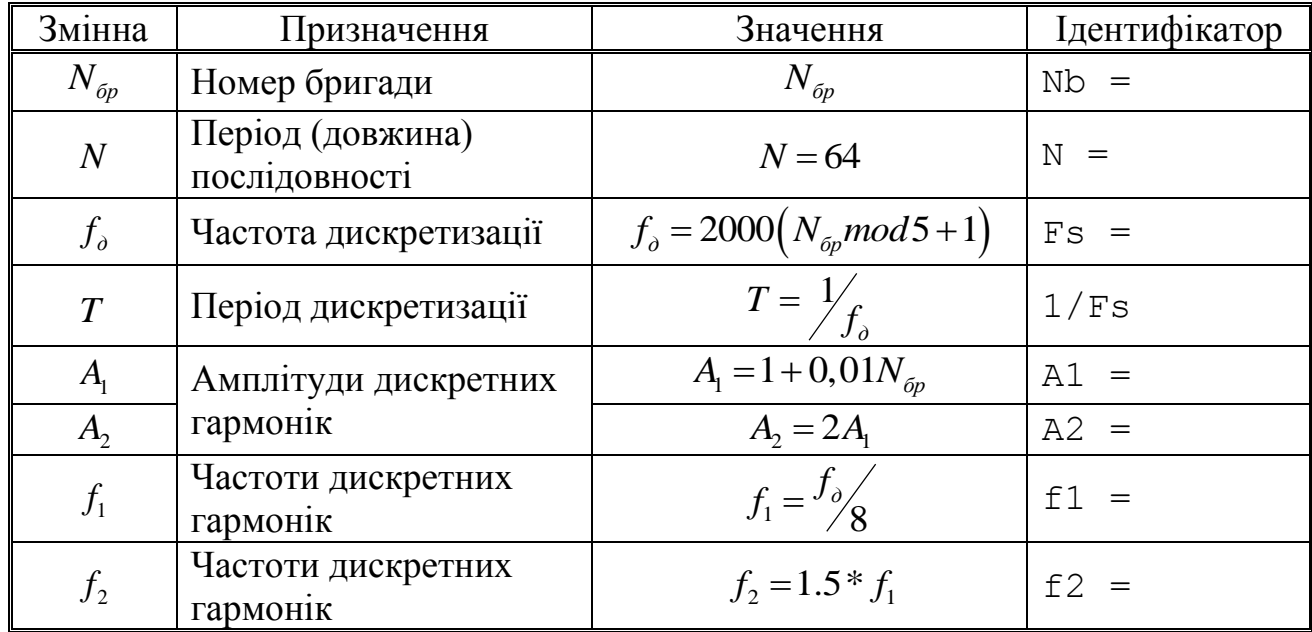

Обчислити амплітудний і фазовий спектри періодичної послідовності<br>
ідентифікатор x) з періодом N:<br>  $x(nT) = A_1 \cos\left(2\pi f_1 nT + \frac{\pi}{4}\right) + A_2 \cos\left(2\pi f_2 nT + \frac{\pi}{8}\right),$  (3.1) *x n* (ідентифікатор x) з періодом *N*:

$$
x(nT) = A_1 \cos\left(2\pi f_1 nT + \frac{\pi}{4}\right) + A_2 \cos\left(2\pi f_2 nT + \frac{\pi}{8}\right),\tag{3.1}
$$
\n
$$
x(n) = A_1 \cos\left(\frac{2\pi f_1}{n}n + \frac{\pi}{4}\right) + A_2 \cos\left(\frac{2\pi f_2}{n}n + \frac{\pi}{8}\right) =
$$

$$
nT = A_1 \cos\left(2\pi f_1 nT + \frac{\pi}{4}\right) + A_2 \cos\left(2\pi f_2 nT + \frac{\pi}{8}\right),\tag{3.1}
$$
\n
$$
x(n) = A_1 \cos\left(\frac{2\pi f_1}{f_0} n + \frac{\pi}{4}\right) + A_2 \cos\left(\frac{2\pi f_2}{f_0} n + \frac{\pi}{8}\right) =
$$
\n
$$
= A_1 \cos\left(\hat{\omega}_1 n + \frac{\pi}{4}\right) + A_2 \cos\left(\hat{\omega}_2 n + \frac{\pi}{8}\right).
$$
\n
$$
(3.2)
$$

Вивести графіки послідовності  $x(n)$  (3.2) за період  $N$ :

- в шкалі дискретного нормованого часу n (ідентифікатор n);
- в шкалі дискретного часу *nT* (ідентифікатор nT).

Обчислити зворотне ДПФ від ДПФ послідовності  $x(n)$  та вивести графік отриманої послідовності в шкалі дискретного нормованого часу. Обчислити амплітудний (ідентифікатор MOD) і фазовий (ідентифікатор PHASE) спектри послідовності  $x(n)$  (3.2) з урахуванням, що амплітудний спектр реальної періодичної послідовності дорівнює модулю ДПФ  $|X(k)|$  з точністю до множника:

$$
\begin{cases} \frac{1}{N}, k = 0 \\ \frac{2}{N}, k \neq 0 \end{cases}
$$

та вивести їхні графіки:

в шкалі дискретних нормованих частот *k* (ідентифікатор k);

в шкалі абсолютних частот *f* (Гц) (ідентифікатор f).

Пояснити:

зв'язок дискретного нормованого часу з дискретним часом;

зв'язок частоти *f* (Гц) з дискретною нормованою частотою;

вид амплітудного і фазового спектрів.

2. Обчислення ДПФ кінцевої послідовності.

Обчислити ДПФ кінцевої послідовності  $x(n)$  (3.2) довжини *N*. Вивести графіки в шкалі дискретних нормованих частот:

модуля ДПФ (ідентифікатор MOD\_K) кінцевої послідовності;

амплітудного спектра періодичної послідовності (див. п. 1).

Пояснити зв'язок модуля ДПФ кінцевої послідовності з амплітудним спектром періодичної послідовності.

3. Визначення амплітуд і частот дискретних гармонік.

Для автоматичного визначення амплітуд і частот гармонік в амплітудному спектрі періодичної послідовності  $x(n)$  (3.2) використати function-файл fft e1, задаючи мале, порівняно з нулем, значення порогу 7  $\varepsilon_1 = 10^{-7}$  (ідентифікатор e1).

Вивести:

– вихідні параметри function-файла  $fft$   $e1$ ;

 значення амплітуд, дискретних нормованих частот і абсолютних частот (Гц) гармонік.

Пояснити:

 $-$  сенс вихідних параметрів function- $\phi$ айла fft e1;

 відповідність між значеннями дискретних нормованих частот і абсолютних частот гармонік.

4. Граничні значення порогів для першого і другого критеріїв виділення корисного сигналу.

Перший критерій — при заданому порозі  $\varepsilon_{\text{\tiny{l}}}$  значення модуля ДПФ  $|X(k)|$ відносять до корисного сигналу, якщо виконується умова:

$$
\frac{|X(k)|}{\max|X(k)|} > \varepsilon_{1}.\tag{3.3}
$$

Другий критерій — при заданому порозі  $\varepsilon_{2}$  значення модуля ДПФ  $\big|X(k)\big|$ відносять до корисного сигналу, якщо виконується умова:

$$
\frac{\left|X(k)\right|^2}{P_{cp}} > \varepsilon_2, \tag{3.4}
$$

де *Pср* – середня потужність адитивної суміші сигналу з шумом:

$$
P_{cp} = \frac{1}{T} \sum_{k=0}^{N-1} |X(k)|^2.
$$

Сформувати адитивну суміш  $s(n)$  (ідентифікатор s) корисного періодичного сигналу  $x(n)$  (3.2) з нормальним білим шумом  $r(n)$  з нульовим середнім значенням і одиничною дисперсією:

$$
s(n) = x(n) + r(n). \tag{3.5}
$$

Для адитивної суміші  $s(n)$  (3.5) визначити:

 граничні значення порогу  $\mathcal{E}^{}_{1}$ для першого критерію (3.3) (ідентифікатори e1 low та e1 up);

– граничні значення порогу  $\varepsilon_{_2}$ другого критерію (3.4) (ідентифікатори e2 low та e2 up).

Пояснити, як розраховуються граничні значення порогів  $\varepsilon_{\text{\tiny{l}}}$  та  $\varepsilon_{\text{\tiny{2}}}$ .

5. Виділення корисного сигналу за першим критерієм.

Вивести графіки:

адитивної суміші *s n* (3.5) на періоді *N*;

 $-$  амплітудного спектра адитивної суміші  $s(n)$  на шкалі дискретних нормованих частот;

– амплітудного спектра адитивної суміші  $s(n)$ , нормованого до його максимального значення.

Цей графік дозволяє уточнити значення порогу  $\varepsilon_{\text{\tiny{l}}}$  в діапазоні його граничних значень, визначених у п. 4.

Ввести значення порогу  $\varepsilon_1$ .

Для виділення корисного сигналу за першим критерієм (3.3) використати function-файл fft\_e1. Вивести вихідні параметри function-файла fft\_e1.

Пояснити:

– яке значення порогу  $\varepsilon_1$  було вибрано і чим обгрунтований вибір;

– сенс вихідних параметрів function-файла  $f$ ft  $e1$ ;

 які амплітуди гармонік відповідають корисному сигналу згідно з першим критерієм (3.3);

в якому випадку застосування першого критерію буде неефективним.

6. Виділення корисного сигналу за другим критерієм.

Вивести графіки:

 $-$  амплітудного спектра адитивної суміші  $s(n)$  (3.5) в шкалі дискретних нормованих частот;

 $-$  квадрата амплітудного спектра адитивної суміші  $s(n)$ , нормованого до її середньої потужності. Цей графік дозволяє уточнити значення порогу  $\varepsilon_{_2}$  в діапазоні його граничних значень, визначених у п. 4.

Ввести значення порогу  $\varepsilon_2$ .

Для виділення корисного сигналу за другим критерієм (3.4) використати function-файл fft\_e2. Вивести вихідні параметри function-файла fft\_e2.

Пояснити:

– яке значення порогу  $\varepsilon_2$  було вибрано і чим обгрунтований вибір;

– сенс вихідних параметрів function-файла  $f$ ft  $e$ 2;

 які амплітуди гармонік відповідають корисному сигналу згідно з другим критерієм (3.4);

в якому випадку застосування другого критерію буде неефективним.

7. Відновлення аналогового сигналу.

Відновити періодичний аналоговий сигнал  $x(t)$  (ідентифікатор ха) по відліках ДПФ  $X(k)$  періодичної послідовності  $x(n)$  (3.2). Для обчислення значень сигналу  $\,x(t)\,$  використати формулу:

$$
x(t) = \frac{1}{N} \sum_{k=-N/2}^{N/2-1} X_a(k) e^{j\frac{2\pi}{NT}kt},
$$
\n(3.6)

де відліки *X<sub>a</sub>*(*k*) пов'язані з відліками ДПФ *X*(*k*) співвідношенням:<br> $X(k) = \begin{cases} X(N+k), -N/2 \le k \le -1; \end{cases}$ 

$$
X_a(k) = \begin{cases} X(N+k), -N/2 \le k \le -1; \\ X(k), 0 \le k \le (N/2-1); \end{cases}
$$
 (3.7)

задаючи значення часу  $t$  (ідентифікатор t) на інтервалі  $t \in [0;(N-1)T]$  з кроком  $\Delta t = 0,25T$ .

У тих самих точках обчислити значення початкового аналогового сигналу

$$
x_{\text{aux}}(t) \text{ (igenruqikarop } \times t), \text{ на основi акого отримана послідовність } x(nT) \text{ (3.1):}
$$
\n
$$
x_{\text{aux}}(t) = A_1 \cos\left(2\pi f_1 t + \frac{\pi}{4}\right) + A_2 \cos\left(2\pi f_2 t + \frac{\pi}{8}\right). \tag{3.8}
$$

Вивести графіки:

 $-$  періодичної послідовності  $x(n)$  (3.2) і модуля її ДПФ;

 відновленого аналогового сигналу *x t* і його амплітудного спектра (ідентифікатор MODа);

– вихідного аналогового сигналу  $x_{\text{aux}}(t)$  (3.8).

Пояснити:

зв'язок модуля ДПФ послідовності із спектром аналогового сигналу;

результат візуального порівняння відновленого і початкового сигналів.

8. Відновлення спектральної щільності кінцевої послідовності.

Обчислити значення спектральної щільності кінцевої послідовності  $x(n)$ (3.2) довжини *N* в  $L = 2N$  точках на періоді  $\hat{\omega}_o = 2\pi$  двома способами:

за формулою (ідентифікатор XW), яка визначає значення спектральної

щільності в *L* точках, які рівновіддалені, на періоді 
$$
\omega_{\delta}
$$
 при  $L > N$ :  
\n
$$
X\left(e^{\int \frac{j^{2\pi}l}{L}\right)} = \sum_{n=0}^{N-1} x(n)e^{-j\frac{2\pi}{L}ln}, \quad l = 0, 1, ..., L-1,
$$
\n(3.9)

де *l* – дискретна нормована частота, а  $\Delta \omega = \omega_o / L = 2\pi / LT$  – період дискретизації за частотою;

за формулою (ідентифікатор XZ):

$$
\tilde{X}(k) = \sum_{n=0}^{L-1} \tilde{x}(n) W_L^{nk}, k = 0, 1, \dots L-1.
$$
\n(3.10)

Вивести графіки:

 модуля ДПФ кінцевої послідовності *x(n)* в шкалі дискретних нормованих частот за допомогою функції stem;

 модулів спектральної щільності, обчисленого першим і другим способами в шкалі частот  $\hat{\omega}$  (ідентифікатор w) за допомогою функції plot.

Пояснити:

зв'язок між ДПФ і спектральною щільністю;

 алгоритми обчислення значень спектральної щільності за формулами (3.9) та (3.10);

23

– відповідність між частотами  $\hat{\omega}$  (рад) піків спектральної щільності та їхніми дискретними нормованими частотами.

9. Зменшення періоду дискретизації за частотою в ході обчислення ДПФ. Сформувати три кінцеві послідовності *x(n)* (3.2) (вектор xz) з довжинами *L*=*N, 2N, 4N* (вектор L), доповнюючи їх нулями до довжини *L* при *L > N*.

Обчислити ДПФ  $\hat{X}(k)$  (3.10) даних послідовностей (вектор XZ).

Вивести графіки:

вихідної послідовності та послідовностей, доповнених нулями;

 їхніх модулів ДПФ у шкалі дискретних нормованих частот (пунктиром за допомогою функції stem) та одночасно — відновлених спектральних щільностей (за допомогою функції plot червоним кольором).

Вивести значення періодів ДПФ (вектор L) та відповідних їм періодів дискретизації за частотою (вектор Delta\_f).

Пояснити:

- причину зміни періоду дискретизації за частотою;
- чи змінюється при цьому розділення за частотою;
- чому дорівнює розділення за частотою;
- навіщо зменшують період дискретизації за частотою.

#### **3.5 Зміст звіту**

Звіт складається в редакторові MS Word і містить тему, мету роботи, початкові дані та результати виконання кожного пункту завдання, включаючи копійовані з вікна Command Window результати обчислень (шрифт Courier New), створені графіки (копіюються по команді Edit | Copy Figure у вікні Figure) і відповіді на поставлені запитання.

#### **3.6 Контрольні запитання та завдання**

- 1. Запишіть формули ДПФ.
- 2. Що таке обертаючий множник?
- 3. Чому дорівнює розділення за частотою під час обчислення ДПФ?
- 4. Що таке БПФ?
- 5. Який порядок складності алгоритмів ДПФ та БПФ Кулі—Тьюкі?
- 6. Назвіть основні властивості ДПФ.
- 7. Дайте визначення дискретної нормованої частоти.
- 8. Поясніть сенс ДПФ для періодичної послідовності.

9. Як за допомогою ДПФ розраховується амплітудний і фазовий спектри періодичної послідовності?

10. Поясніть сенс ДПФ для кінцевої послідовності.

11. Як пов'язані значення абсолютних частот (у герцах [Гц] і радіанах за секунду [рад/с]) та дискретних нормованих частот?

12. Поясніть сенс наведених критеріїв для виділення корисного сигналу з його адитивної суміші з шумом.

13. Як задаються значення порогів у першому і другому критеріях виділення корисного сигналу?

14. Як відновити аналоговий періодичний сигнал з фінітним спектром за відліками ДПФ та на основі ряду Котельникова?

15. Як обчислити спектральну щільність у *L* точках на основі ДПФ при *L>N*?

16. Як визначити розділення за частотою в ДПФ при додаванні нулів до вихідної послідовності?

### **4 ДИСКРЕТНЕ ПЕРЕТВОРЕННЯ ФУР'Є (частина 2)**

#### **4.1 Мета роботи**

Вивчення застосування ДПФ в умовах розтікання спектра, для поліпшення розрізнення дискретних гармонік з близько розташованими частотами, швидкого обчислення лінійних, кругових і секційних згорток і освоїти відповідні програмні засоби MATLAB.

#### **4.2 Методичні вказівки з організації самостійної роботи студентів**

Під час підготовки до лабораторної роботи слід детально вивчити і проробити теми № 1–5 за конспектом лекцій.

#### **4.3 Зміст лабораторної роботи**

Зміст роботи пов'язано з перевіркою рівності Парсеваля, дослідженням ефекту розтікання спектра, поліпшенням розрізнення близько розташованих гармонік і обчисленням кругових, лінійних і секціонованих згорток за допомогою ДПФ з використанням програмних засобів MATLAB.

#### **4.4 Завдання на лабораторну роботу**

Вихідні дані для пунктів завдання наводяться в табл. 4.1 для номера бригади *Nбр*, де *Nбр* = 1, 2, ..., 30. Функція *N mod M бр* у записі вихідних даних означає обчислення значення *Nбр* за модулем *M*.

Завдання на лабораторну роботу пов'язане з обчисленням ДПФ і містить наступні пункти:

1. Перевірка рівності Парсеваля:

$$
\sum_{k=0}^{N-1} x^{2}(n) = \frac{1}{N} \sum_{k=0}^{N-1} |X(k)|^{2}.
$$
 (4.1)

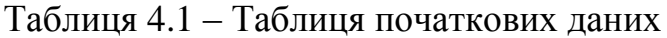

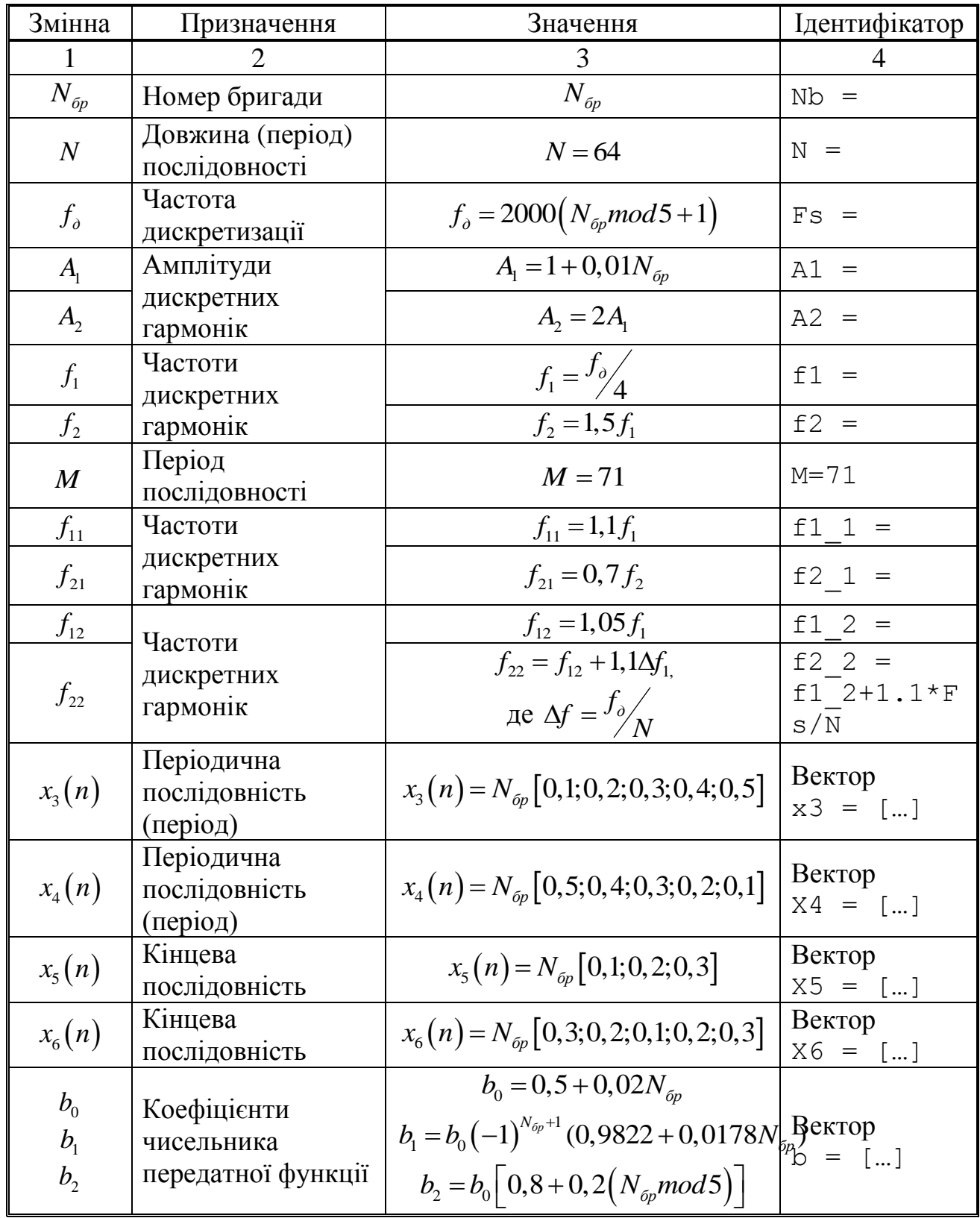

Продовження таблиці 4.1

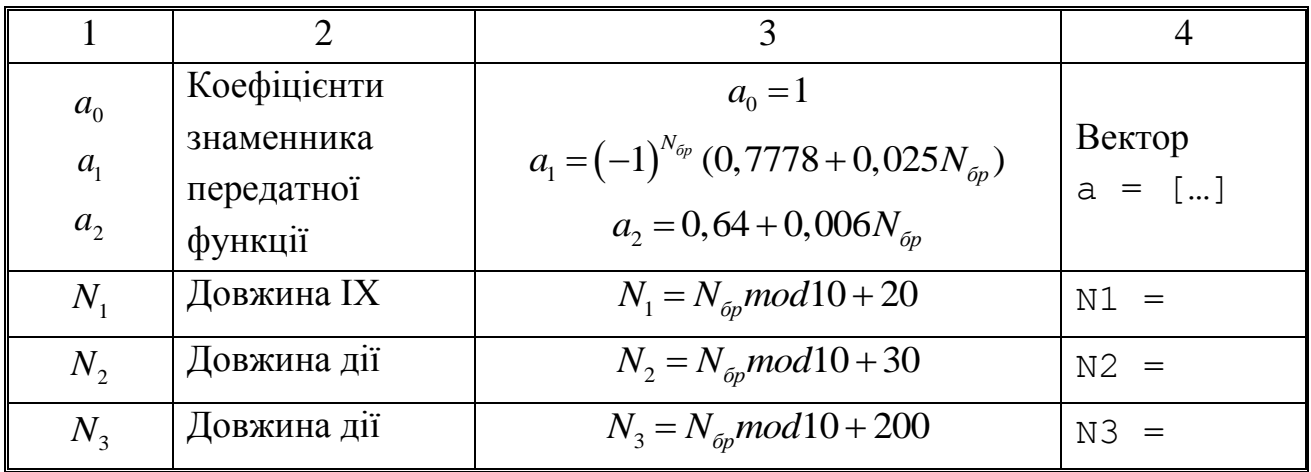

Перевірити для періодичної послідовності (ідентифікатор x) з періодом N:<br>  $x(n) = A_1 \cos(2\pi f_1 nT) + A_2 \cos(2\pi f_2 nT)$ , (4.2)

$$
x(n) = A_1 \cos(2\pi f_1 nT) + A_2 \cos(2\pi f_2 nT) ,
$$
 (4.2)

$$
x(n) = A_1 \cos(2\pi f_1 nT) + A_2 \cos(2\pi f_2 nT),
$$
\n(4.2)  
\nBIKOPUCTOBYIO'HI'IT TOTOKHE IIOJAHHA Y BUIJII:  
\n
$$
x(n) = A_1 \cos\left(\frac{2\pi f_1}{f_0} n\right) + A_2 \cos\left(\frac{2\pi f_2}{f_0} n\right) = A_1 \cos\left(\hat{\omega}_1 n\right) + A_2 \cos\left(\hat{\omega}_2 n\right).
$$
\n(4.3)

Ліва частина  $(4.1)$  — ідентифікатор E1, права — E2.

Поясніть сенс рівняння Парсеваля.

2. Дослідження ефекту розтікання спектра для однієї дискретної гармоніки. Виконати для послідовності:

ослідовності:  
\n
$$
\tilde{x}(n) = A_{\text{COS}} \left( \frac{2\pi n f_1}{f_o} \right) = A_{\text{COS}}(\tilde{\omega}_1 n)
$$
 (4.4)

з двома значеннями періоду:

*N* – ідентифікатор послідовності x\_N;

*M* – ідентифікатор послідовності x\_M.

Вивести:

відповідні значення *P* рівняння

$$
P_i = NT / T_i = \frac{N f_i}{f_o}
$$
\n(4.5)

для частоти дискретної гармоніки  $f_1$  - ідентифікатори Р\_N і P\_M.

У другому випадку у відношення (4.5) необхідно підставити *N=M*;

 графіки амплітудних спектрів (ідентифікатори MOD\_N і MOD\_M) за шкалою дискретних нормованих частот.

Пояснити:

мету визначення значення P;

в якому випадку і чому спостерігається розтікання спектра.

3. Дослідження можливості зменшення розтікання спектра за допомогою вікна. Застосувати вікно Хеммінга (ідентифікатор win\_M) для послідовності  $\tilde{x}(n)$  (4.4) в умовах розтікання спектра. Вивести графіки амплітудних спектрів до і після застосування вікна (ідентифікатори MOD\_M і MODW\_M) за шкалою дискретних нормованих частот.

Пояснити, що змінилося в результаті застосування вікна.

4. Дослідження ефекту розтікання спектру для суми двох дискретних гармонік. Для періодичної послідовності  $x(n)$  (4.3) з періодом *N* задати значення частот:

$$
f_1 = f_{11};
$$
  

$$
f_2 = f_{21},
$$

і для нової послідовності (ідентифікатор x1) вивести:

– значення *P* (4.5) для частот дискретних гармонік  $f_{11}$  та  $f_{21}$  – ідентифікатори P1\_1 і P2\_1;

 застосувати вікно Хеммінга (ідентифікатор win\_N) в умовах розтікання спектра;

 вивести графіки амплітудних спектрів до і після застосування вікна (ідентифікатори MOD1 і MODW1) за шкалою дискретних нормованих частот.

Пояснити причину розтікання спектра і мету застосування вікна.

5. Поліпшення розрізнення дискретних гармонік з близько розташованими частотами. Для кінцевої послідовності  $x(n)$  (4.3) довжини *N* задати значення частот:

$$
f_1 = f_{12};
$$
  

$$
f_2 = f_{22},
$$

і для нової послідовності (ідентифікатор x2) вивести:

- розрізнення за частотою *д f f N* (ідентифікатор Delta\_N);
- відстань між частотами  $\left|f_{12}\!-\!f_{22}\right|$  (ідентифікатор <code>Delta\_f);</code>
- необхідну довжину *L* (ідентифікатор L):

$$
L \ge \frac{f_{\delta}}{|f_1 - f_2| - \Delta f};\tag{4.6}
$$

період дискретизації за частотою *д f f L* (ідентифікатор Delta\_L);

 графік модуля спектральної щільності, відновленої за *L* відліками ДПФ, за допомогою функції plot, і одночасно – *L*-точкове ДПФ (ідентифікатор MOD2\_L) пунктиром за допомогою функції stem;

 частоти найближчих піків у шкалах дискретних нормованих частот (ідентифікатори k  $1$  і k  $2$ ) і абсолютних частот (ідентифікатори  $f_1$  і  $f_2$ ) в основній смузі частот  $k \in [0; int (L/2)-1]$ .

Частоти першого піку визначаються за допомогою функції max. Для визначення частоти другого піку слід знайти піки справа і зліва від першого піку на періоді дискретизації  $\Delta f = f_o / N$  за допомогою функції max і вибрати найбільший з них. Праворуч і ліворуч від першого піку на інтервалі  $\Delta f = f_o / N$ розташовано  $K = int(L/N)$  відліків (ідентифікатор К).

За графіком спектральної щільності, використовуючи кнопку Zoom in на панелі інструментів, визначити частоти найближчих піків і порівняти їх з виведеними значеннями.

Пояснити:

чи відповідають близько розташовані частоти умові:

$$
\Delta f < |f_1 - f_2| < 2\Delta f ;
$$

чи відповідає виведена довжина *L* умові (4.6);

з якою похибкою визначені частоти і причину похибки.

6. Обчислення кругової згортки.

Обчислити кругову згортку  $y_{34}(n)$  (ідентифікатор  $y34$ ) періодичних послідовностей  $x_3(n)$  і  $x_4(n)$  за допомогою функцій fft і ifft і вивести графіки трьох періодів послідовностей і згортки, використовуючи функцію repmat. Записати формулу кругової згортки і пояснити алгоритм її обчислення за допомогою ДПФ.

7. Обчислення лінійної згортки.

Обчислити лінійну згортку  $y_{56}(n)$  кінцевих послідовностей  $x_5(n)$  і  $x_{\rm 6}(n)$  двома способами:

за допомогою функції conv (ідентифікатор y56\_1);

за допомогою функції fftfilt (ідентифікатор y56\_2).

Вивести графіки послідовностей  $x_5(n)$  і  $x_6(n)$  і згортки  $y_{56}(n)$ , обчисленої двома способами, в однаковому діапазоні по осі абсцис за допомогою функції xlim([0 MAX-1]), де MAX – максимальна довжина згортки.

30

Записати формулу лінійної згортки та пояснити алгоритм її обчислення за допомогою ДПФ.

8. Обчислення реакції ЛДС за формулою згортки. Як дію  $x_7(n)$ (ідентифікатор x7) вибрати дискретний прямокутний імпульс довжиною 2 N:<br> $\binom{n}{r}$  =  $\begin{cases} 1, & 0 \le n < int(N_2 / 2); \end{cases}$ 

$$
x_7(n) = \begin{cases} 1, & 0 \le n < int(N_2 / 2); \\ 0, & int(N_2 / 2) \le n \le (N_2 - 1). \end{cases}
$$
 (4.7)

Для моделювання дії  $(4.7)$  необхідно використовувати function-файл input  $1$ .

Для обчислення імпульсної характеристики (ІХ) *h(n)* довжини *N<sup>1</sup>* за допомогою функції impz використовувати коефіцієнти передатної функції рекурсивного ланки 2-го порядку *b<sup>і</sup>* і *a<sup>k</sup>* .

CHAPTER of the following matrix 
$$
D_i
$$
 to the following matrix  $D_i$  to the matrix  $x_7(n)$  and  $x_7(n)$  to the matrix  $x_7(n) = \sum_{m=0}^{L-1} h(n-m)x(m) = \sum_{m=0}^{L-1} h(m)x(n-m),$ 

\n(4.8)

двома способами:

за допомогою функції conv (ідентифікатор y7\_1);

– за допомогою функції fftfilt (ідентифікатор  $y72$ ).

Вивести графіки ІХ, впливу і реакції, обчисленої двома способами, в однаковому діапазоні, по осі абсцис за допомогою функції xlim ([0 L-1]), де L – довжина згортки, обчисленої за допомогою функції conv. Записати формулу згортки. пояснити:

переваги обчислення реакції за формулою згортки за допомогою ДПФ;

чому дорівнює довжина реакції, обчисленої першим і другим способами;

в якому випадку довжину реакції необхідно обмежити до довжини впливу.

9. Обчислення реакції ЛДС методом перекриття з накопиченням. Як вплив  $x_8(n)$  (ідентифікатор x8) вибрати прямокутний імпульс  $x_7(n)$  (2.2) довжиною *N3*.

Обчислити реакцію  $y_8(n)$  за формулою згортки двома способами:

за допомогою функції fftfilt без перекриття (ідентифікатор y8\_1);

 за допомогою функції fftfilt методом перекриття з накопиченням (ідентифікатор y8\_2), задаючи довжину секції дорівнює довжині ІХ *N1*.

Вивести графіки ІХ, впливу і реакцій в однаковому діапазоні по осі абсцис за допомогою функції xlim ([0 N3-1]), де N3 – довжина впливу і реакції. Пояснити, в якому випадку доцільно обчислювати реакцію методом перекриття з накопиченням.

#### **4.5 Зміст звіту**

Звіт складається в редакторові MS Word і містить тему, мету роботи, початкові дані та результати виконання кожного пункту завдання, включаючи копійовані з вікна Command Window результати обчислень (шрифт Courier New), створені графіки (копіюються по команді Edit | Copy Figure у вікні Figure) і відповіді на поставлені запитання.

#### **4.6 Контрольні запитання та завдання**

1. Запишіть рівність Парсеваля і поясніть її зміст.

2. Що називають розтіканням спектра?

3. За яких умов спостерігається ефект розтікання спектра?

4. Які заходи застосовуються для зменшення ефекту розтікання спектра?

5. Поясніть, при якій відстані між частотами дискретних гармонік можливо їхнє розрізнення на основі ДПФ?

6. Як поліпшити розрізнення дискретних гармонік з близько розташованими частотами?

7. Запишіть і поясніть формулу кругової згортки.

8. Запишіть і поясніть формулу лінійної згортки.

9. Поясніть алгоритм обчислення кругової згортки на основі ДПФ.

10. Поясніть алгоритм обчислення лінійної згортки на основі ДПФ.

11. З якою метою обчислення реакції ЛДС за формулою згортки виконується на основі ДПФ?

12. Поясніть алгоритм обчислення реакції ЛДС за формулою згортки на основі ДПФ.

13. Поясніть алгоритм обчислення реакції ЛДС методом перекриття з накопиченням.

#### **5 СИНТЕЗ КІХ-ФІЛЬТРІВ МЕТОДОМ ВІКОН**

#### **5.1 Мета роботи**

Вивчити процедуру синтезу КІХ-фільтрів методом вікон і оволодіти програмними засобами MATLAB для синтезу та аналізу КІХ-фільтрів; ознайомитися з GUI WinTool (Window Design and Analysis Tool – засіб створення та аналізу вікон) і GUI FVTool (Filter Visualization Tool – засіб візуалізації фільтра).

#### **5.2 Методичні вказівки з організації самостійної роботи студентів**

Під час підготовки до лабораторної роботи слід детально вивчити і проробити теми № 1–5 за конспектом лекцій.

#### **5.3 Зміст лабораторної роботи**

Зміст роботи пов'язано із синтезом КІХ-фільтрів методом вікон із застосуванням вікна Кайзера, описом їхніх структур і аналізом характеристик з використанням програмних засобів MATLAB.

#### **5.4 Завдання на лабораторну роботу**

Вихідні дані для пунктів завдання наводяться в табл. 5.1–5.4 для номера бригади *Nбр*, де *Nбр* = 1, 2, ..., 30 та включають в себе вимоги до АЧХ КІХфільтрів ФНЧ, ФВЧ, СФ та РФ.

Завдання на лабораторну роботу полягає в синтезі КІХ-фільтрів методом вікон із застосуванням вікна Кайзера та аналізі їх характеристик і для кожного типу вибірковості (ФНЧ, ФВЧ, СФ і РФ) включає виконання таких пунктів:

1. Введення вимог до АЧХ.

2. Обчислення оцінки порядку КІХ-фільтра, нормованих частот розриву і параметра β вікна Кайзера. Виведені значення нормованих частот розриву (wc) і параметра β (beta) внести в табл. 5.5.

## Таблиця 5.1 Вимоги до АЧХ ФНЧ

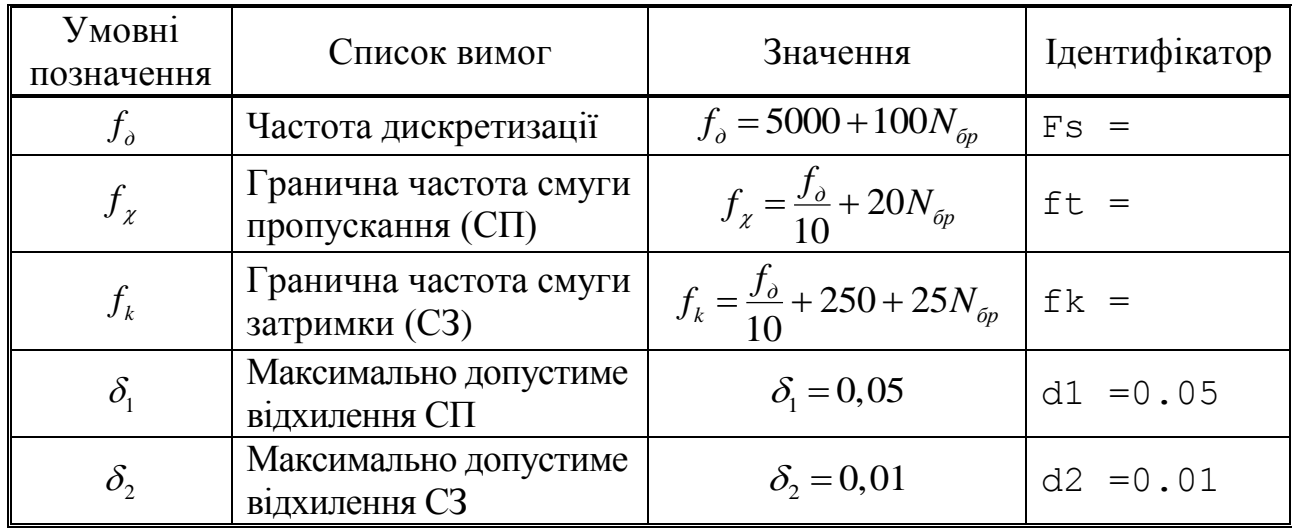

### Таблиця 5.2 Вимоги до АЧХ ФВЧ

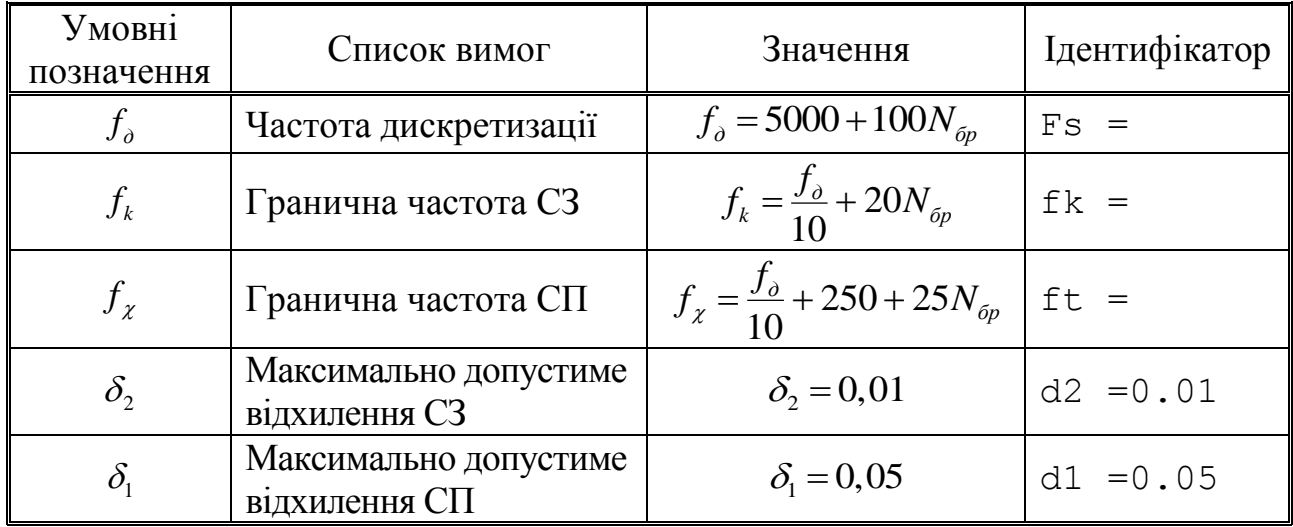

Таблиця 5.3 Вимоги до АЧХ СФ

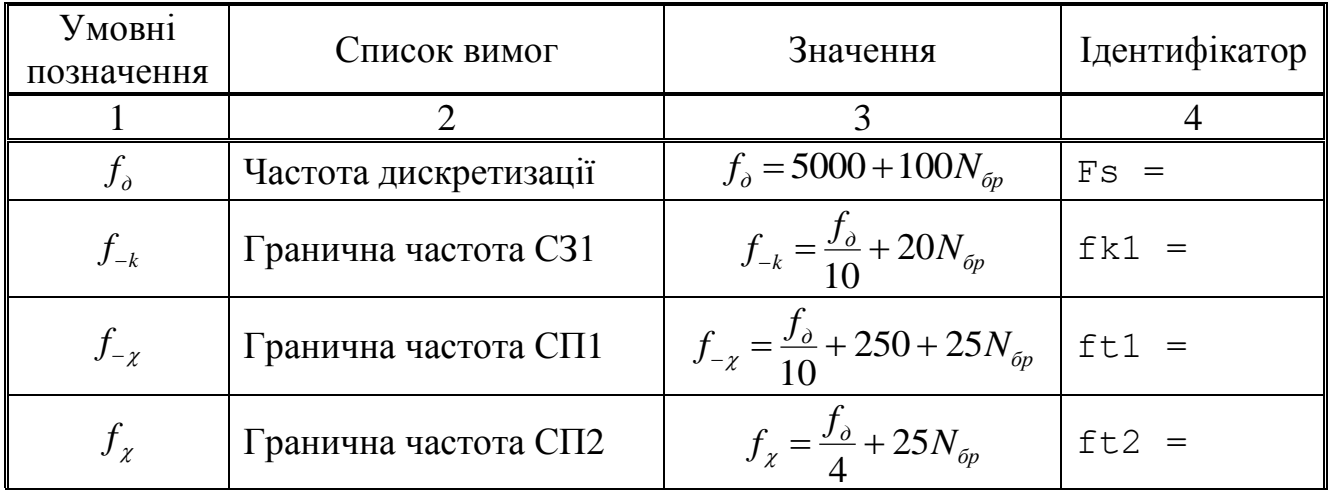

# Продовження таблиці 5.3

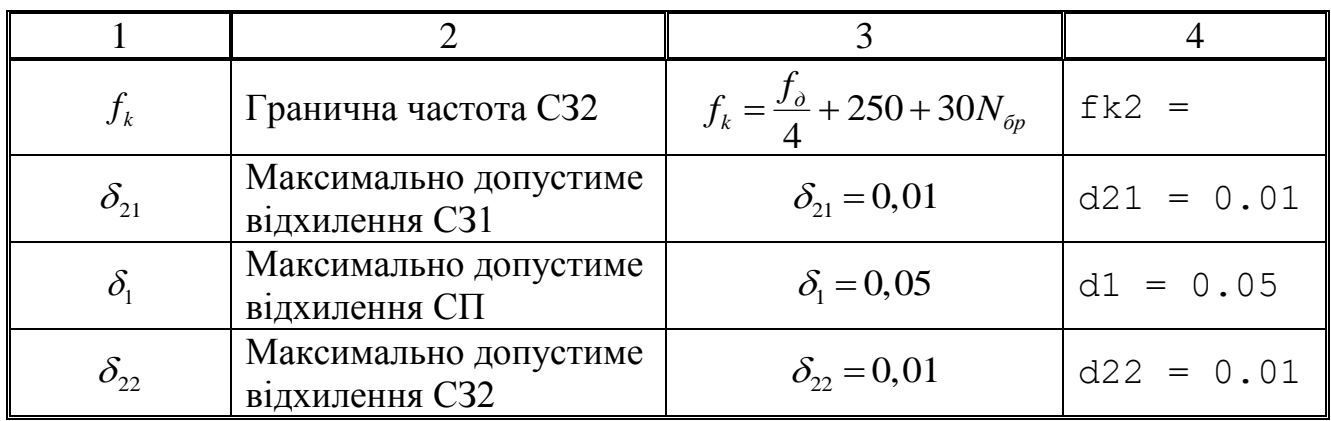

## Таблиця 5.4 Вимоги до АЧХ РФ

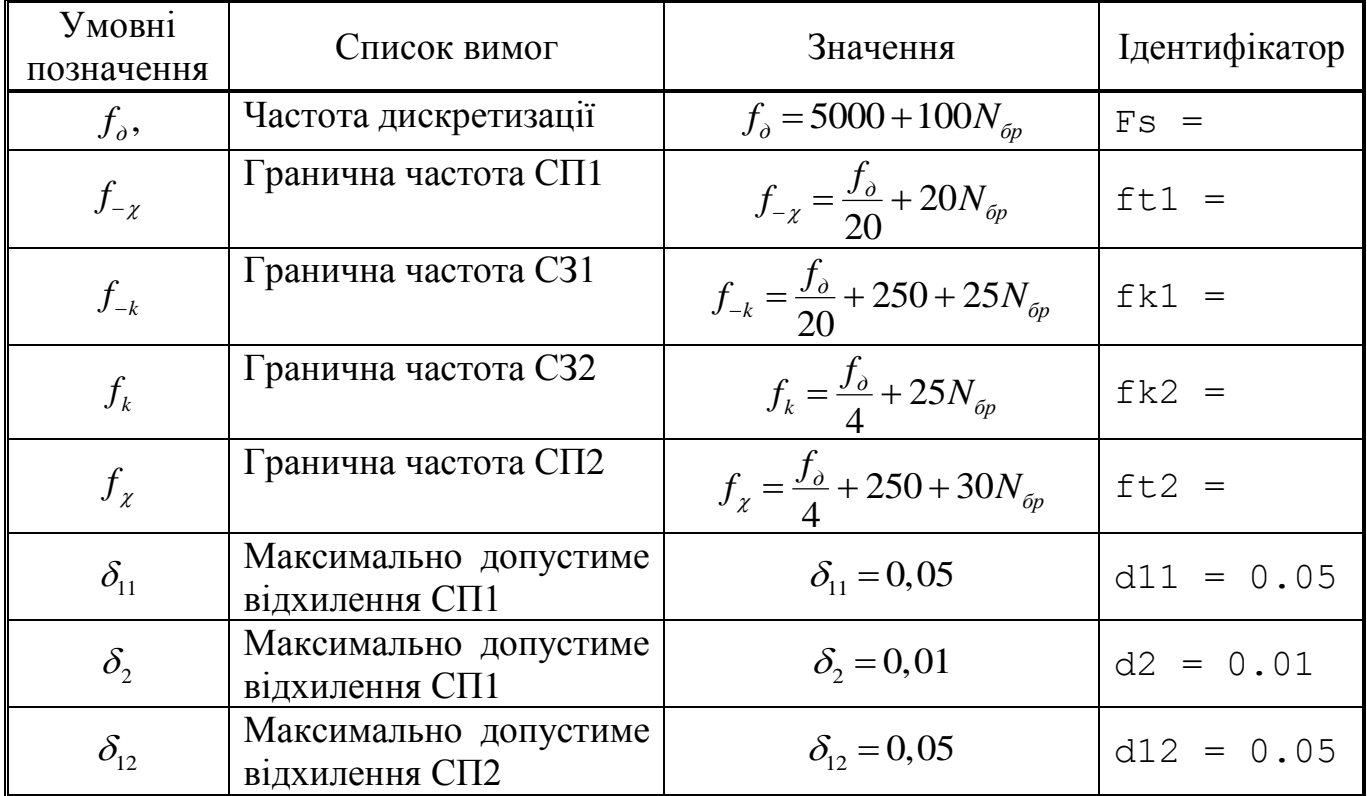

# Таблиця 5.5. Результати синтезу КІХ фільтрів методом вікон

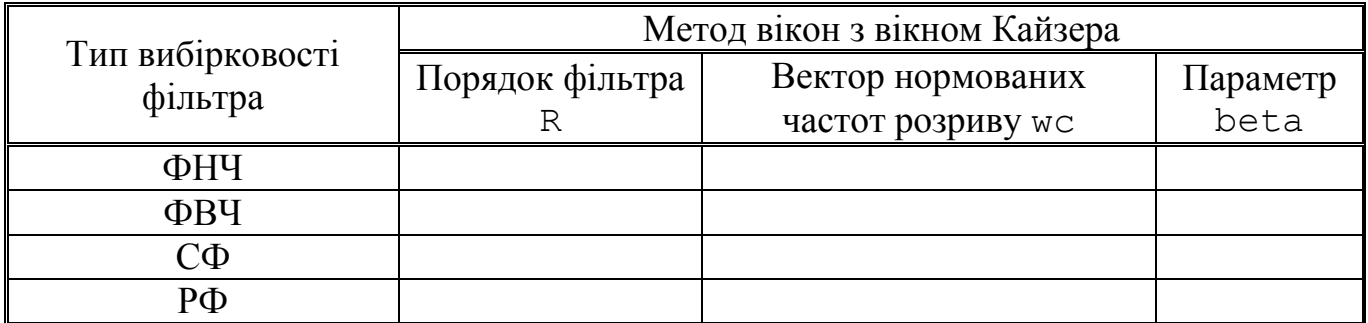
Пояснити:

 яка функція використовується для обчислення оцінки порядку КІХфільтра, нормованих частот розриву і параметра β;

з якою метою розраховується оцінка порядку КІХ-фільтра;

як розраховуються частоти розриву в шкалі частот *f* (Гц).

3. Синтез КІХ-фільтра методом вікон. Для синтезу КІХ-фільтра організувати цикл, у тілі якого виконати такі дії:

синтезувати КІХ-фільтр;

 перевірити виконання вимог до АЧХ. Для перевірки виконання вимог до АЧХ вивести і порівняти фактичні максимальні (за модулем) відхилення в СП і СЗ із заданими максимально допустимими відхиленнями;

 за результатами перевірки, збільшуючи або зменшуючи порядок КІХфільтра, визначити його мінімальний порядок, при якому виконуються вимоги до АЧХ. При збільшенні/зменшенні порядку КІХ-фільтра необхідно враховувати відповідність між типом вибірковості ЦФ і типом КІХ-фільтра. Отримане в результаті ітераційної процедури значення порядку R КІХ-фільтра внести до табл. 5.5.

Пояснити:

яка функція використовується для синтезу КІХ-фільтра;

 який з параметрів даної функції відповідає коефіцієнтам передатної функції КІХ-фільтра;

сенс ітераційної процедури синтезу;

які типи КІХ-фільтрів можна використовувати в методі вікон.

4. Аналіз характеристик КІХ-фільтра. Для виведення графіків ІХ, АЧХ та ФЧХ КІХ-фільтра використовувати functionфайл plot\_fir.

Пояснити:

 $-$  вид IX;

 вид АЧХ в СП та СЗ (використовуйте кнопку Zoom in на панелі інструментів);

вид ФЧХ.

5. Опис структури КІХ-фільтра у вигляді об'єкта dfilt з іменами:

 $-$  F lowpass  $-\Phi H$ 

 $-$  F\_highpass  $-\Phi B$ Ч;

 $-$  F bandpass  $-$  C $\Phi$ :

 $-$  F\_bandstop  $-$  P $\Phi$ .

Пояснити:

- що показує структура та чим визначається її вид;
- $-$  властивості об'єкта dfilt.

6. Ознайомлення з GUI FVTool. Звернутися до GUI FVTool командою:  $f$ vtool(Hd), де Hd - ім'я об'єкту dfilt, та проаналізувати характеристики синтезованих КІХ-фільтрів.

7. Ознайомлення з GUI WinTool. Для ознайомлення з вікнами та їх характеристиками звернутися до GUI WinTool командою wintool.

## **5.5 Зміст звіту**

Звіт складається в редакторові MS Word і містить тему, мету роботи, початкові дані та результати виконання кожного пункту завдання, включаючи заповнену таблицю 5.5, отримані графіки (копіюються по команді Edit | Copy Figure у вікні Figure), опис структур КІХ-фільтрів у вигляді об'єктів dfilt, копійовані з вікна Command Window результати обчислень (шрифт Courier New), і відповіді на поставлені запитання (шрифт Times New Roman).

## **5.6 Контрольні запитання та завдання**

- 1. Дайте визначення цифрового фільтра.
- 2. Назвіть основні етапи проектування цифрового фільтра.
- 3. Запишіть передатну функцію КІХ-фільтра.
- 4. Дайте визначення довжини і порядку КІХ-фільтра.
- 5. Назвіть основні особливості КІХ-фільтрів.
- 6. За якої умови КІХ-фільтр матиме суворо лінійну ФЧХ?
- 7. У яких точках ФЧХ фільтра має стрибок на π?
- 8. Назвіть ознаки, за якими розрізняють чотири типи КІХ-фільтрів з ЛФЧХ.

9. Які типи КІХ-фільтрів з ЛФЧХ можуть використовуватися для синтезу фільтра методом вікон?

10. Що входить у вимоги до АЧХ КІХ-фільтра?

- 11. Назвіть основні властивості АЧХ і ФЧХ.
- 12. Що відображає структура ЦФ і чим визначається її вид?
- 13. Назвіть основні структури КІХ-фільтрів.

14. Перерахуйте основні етапи ітераційної процедури синтезу КІХфільтрів методом вікон.

15. Дайте визначення вікна і частоти розриву.

16. Який вигляд має АЧХ у ході синтезу КІХ-фільтрів методом вікон?

## **6 СИНТЕЗ КІХ-ФІЛЬТРІВ МЕТОДОМ НАЙКРАЩОЇ РІВНОМІРНОЇ (ЧЕБИШЕВСЬКОЇ) АПРОКСИМАЦІЇ**

### **6.1 Мета роботи**

Вивчити процедуру синтезу КІХ-фільтрів методом найкращої рівномірної (чебишевської) апроксимації і оволодіти програмними засобами MATLAB для синтезу та аналізу КІХ-фільтрів; ознайомитися з GUI FVTool.

### **6.2 Методичні вказівки з організації самостійної роботи студентів**

Під час підготовки до лабораторної роботи слід детально вивчити і проробити теми № 1-5 за конспектом лекцій.

# **6.3 Зміст лабораторної роботи**

Зміст роботи пов'язано із синтезом КІХ-фільтрів методом найкращої рівномірної (чебишевської) апроксимації, описом їхніх структур і аналізом характеристик з використанням програмних засобів MATLAB.

#### **6.4 Завдання на лабораторну роботу**

Вихідні дані для пунктів завдання наводяться в табл. 6.1-6.4 для номера бригади *Nбр*, де *Nбр* = 1, 2, ..., 30 та для КІХ-фільтрів ФНЧ, ФВЧ, СФ ті РФ та містять:

вимоги до АЧХ;

 вимоги до характеристики затухання АЧХ (дБ) для її опису у вигляді об'єкта fdesign. Значення допустимих затухань розраховані за формулами  $(6.1)-(6.2)$ :

$$
a_{\max} = -20\lg\left(1 - \delta_1\right)(\partial S); \tag{6.1}
$$

$$
a_{\min} = -20\lg(\delta_2)(\partial E); \tag{6.2}
$$

і навпаки:

$$
\delta_1 = 1 - 10^{-a_{max}/20};\tag{6.3}
$$

$$
\delta_2 = 10^{-a_{min}/20};\tag{6.4}
$$

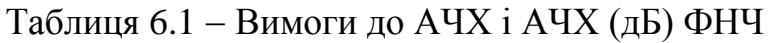

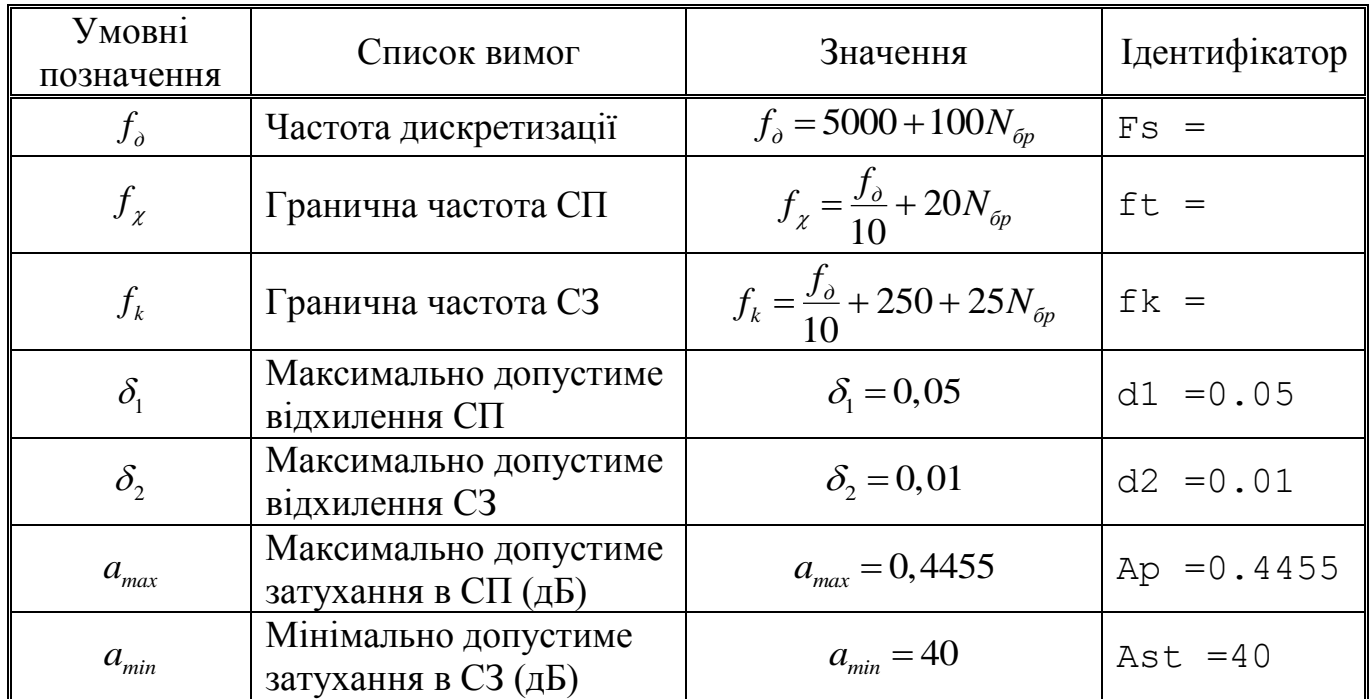

# Таблиця 6.2 Вимоги до АЧХ і АЧХ (дБ) ФВЧ

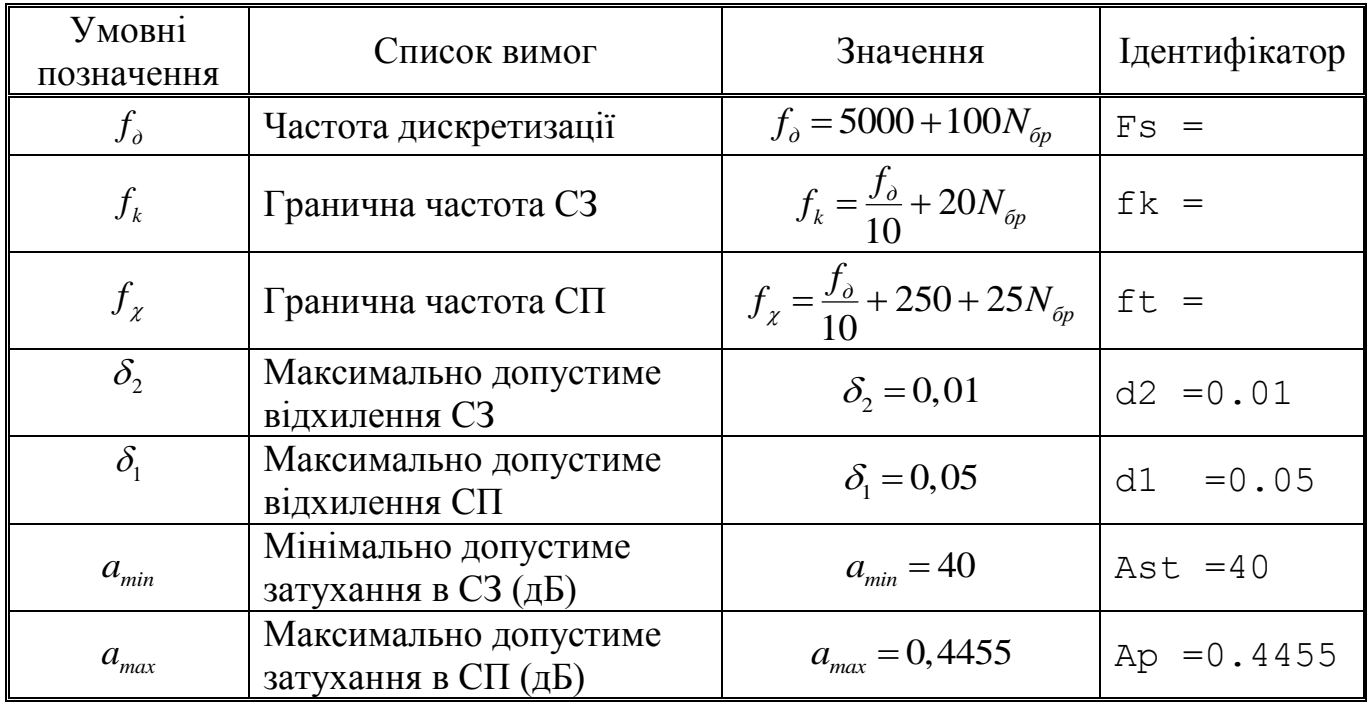

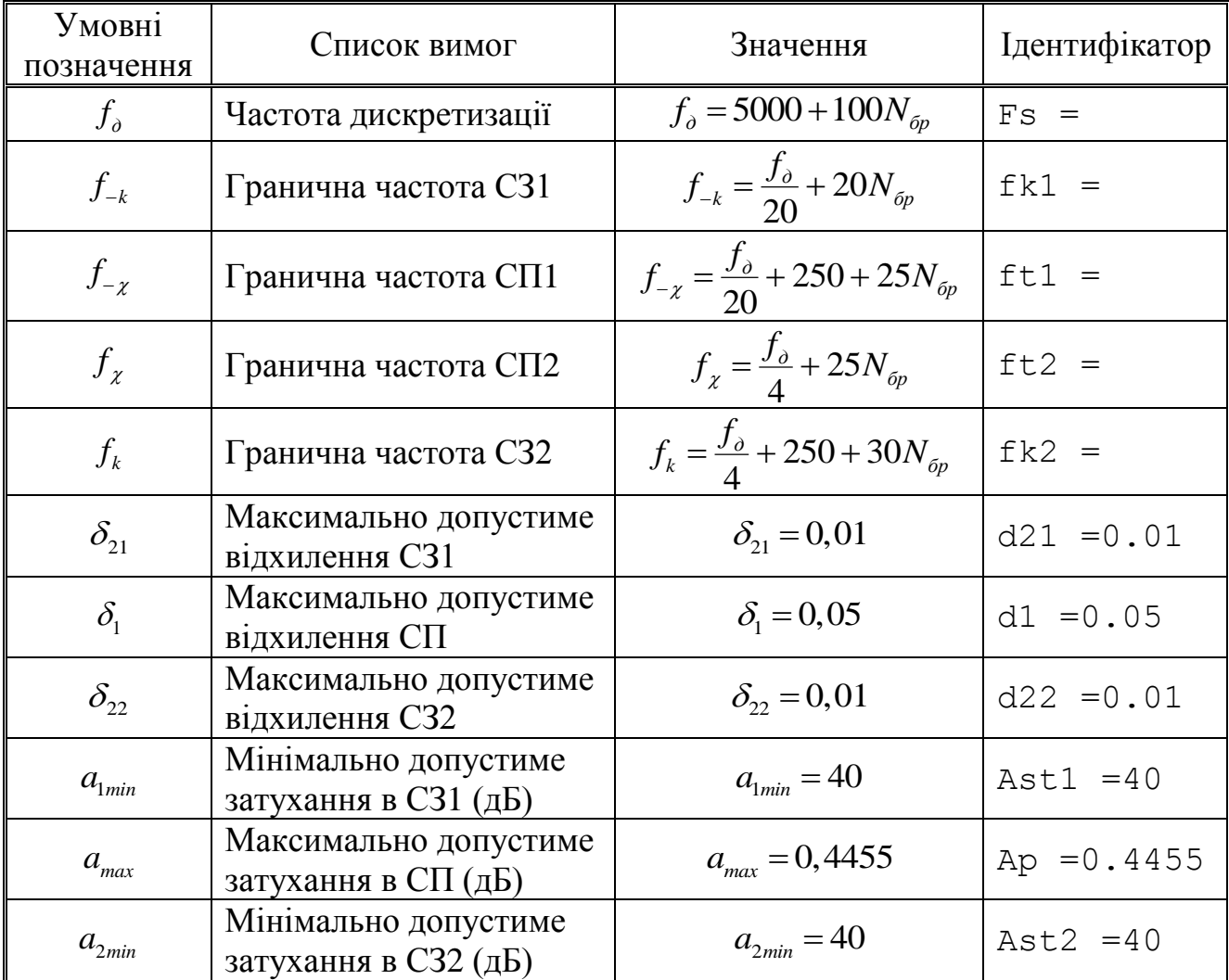

# Таблиця 6.3 Вимоги до АЧХ і АЧХ (дБ) СФ

Таблиця 6.4 Вимоги до АЧХ і АЧХ (дБ) РФ

| Умовні<br>позначення | Список вимог          | Значення                                                    | Ідентифікатор |
|----------------------|-----------------------|-------------------------------------------------------------|---------------|
|                      |                       |                                                             |               |
| $f_{\partial}$       | Частота дискретизації | $f_{\partial} = 5000 + 100 N_{\tilde{\rho}p}$               | $Fs =$        |
| $f_{-\chi}$          | Гранична частота СП1  | $f_{-\chi} = \frac{f_{\partial}}{20} + 20 N_{\delta p}$     | $ft1 =$       |
| $f_{-k}$             | Гранична частота СЗ1  | $f_{-k} = \frac{f_{\partial}}{20} + 250 + 25N_{6p}$         | $f k1 =$      |
| $f_{k}$              | Гранична частота СЗ2  | $f_k = \frac{f_{\partial}}{4} + 25N_{\delta p}$             | $f k2 =$      |
|                      | Гранична частота СП2  | $f_{\chi} = \frac{f_{\partial}}{4} + 250 + 30 N_{\delta p}$ | $ft2 =$       |

Продовження таблиці 6.4

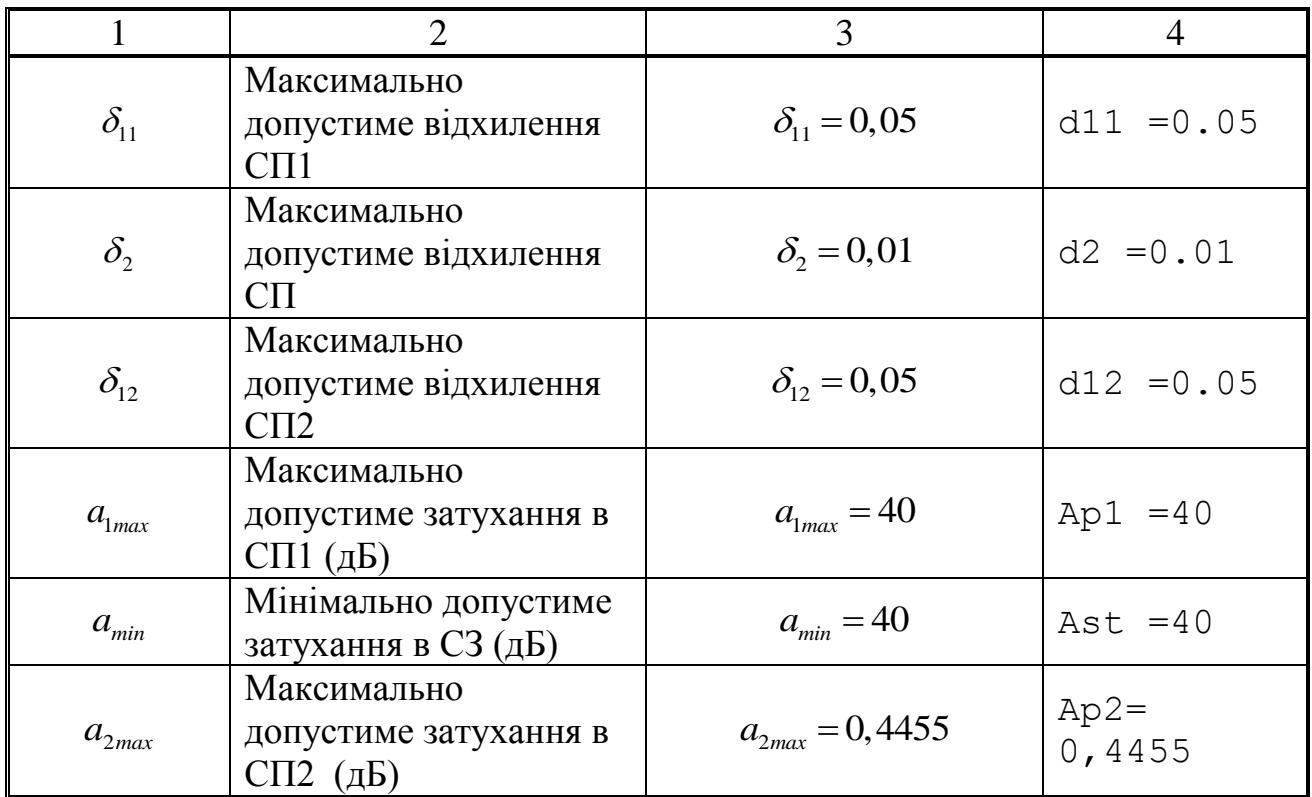

Завдання на лабораторну роботу полягає в синтезі КІХ-фільтрів методом найкращої рівномірної (чебишевської) апроксимації і аналізі їхніх характеристик та для кожного типу вибірковості (ФНЧ, ФВЧ, СФ або РФ) включає в себе виконання таких пунктів:

1. Введення вимог до АЧХ.

2. Обчислення оцінки порядку КІХ-фільтра і значення вагових коефіціентів у СП і СЗ. Виведені значення вагових коефіцієнтів (weight) внести в табл. 6.5.

Таблиця 6.5 Результати синтезу оптимальних КІХ фільтрів

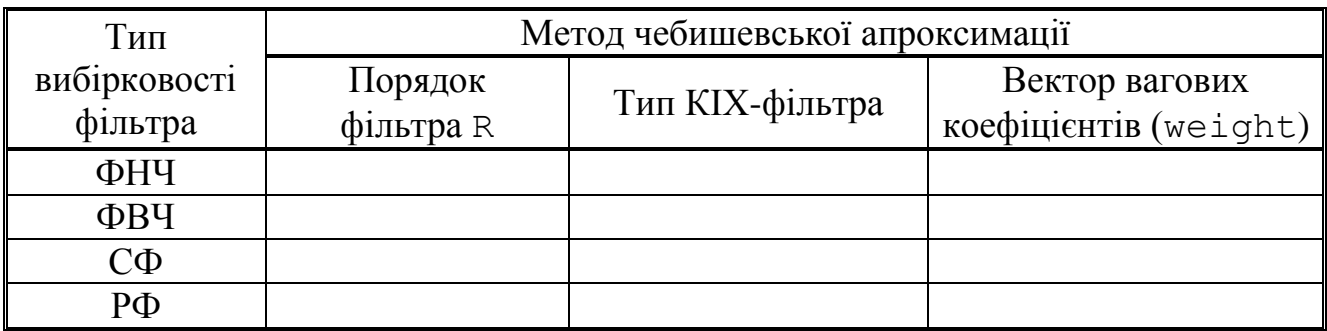

Пояснити:

 яка функція використовується для обчислення оцінки порядку КІХфільтра і вагових коефіцієнтів;

з якою метою розраховується оцінка порядку КІХ-фільтра;

як розраховуються ваги в СП і СЗ.

3. Синтез оптимального КІХ-фільтра методом чебишевської апроксимації. Для синтезу КІХ-фільтра організувати цикл, в тілі якого виконати такі дії:

 синтезувати КІХ-фільтр. Тип КІХ-фільтра вказується за допомогою параметра ftype у функції синтезу. Для ФНЧ і РФ параметр ftype вибирається за замовчуванням. Для ФВЧ і ПФ тип КІХ-фільтра вказується наступними значеннями значення параметра ftype:

''  $(npo6i)$  – для 1-го або 2-го типу;

'hilbert'  $-$ для 3-го або 4-го типу;

 перевірити виконання вимог до АЧХ. Для перевірки виконання вимог до АЧХ вивести і порівняти максимальну (за модулем) зважену помилку апроксимації *δmin max* (ідентифікатор error) з допустимим зваженим відхиленням *δmax*:

для ФНЧ та ФВЧ  $\delta_{max} = max\{\delta_1, \delta_2\};$ 

для СФ  $\delta_{max} = max\{\delta_{21}, \delta_1, \delta_{22}\};$ 

для РФ  $\delta_{max} = max\{\delta_{11}, \delta_2, \delta_{12}\};$ 

 за результатами перевірки, збільшуючи або зменшуючи порядок КІХфільтра, визначити його оптимальний порядок, при якому виконуються вимоги до АЧХ. При збільшенні/зменшенні порядку КІХ-фільтра необхідно враховувати відповідність між типом вибірковості ЦФ і типом КІХ-фільтра. Отримане в результаті ітераційної процедури значення оптимального порядку R і тип КІХфільтра записати в табл. 6.5.

Пояснити:

яка функція використовується для синтезу КІХ-фільтра;

 який з параметрів даної функції відповідає коефіцієнтам передатної функції КІХ-фільтра;

сенс ітераційної процедури синтезу;

– чому дорівнює задане відхилення  $\delta_{\min \max}$ .

4. Аналіз характеристик КІХ-фільтра. Для виведення графіків використовувати function-файл plot\_fir.

42

Пояснити:

 $-$  вид IX:

 вид АЧХ в СП і СЗ (скористайтеся кнопкою Zoom in на панелі інструментів);

вид ФЧХ.

5. Виведення графіка АЧХ оптимального КІХ-фільтра із зазначеними частотами альтернанса.

Для виведення графіка використовувати function-файл MAG  $f$ ir. Пояснити:

які частоти називають частотами альтернанса;

 відповідність між кількістю частот альтернанса на графіку і порядком КІХ-фільтра.

6. Опис вимог до АЧХ КІХ-фільтра у вигляді об'єкта fdesign. Описати вимоги до характеристики затухання АЧХ (дБ):

$$
\hat{A}(f)(\partial B) = -20\lg(\hat{A}(f))\tag{6.5}
$$

у вигляді об'єктів fdesign з іменами:

MAG lowpass – для ФНЧ;

МА $G$  highpass – для ФВЧ;

MAG bandpass – для  $C\Phi$ ;

MAG bandstop – для  $P\Phi$ .

Пояснити мету створення об'єкта fdesign і що в себе включає список його властивостей.

7. Синтез КІХ-фільтра у вигляді об'єкта dfilt на основі об'єкта fdesign.

Синтезувати КІХ-фільтр за допомогою функції equiripple з такими іменами об'єктів dfilt:

 $F$  lowpass – для ФНЧ;

 $F$  highpass – для ФВЧ;

 $F$  bandpass – для  $C\Phi$ ;

 $F$  bandstop – для РФ.

Порівняти порядок синтезованого КІХ-фільтра з порядком в табл. 6.5. Пояснити:

що відображає структура і чим визначається її вид;

 $-$  властивості об'єкта dfilt.

8. Ознайомлення з GUI FVTool. Звернутися до GUI FVTool командою fvtool (Hd),де Hd – ім'я об'єкта dfilt, і проаналізувати характеристики синтезованих КІХ-фільтрів.

### **6.5 Зміст звіту**

Звіт складається в редакторові MS Word і містить тему, мету роботи, початкові дані та результати виконання кожного пункту завдання, включаючи заповнену таблицю 6.5, отримані графіки (копіюються по команді Edit | Copy Figure у вікні Figure), опис структур КІХ-фільтрів у вигляді об'єктів dfilt, копійовані з вікна Command Window (шрифт Courier New), і відповіді на поставлені запитання (шрифт Times New Roman).

## **6.6 Контрольні запитання та завдання**

- 1. Дайте визначення оптимального КІХ-фільтра.
- 2. Запишіть передатну функцію КІХ-фільтра.
- 3. Дайте визначення довжини і порядку КІХ-фільтра.
- 4. За якої умови КІХ-фільтр матимемо суворо лінійну ФЧХ?
- 5. У яких точках ФЧХ КІХ-фільтра має стрибок на π?
- 6. Назвіть ознаки, за якими розрізняють чотири типи КІХ-фільтрів з ЛФЧХ.
- 7. Що входить у вимоги до АЧХ КІХ-фільтра?
- 8. Дайте визначення характеристики затухання.
- 9. Що входить у вимоги до характеристики затухання.
- 10. Назвіть основні властивості АЧХ і ФЧХ.
- 11. Що відображає структура ЦФ і чим визначається її вид?
- 12. Назвіть основні структури КІХ-фільтрів.

13. Перерахуйте основні етапи ітераційної процедури синтезу КІХфільтрів методом чебишевської апроксимації.

14. З якою метою вводяться ваги і як вони розраховуються?

15. Який вигляд має АЧХ при синтезі КІХ-фільтрів методом чебишевської апроксимації?

16. Дайте визначення точок альтернанса.

## **7 СИНТЕЗ БІХ-ФІЛЬТРІВ МЕТОДОМ БІЛІНІЙНОГО Z-ПЕРЕТВОРЕННЯ**

### **7.1 Мета роботи**

Вивчити процедуру синтезу фільтрів з безкінечною імпульсною характеристикою (БІХ-фільтрів) методом білінійного Z-перетворення і оволодіти програмними засобами MATLAB для синтезу та аналізу БІХфільтрів; ознайомитися з GUI FVTool.

#### **7.2 Методичні вказівки з організації самостійної роботи студентів**

Під час підготовки до лабораторної роботи слід детально вивчити і проробити теми № 1-5 за конспектом лекцій.

### **7.3 Зміст лабораторної роботи**

Зміст роботи пов'язано з синтезом БІХ-фільтрів методом білінійного Z-перетворення, описом їхніх структур і аналізом характеристик з використанням програмних засобів MATLAB.

### **7.4 Завдання на лабораторну роботу**

Вихідні дані для пунктів завдання наводяться в табл. 7.1-7.4 для номера бригади *Nбр*, де *Nбр* = 1, 2, ..., 30 та включають вимоги до характеристики затухання АЧХ (дБ) (6.5) БІХ-фільтрів ФНЧ, ФВЧ, СФ та РФ. Значення допустимих затухань розраховані за формулами (6.1-6.4).

Завдання на лабораторну роботу полягає в синтезі БІХ-фільтрів методом білінійного Z-перетворення і аналізі їхніх характеристик для кожного типу вибірковості (ФНЧ, ФВЧ, СФ і РФ) і включає в себе виконання таких пунктів:

1. Введення вимог до характеристики заатухання БІХ -фільтра.

2. Синтез БІХ-фільтрів Баттерворта, Чебишева I і II роду і Золотарьова-Кауера, що виконується в два етапи:

- обчислення порядків і частот зрізу БІХ-фільтрів;
- синтез БІХ-фільтрів.

Виведені значення порядків БІХ-фільтрів записати в табл. 7.5.

# Таблиця 7.1 Вимоги до АЧХ (дБ) ФНЧ

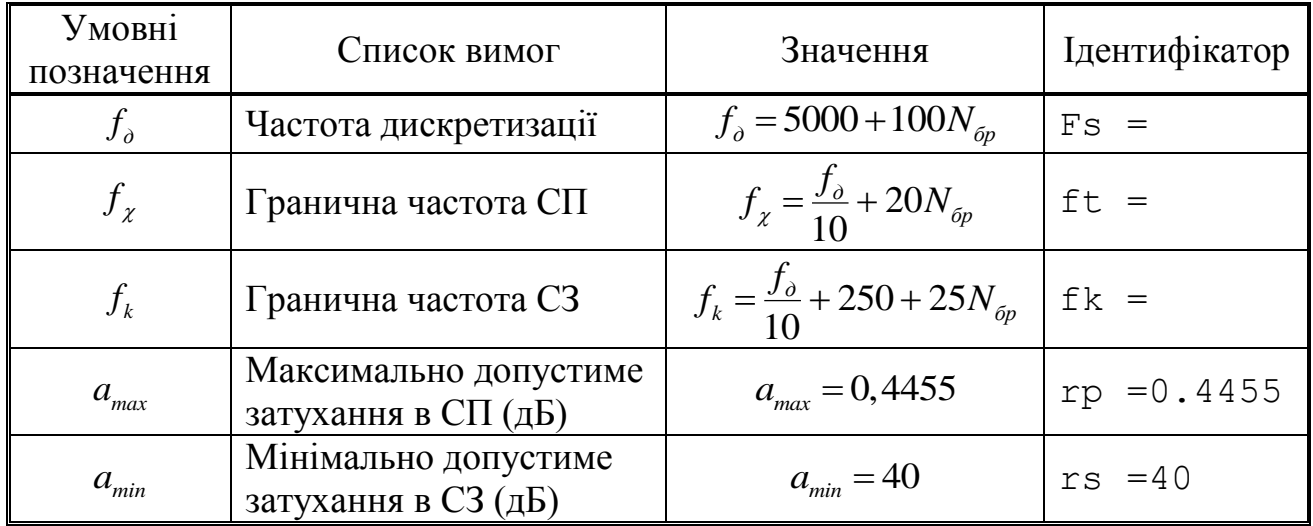

Таблиця 7.2 Вимоги до АЧХ (дБ) ФВЧ

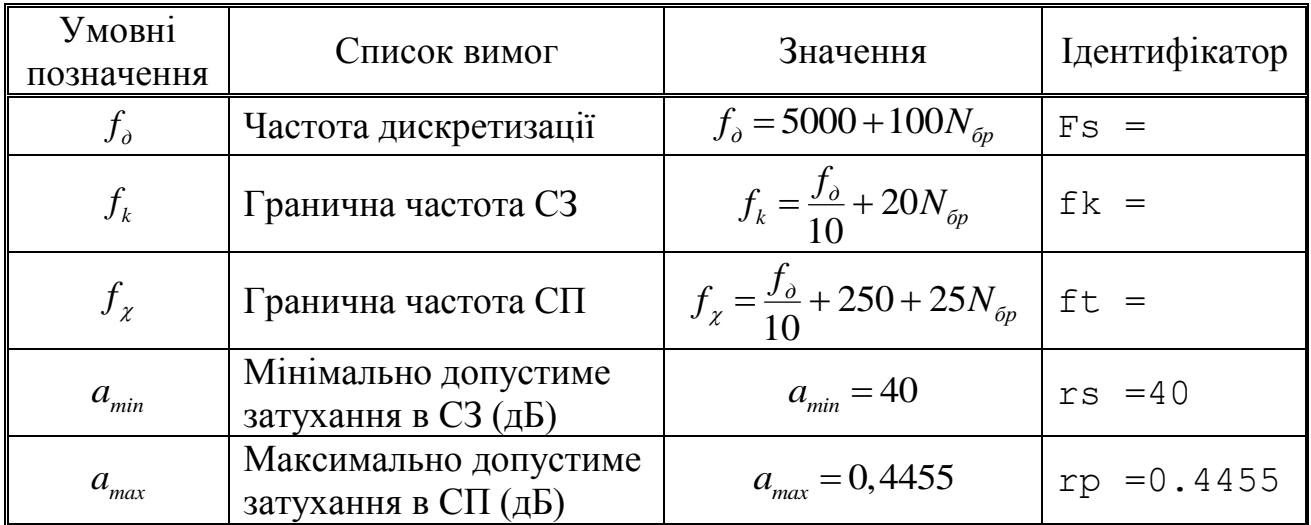

# Таблиця 7.3 Вимоги до АЧХ (дБ) СФ

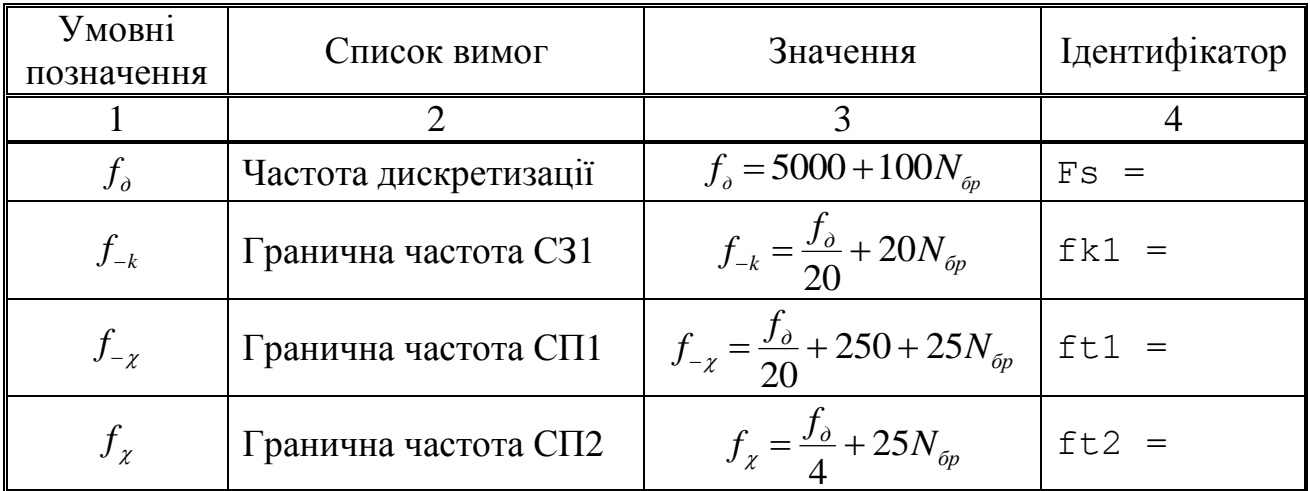

Продовження таблиці 7.3

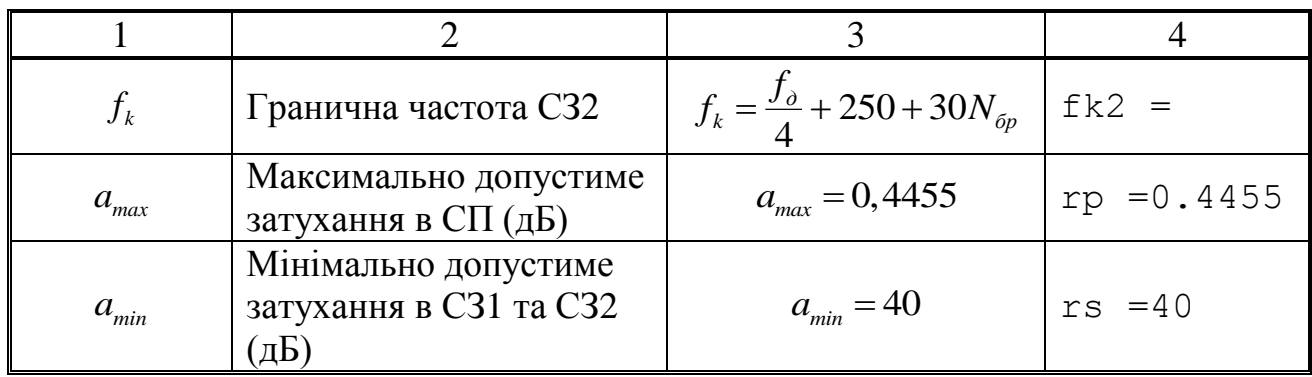

Таблиця 7.4 Вимоги до АЧХ (дБ) РФ

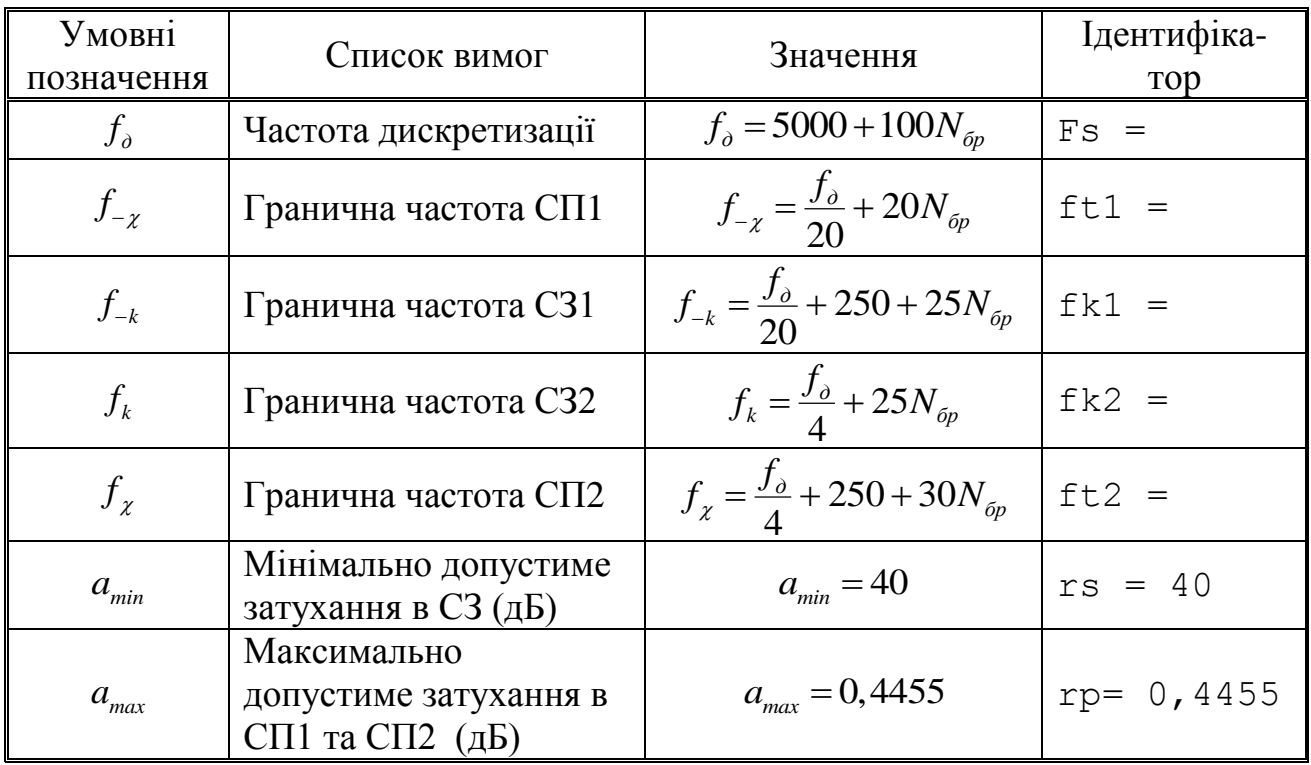

Таблиця 7.5 Результати синтезу оптимальних БІХ фільтрів та аналогового фільтра-прототипу (АФП).

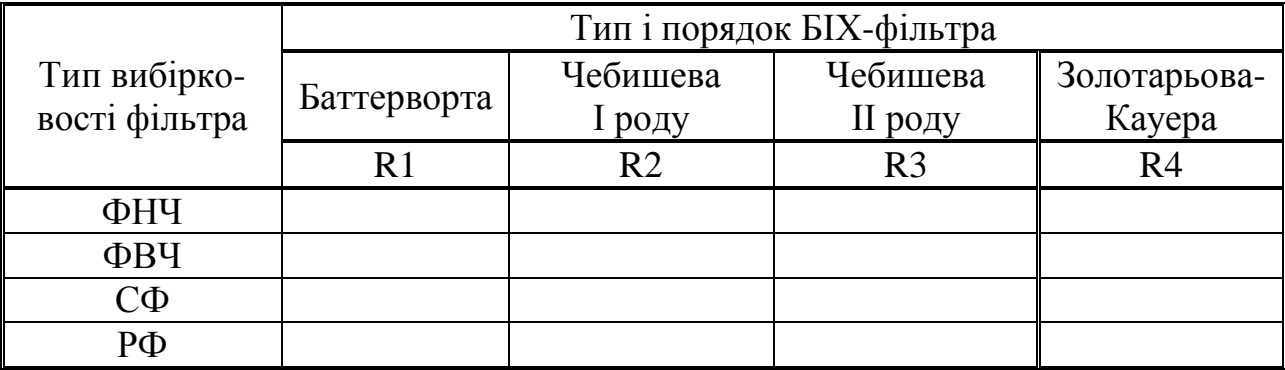

Пояснити:

яка функція використовується для обчислення порядку і частот зрізу;

 які функції використовуються для синтезу БІХ-фільтрів Баттерворта, Чебишева I і II роду і Золотарьова-Кауера;

 які з параметрів даних функції відповідають коефіцієнтам передатної функції БІХ-фільтра;

який з БІХ-фільтрів має мінімальний порядок.

3. Аналіз характеристик БІХ-фільтрів Баттерворта, Чебишева I і II роду і Золотарьова-Кауера. Для виведення графіків АЧХ, ФЧХ, ІХ (50 відліків) і карти нулів і полюсів БІХ-фільтрів використовувати function-файл plot\_iir.

Пояснити:

 $-$  вил IX:

 вид АЧХ в СП і СЗ (скористайтеся кнопкою Zoom in на панелі інструментів).

4. Синтез АФП Баттерворта, Чебишева I і II роду і Золотарьова-Кауера, що виконується в три етапи:

 формування вимог до характеристики загасання АФП з виведенням граничних частот СП і СЗ;

обчислення порядку і частот зрізу АФП;

синтез АФП.

Пояснити:

відповідність між граничними частотами АФП і БІХ-фільтра;

відповідність між порядками АФП і БІХ-фільтрів.

5. Виведення графіків АЧХ АФП Баттерворта, Чебишева I і II роду та Золотарьова-Кауера. Вивести графіки АЧХ АФП в основній смузі частот 0; / 2 *f <sup>д</sup>* , обчислені за допомогою функції freqs. Зробити висновок за результатами порівняння АЧХ АФП та БІХ-фільтрів.

6. Опис вимог до АЧХ БІХ-фільтра у вигляді об'єкта fdesign. Описати вимоги до характеристики загасання у вигляді об'єктів fdesign з іменами:

MAG lowpass - ФНЧ;

MAG highpass - ФВЧ;

MAG bandpass -  $C\Phi$ ;

MAG bandstop - P $\Phi$ .

Пояснити, що включає список властивостей об'єкта fdesign і з якою метою він створюється.

7 Синтез БІХ-фільтра Золотарьова-Кауера у вигляді об'єкта dfilt на основі об'єкта fdesign. Синтезувати БІХ-фільтри з прямою канонічною структурою ланок у вигляді об'єктів dfilt з такими іменами:

F lowpass - ФНЧ;

F highpass - ФВЧ;

F bandpass -  $\Pi\Phi$ ;

F bandstop - P $\Phi$ .

Пояснити:

 яка функція використовується для синтезу БІХ-фільтрів Золотарьова-Кауера;

- що включає список властивостей об'єкта dfilt;

чи збігається порядок синтезованого БІХ-фільтра з порядком в табл. 7.5.

8. Масштабування в каскадній структурі БІХ-фільтра Золотарьова-Кауера. Виконати масштабування на основі норми 'Linf' для об'єктів  $F$  lowpass і F\_bandpass і на основі норми 'L2' для об'єктів F\_highpass і F bandstop. Зберегти нові об'єкти dfilt з іменами:

F lowpass scale - ФНЧ;

F highpass scale -  $\Phi$ BY;

F bandpass scale -  $C\Phi$ ;

F bandstop scale - P $\Phi$ .

Пояснити, які властивості об'єкта dfilt змінилися після масштабування.

9. Ознайомлення з GUI FVTool. Звернутися до GUI FVTool командою:

fvtool (Hd), де Hd - ім'я об'єкта dfilt, і проаналізувати характеристики синтезованих БІХ-фільтрів.

### **7.5 Зміст звіту**

Звіт складається в редакторові MS Word і містить тему, мету роботи, початкові дані та результати виконання кожного пункту завдання, включаючи заповнену таблицю 7.5, отримані графіки (копіюються по команді Edit | Copy Figure у вікні Figure), опис структур БІХ-фільтрів у вигляді об'єктів dfilt, копійовані з вікна Command Window (шрифт Courier New), і відповіді на поставлені запитання (шрифт Times New Roman).

## **7.6 Контрольні запитання та завдання**

1. Дайте визначення порядку БІХ-фільтра.

2. Як визначити стійкість БІХ-фільтра?

3. Чи можна синтезувати БІХ-фільтр з лінійною ФЧХ?

4. Запишіть передатну функцію і різницеве рівняння БІХ-фільтра.

5. Дайте визначення характеристики загасання АЧХ (дБ).

6. Що входить у вимоги до характеристики затухання БІХ-фільтра?

7. Перерахуйте основні етапи процедури синтезу БІХ-фільтра методом білінійної Z-перетворення.

8. Дайте визначення частоти зрізу.

9. Як пов'язані граничні частоти АЧХ АФП з граничними частотами АЧХ БІХ-фільтра?

10. Назвіть чотири типи БІХ-фільтрів і поясніть вид їх АЧХ.

11. Що відображає структура ЦФ і чим визначається її вид?

12. Якому виду передавальної функції відповідає каскадна структура БІХ-фільтра?

13. Яку структуру можуть мати біквадратні ланки в каскадній структурі?

14. З якою метою виконується розстановка і масштабування ланок?

## **8 СИНТЕЗ ЦИФРОВИХ ФІЛЬТРІВ ЗАСОБАМИ GUI FDATool ТА FilterBuilder**

### **8.1 Мета роботи**

Опанувати засоби GUI FDATool і FilterBuilder для синтезу та аналізу КІХ- і БІХ-фільтрів.

### **8.2 Методичні вказівки з організації самостійної роботи студентів**

Під час підготовки до лабораторної роботи слід детально вивчити і проробити теми № 1-5 за конспектом лекцій.

#### **8.3 Зміст лабораторної роботи**

Зміст роботи пов'язано з синтезом КІХ та БІХ-фільтрів засобами GUI FDATool.

### **8.4 Завдання на лабораторну роботу**

Вихідні дані для пунктів завдання наводяться в табл. 8.1-8.4 для номера бригади *Nбр*, де *Nбр* = 1, 2, ..., 30 та для ФНЧ, ФВЧ, СФ та РФ включають:

вимоги до АЧХ КІХ-фільтрів;

 вимоги до характеристик затухання АЧХ (дБ) (6.5) БІХ-фільтрів. Значення допустимих затухань розраховані за формулами  $(6.1) - (6.2)$ .

Завдання на лабораторну роботу полягає в синтезі і анлізі КІХ- і БІХфільтрів у GUI FDATool і для кожного типу вибірковості (ФНЧ, ФВЧ, СФ та РФ) включає в себе виконання таких пунктів:

1. Синтез КІХ-фільтра методом вікон з використанням вікна Кайзера. Для методу вікон (Window) необхідно в групі Options (Параметри) в списку Window вибрати Kaiser (Вікно Кайзера) та скинути прапорець Scale Passband (Масштабування). Дія цього прапорця тотожна параметру normalizasion в функції fir1.

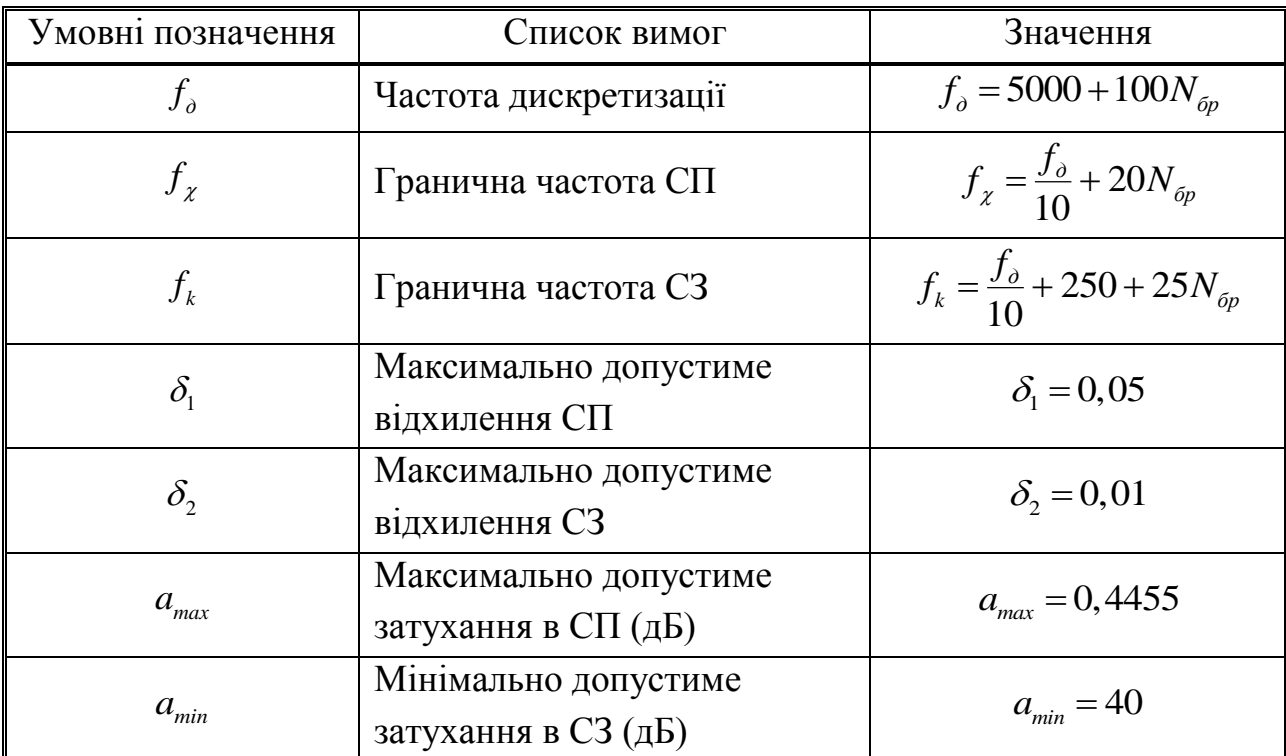

# Таблиця 8.1 Вимоги до АЧХ та АЧХ (дБ) ФНЧ

# Таблиця 8.2 Вимоги до АЧХ і АЧХ (дБ) ФВЧ

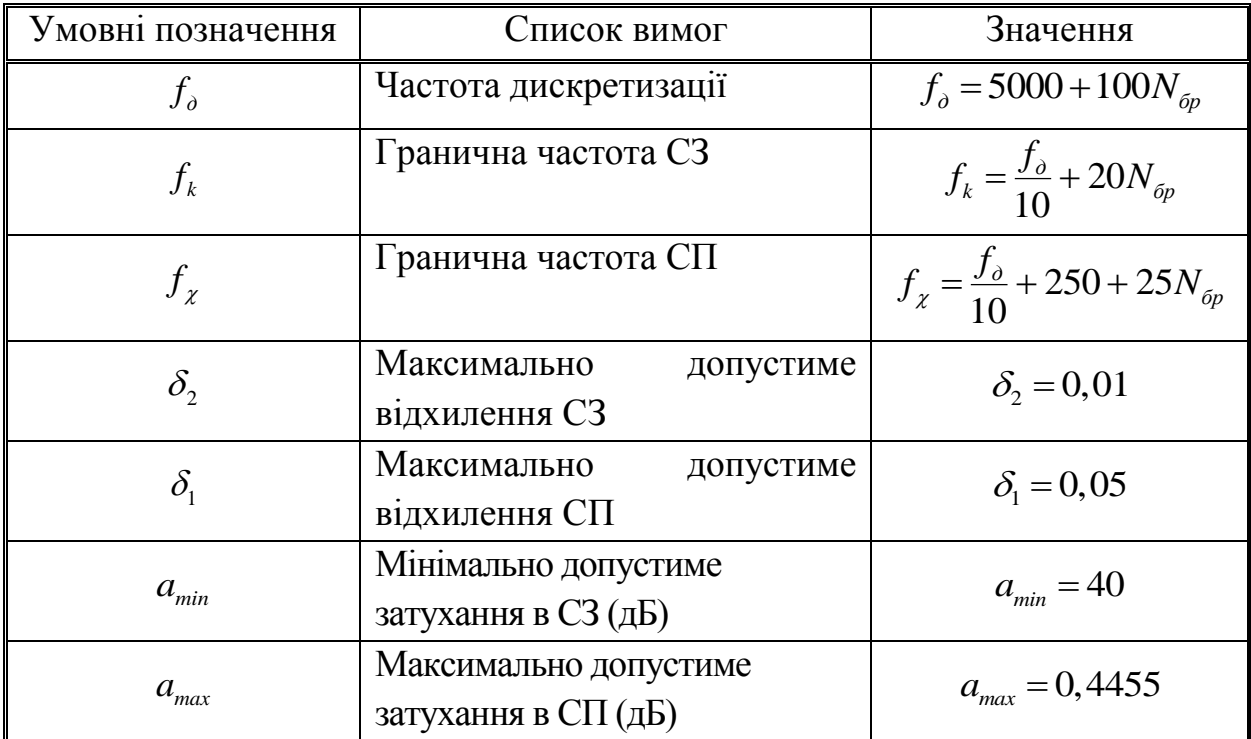

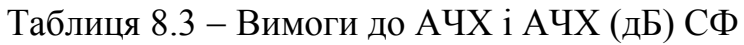

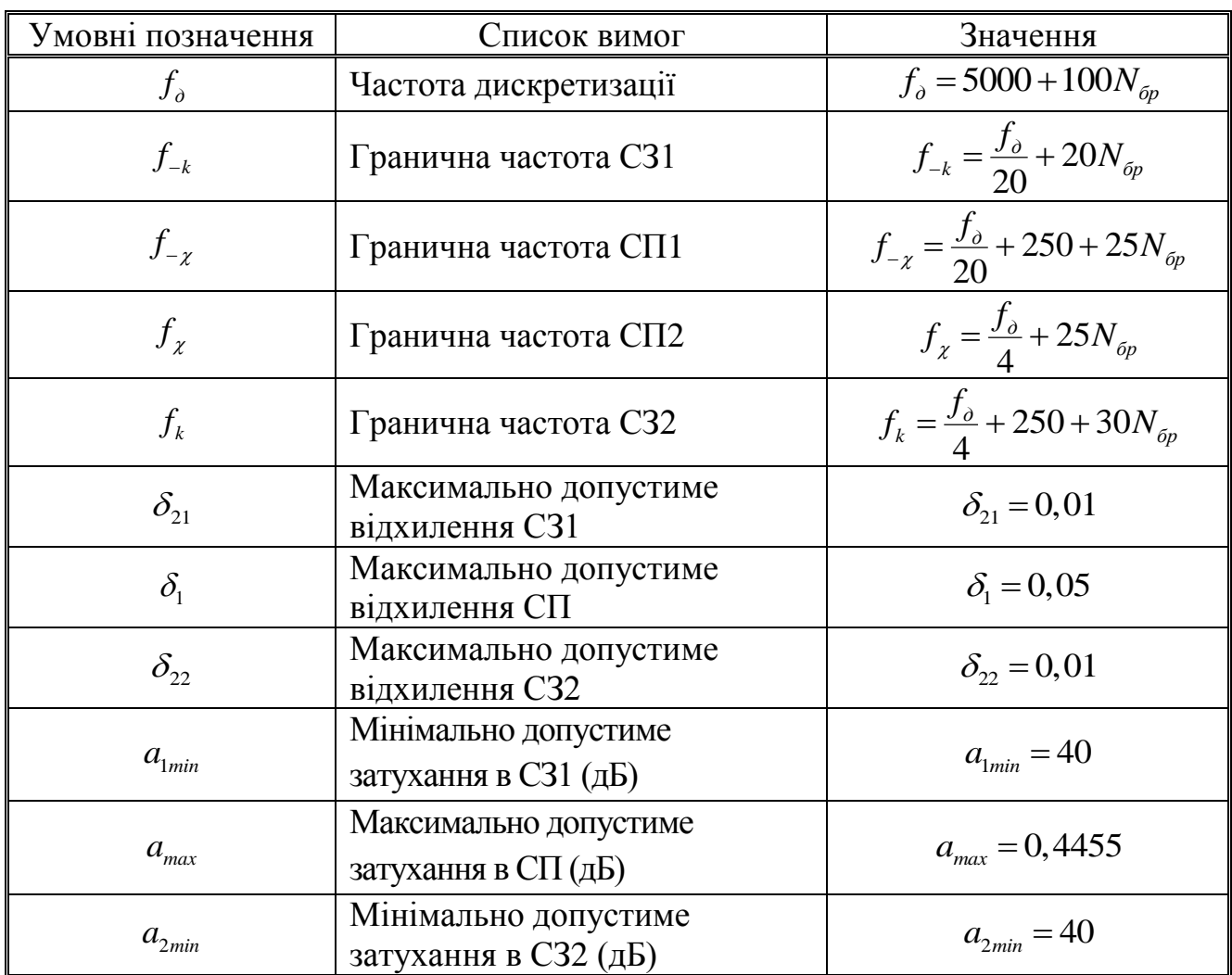

Таблиця 8.4 Вимоги до АЧХ і АЧХ (дБ) РФ

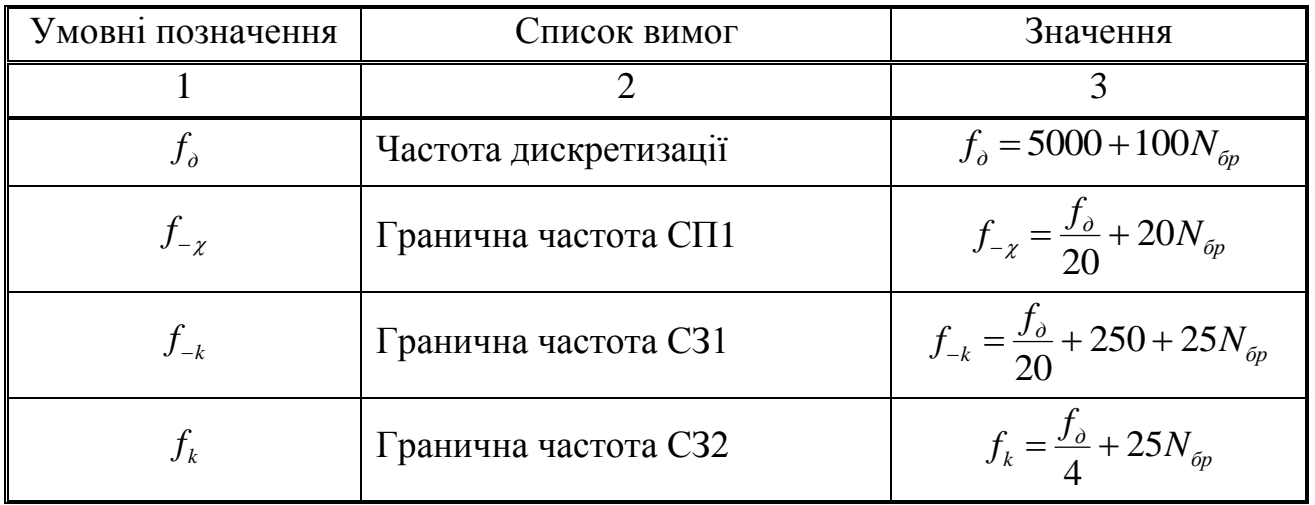

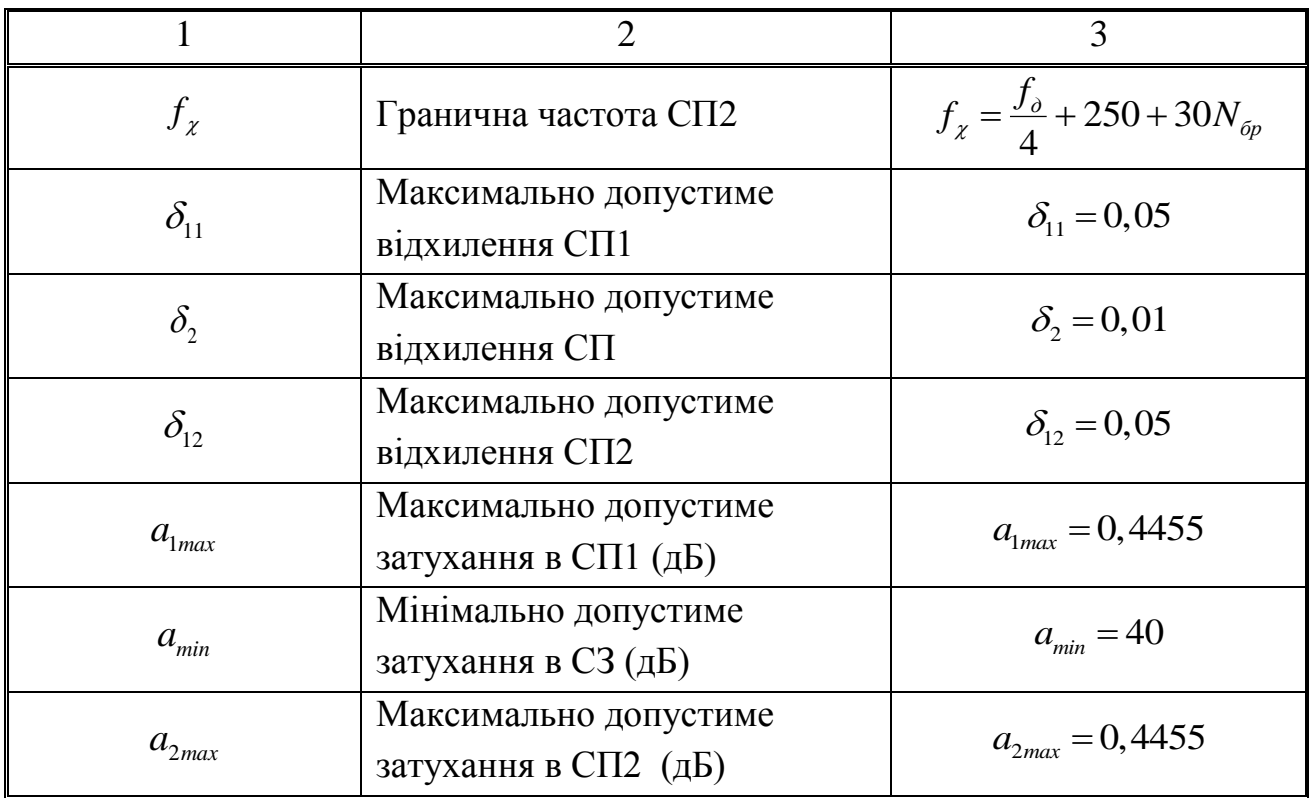

Ітераційна процедура синтезу КІХ-фільтра методом вікон містить кроки:

задання вимог до АЧХ;

 оцінка порядку КІХ-фільтра. У групі Filter Order (Порядок фільтра) вибрати перемикач Minimum order (Мінімальний порядок) і виконати синтез КІХ-фільтра. Порядок синтезованого КІХ-фільтра за замовчуванням визначається з точністю до  $\pm 2$ , тобто проводиться оцінка порядку;

 перевірка виконання вимог до АЧХ КІХ-фільтра. За замовчуванням у графічному вікні виводиться характеристика ослаблення (8.1)<br> $\hat{A}(f)(\partial B) = 20 \lg(\hat{A}(f)).$ 

$$
\hat{A}(f)(\partial B) = 201g(\hat{A}(f)).
$$
\n(8.1)

Для виведення нормованої АЧХ необхідно звернутися до команди меню Analysis|Analysis Parameters (Аналіз|Параметри аналізу) в списку, що розкривається Magnitude Display (Зображення АЧХ), та вибрати Magnitude і натиснути кнопку OK.

Для виділення АЧХ у СП і СЗ використовувати кнопку Zoom in на панелі інструментів.

У кожній з цих смуг, відтиснувши кнопку Zoom in, слід підвести курсор до максимального (за модулем) відхилення АЧХ і клацнути лівою кнопкою мишки. Поруч з виділеною точкою будуть видані її координати - значення частоти і АЧХ. Максимальні (за модулем) відхилення АЧХ необхідно порівняти із заданими максимально допустимими відхиленнями;

 уточнення порядку КІХ-фільтра. Для визначення мінімального порядку КІХ-фільтра в групі Filter Order необхідно встановити перемикач Specify order (Переміщення) та в полі введення вказати порядок - більший, якщо вимоги до АЧХ не виконуються, і менший, якщо виконуються.

При зменшенні/збільшенні порядку КІХ-фільтра необхідно пам'ятати про відповідність між типом вибірковості фільтра і типом КІХ-фільтра;

 встановлення вхідних параметрів методу. В ході встановлення перемикача Specify order для методу вікон визначаються такі вхідні параметри:

 в групі Options у полі введення Beta значення параметра β вікна Кайзера;

 в групі Frequency Specifications частота дискретизації Fs та частоти розриву Fc, одна для ФНЧ і ФВЧ або дві для СФ і РФ.

Вхідні параметри методу вікон відповідають вхідним параметрам функції fir1:

Beta - beta;

wc - нормалізованим частотам розриву wc при виборі в списку Units значення Normalized (0 to 1). Значення beta і wc можна вибрати з табл. 5.5, або розрахувати за допомогою функції kaiserord у вікні Command Window. Частоти розриву Fc (Гц) визначаються за формулами  $(8.2) - (8.4)$ :

$$
f_c = \frac{f_x + f_k}{2},
$$
\n(8.2)

$$
f_{c1} = \frac{f_{-k} + f_{-x}}{2},\tag{8.3}
$$

$$
f_{c2} = \frac{f_k + f_\chi}{2}.
$$
 (8.4)

 cинтез КІХ-фільтра. Після вказання уточненого порядку КІХ-фільтра і вхідних параметрів методу виконується його синтез. Після закінчення ітераційної процедури буде синтезований КІХ-фільтр мінімального порядку *Rmin* за заданих вимог до АЧХ. За результатами синтезу заповнити табл. 8.5.

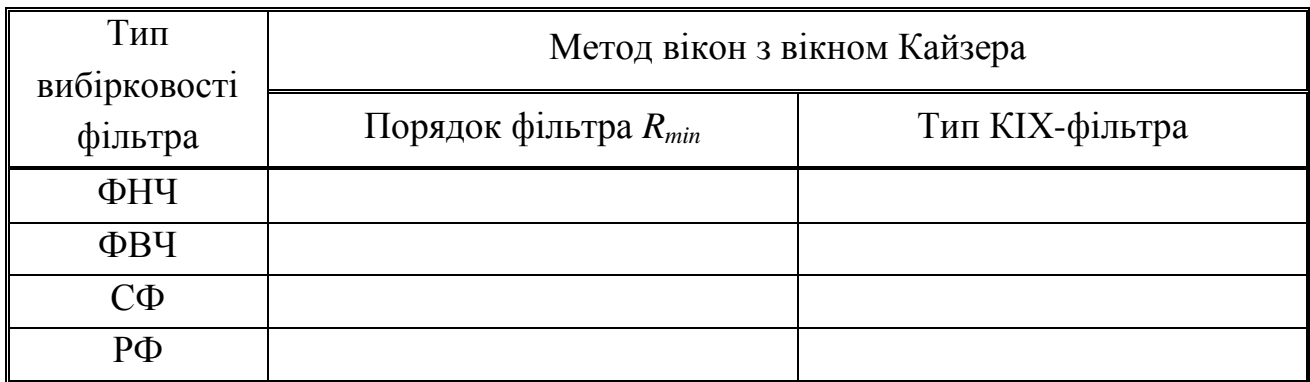

### Таблиця 8.5 Результати синтезу КІХ фільтрів методом вікон

 Вибір структури КІХ-фільтра. За замовчуванням для КІХ-фільтра вибирається пряма структура Direct-Form FIR. Виконати її перетворення в пряму наведену структуру Direct-Form Symmetric FIR командою меню Edit | Convert Structure (Редагування | Перетворення структури). Синтезовані КІХфільтри зберігати в буфері Filter Manager з іменами: FIR\_<тип вибірковості $>$  Window. Наприклад, КІХ-фільтр ФНЧ: FIR lowpass Window.

 Експорт КІХ-фільтра Workspace у вигляді об'єкта dfilt з тим самим ім'ям.

Пояснити:

 в розрахунку чого полягає синтез ЦФ і до чого він зводиться для КІХ-фільтра;

які типи КІХ-фільтрів можна використовувати в методі вікон;

властивості об'єкта dfilt, виведені у вікні Command Window.

2. Аналіз характеристик КІХ-фільтра, синтезованого методом вікон. Проаналізувати вид АЧХ, ФЧХ та ІХ КІХ-фільтра, звертаючись до команд меню Analysis.

Пояснити:

вид АЧХ у СП і СЗ;

вид ІХ;

вид ФЧХ (лінійна, нелінійна, в яких точках має скачки на π).

3. Синтез оптимального КІХ-фільтра методом чебишевської апроксимації. Для методу чебишевської апроксимації (Equiripple) в групі Options в поле введення Density Factor (Коефіцієнт щільності сітки частот) слід вказати значення 20 (за замовчуванням). Цей параметр тотожний параметру lgrid у функції firpm.

Ітераційна процедура синтезу КІХ-фільтра методом чебишевської апроксимації містить такі кроки.

Встановлення вимог до АЧХ.

Оцінка порядку КІХ-фільтра (див. п. 1).

Перевірка виконання вимог до АЧХ КІХ-фільтра (див. п. 1).

 Уточнення порядку КІХ-фільтра. Для визначення оптимального порядку КІХ-фільтра в групі Filter Order необхідно встановити перемикач Specify order і в поле введення вказати порядок – більший, якщо вимоги до АЧХ не виконуються, і менший, якщо виконуються. При зменшенні/збільшенні порядку КІХ-фільтра необхідно пам'ятати про відповідність між типом вибірковості фільтра і типом КІХ-фільтра.

 Встановлення вхідних параметрів методу. В ході установки перемикача Specify order для методу чебишевської апроксимації вхідні параметри залежать від типу КІХ-фільтра. Для КІХ-фільтрів 1-го або 2-го типу визначаються такі вхідні параметри:

 в групі Frequency Specifications частота дискретизації і граничні частоти СП і СЗ;

 $-$  в групі Magnitude Specifications  $-$  значення вагових коефіцієнтів у СП (Wpass) і СЗ (Wstop). Для КІХ-фільтрів 3-го типу (для СФ) або 4-го типу (для ФВЧ і СФ) у групі Response Type необхідно встановити перемикач Hilbert Transformer (Перетворювач Гільберта) і в групі Frequency and Magnitude Specifications визначити такі вхідні параметри:

 $-$  в поле вводу Fs - частота дискретизації (Гц);

– в поле вводу Freq. vector – вектор частот (Гц): для ФВЧ – 0  $f_k$   $f_\chi$   $\frac{J_\partial}{2}$  $\begin{bmatrix} 0 & f_k & f_z & f_{\delta} \end{bmatrix}$ ; *p*  $\left[0 \int_k f_x \frac{f_{\phi}}{f_2}\right]$ ; для СФ -  $\left[0 \int_{-k} f_{-x} f_{-x} \frac{f_{\phi}}{f_2}\right]$ ;  $\left[ \begin{matrix} 0 & f_{-k} & f_{-z} & f_k & f_z & f_{\delta} \end{matrix} \right];$ 

 в поле вводу Mag. vector вектор значень ідеальної АЧХ: для ФВЧ  $-$  [0 0 1 1]; для ПФ  $-$  [0 0 1 1 0 0];

 в поле вводу Weight vector вектор вагових коефіцієнтів у СП і СЗ у порядку зліва направо: для ФВЧ - двохелементний вектор, для СФ триелементний вектор.

Вагові коефіцієнти відповідають вхідному параметру weight функції firpm, їхні значення можна вибрати з табл. 6.5.

 Синтез КІХ-фільтра. Після зазначення уточненого порядку КІХфільтра і вхідних параметрів методу виконується його синтез. Після закінчення ітераційної процедури буде синтезований оптимальний КІХ-фільтр порядку *Ropt* за заданих вимог до АЧХ. За результатами синтезу заповнити табл. 8.6.

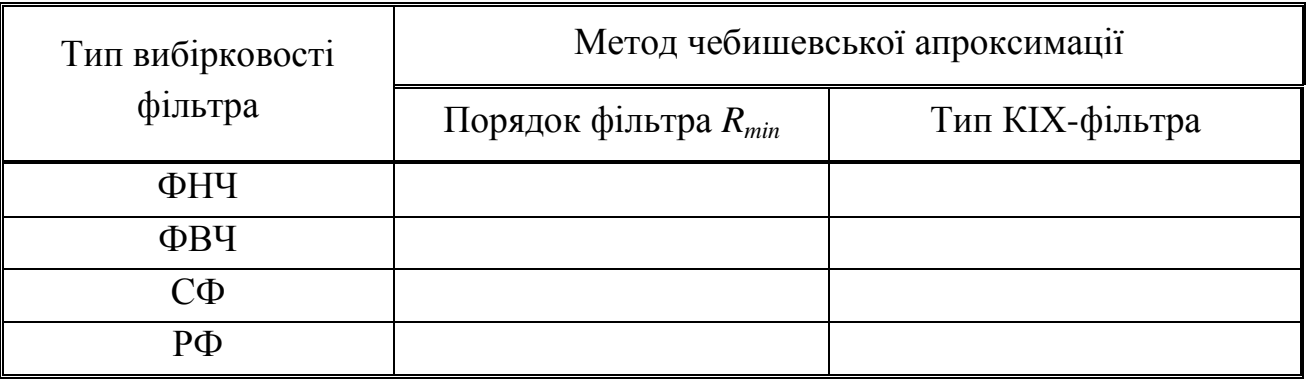

Таблиця 8.6 Результати синтезу оптимальних КІХ-фільтрів

 Вибір структури КІХ-фільтра. За замовчуванням для КІХ-фільтра вибирається пряма структура Direct-Form FIR. Виконати її перетворення в пряму наведену структуру DirectForm Symmetric FIR (для КІХ-фільтрів 1-го або 2-го типу) або DirectForm Antisymmetric FIR (для КІХ-фільтрів 3-го або 4-го типу) командою меню Edit | Convert Structure. Синтезовані КІХ-фільтри зберігати в буфері Filter Manager з іменами: FIR\_<тип вибірковості>\_Equiripple. Наприклад, КІХ-фільтр ФНЧ: FIR\_lowpass\_Equiripple.

 Експорт КІХ-фільтра в Workspace у вигляді об'єкта dfilt з тим самим ім'ям.

Пояснити:

 які типи КІХ-фільтрів можна використовувати в методі чебишевської апроксимації;

відповідність між порядками *Rmin* у табл. 8.5 і *Ropt* у табл. 8.6;

властивості об'єкта dfilt, виведені у вікні Command Window.

4. Аналіз характеристик КІХ-фільтра, синтезованого методом чебишевської апроксимації. Проаналізувати АЧХ, ФЧХ і ІХ КІХ-фільтра, звертаючись до команд меню Analysis.

Пояснити:

вид АЧХ у СП і СЗ;

 $-$  вид IX;

вид ФЧХ (лінійна, нелінійна, в яких точках має скачки на π).

5. Синтез БІХ-фільтрів методом білінійної Z-перетворення. Виконати для БІХ-фільтрів Баттерворта, Чебишева I і II роду і Золотарьова-Кауера. У групі Filter Order встановити перемикач Minimum order. Процедура синтезу БІХ-фільтра методом білінійної Z-перетворення (за замовчуванням) містить такі кроки.

- Задання вимог до характеристики затухання.
- Вибір типу БІХ-фільтра.

 Зазначення вхідних параметрів методу. У групі Options у списку Match Exactly (Погоджувати точно) рекомендується вибрати значення passband для фільтрів Баттерворта, Чебишева I і II роду і значення both для фільтра Золотарьова-Кауера. Значення в списку Match Exactly тотожні значенням параметра MATCH у функціях синтезу БІХ-фільтрів.

 Синтез БІХ-фільтра. Синтезовані БІХ-фільтри зберегти в буфері Filter Manager з іменами: IIR <тип вибірковості> <тип фільтра>. Наприклад, БІХфільтр ФНЧ Золотарьова-Кауера: IIR\_lowpass\_Elliptic. За результатами синтезу заповнити табл. 8.7.

| Тип<br>вибірковості<br>фільтра | Тип і порядок БІХ-фільтра |                |                |                |
|--------------------------------|---------------------------|----------------|----------------|----------------|
|                                | Баттерворта               | Чебишева       | Чебишева       | Золотарьова-   |
|                                |                           | I роду         | II роду        | Kayepa         |
|                                | R1                        | R <sub>2</sub> | R <sub>3</sub> | R <sub>4</sub> |
| ФНЧ                            |                           |                |                |                |
| ФВЧ                            |                           |                |                |                |
| СФ                             |                           |                |                |                |
| $P\Phi$                        |                           |                |                |                |

Таблиця 8.7 Результати синтезу БІХ-фільтрів

Вибір структури БІХ-фільтра.

Вибрати каскадну структуру Direct-form II, Second-order sections (за замовчуванням). За необхідності перетворення структури виконується командою меню Edit | Convert Structure.

Пояснити:

- в розрахунку чого полягає синтез БІХ-фільтра;
- який з типів БІХ-фільтра має найменший порядок;
- що відображає структура і чим визначається її вид.

6. Аналіз характеристик БІХ-фільтрів. Проаналізувати АЧХ, ФЧХ і ІХ БІХ-фільтрів ФНЧ Баттерворта, Чебишева I і II роду та Золотарьова-Кауера, звертаючись до команд меню Analysis.

Пояснити:

вид АЧХ у СП і СЗ;

вид ІХ;

 $-$  вид ФЧХ (лінійна, нелінійна, в яких точках має скачки на  $\pi$ ).

7. Розстановка ланок і масштабування в каскадній структурі БІХ-фільтра. Виконати для БІХ-фільтрів Баттерворта, Чебишева I і II роду та Золотарьова-Кауера. За командою меню Edit | Reorder and Scale Second-Order Sections (Редагування|Розстановка і масштабування ланок 2-го порядку) відкрити вікно Reordering and Scaling of Second-Order Sections. У групі Reordering (Розстановка) встановити перемикач Auto для автоматичного формування ланок за допомогою об'єднання полюсів з найближчими нулями і розстановки ланок у порядку зростання радіусів полюсів. У групі Scaling (Масштабування) виконати такі дії:

встановити прапорець Scale (Масштаб);

– встановити бігунок у положення Linf - для ФНЧ і СФ і L2 - для ФВЧ

і РФ для масштабування на основі норм  $x_{\infty}$  і  $x_2$ , що еквівалентне масштабуванню за допомогою функції scale;

 в полі вводу Maximum Numerator (Максимальне значення чисельника) встановити 1;

 в списку Numerator Constraint (Обмеження чисельника) вибрати None, що відповідає відсутності обмежень на масштабування коефіцієнтів чисельника;

 в списку Overflow Mode (Режим переповнення) вибрати Wrap. Параметр Overflow Mode керує переповненням при збереженні даних для БІХфільтрів з фіксованою точкою;

 у списку Scale Value Constraint (Обмеження коефіцієнта посилення) вибрати Unit - максимальний коефіцієнт підсилення дорівнює одиниці. Натиснути кнопку Apply (Застосувати), а потім кнопку OK.

Перевірити коефіцієнти БІХ-фільтра до та після масштабування командою меню Analysis | Filter Coefficients (Аналіз | Коефіцієнти фільтра). БІХ-фільтри після масштабування зберегти в буфері Filter Manager з іменами: IIR\_<тип вибірковості>\_<тип фільтра>\_Scale. Наприклад, БІХ-фільтр ФНЧ Золотарьова-Кауера після масштабування: IIR\_\_lowpass\_Elliptic\_Scale.

Пояснити, з якою метою виконується масштабування в каскадній структурі.

8. Експорт БІХ-фільтрів у Workspace. Експортувати БІХ-фільтри у вигляді об'єктів dfilt з тими ж іменами.

Пояснити властивості об'єкта dfilt, виведені у вікні Command Window.

9. Аналіз взаємозв'язку між порядком ЦФ і вимогами до АЧХ. Виконати для КІХ-фільтра ФНЧ, синтезованого методом чебишевської апроксимації. Синтезувати КІХ-фільтри без збереження імен у буфері Filter Manager і записати їхні порядки:

 при збільшенні вдвічі частоти дискретизації і незмінності інших вимог до АЧХ;

 при початковій частоті дискретизації, збільшеній вдвічі граничній частоті СП і незмінності інших вимог до АЧХ;

 при вихідних частоті дискретизації, граничних частотах СП і СЗ і зменшеному вдвічі максимально допустимому відхиленні в СП.

Пояснити, як і чому змінився порядок фільтра в кожному з цих випадків.

10. Збереження сесії FDATool. Зберегти сесію з ім'ям Filters.fda.

## **8.5 Зміст звіту**

Звіт складається в редакторові MS Word і містить тему, мету роботи, початкові дані та результати виконання кожного пункту завдання, включаючи заповнені таблиці 8.5-8.7, необхідні графіки (копіюються під час натискання комбінації клавіш <Alt>+<Print Screen>), та відповіді на поставлені запитання (шрифт Times New Roman).

## **8.6 Контрольні запитання**

- 1. Для чого призначені засоби GUI FDATool і FilterBuilder?
- 2. Як називається сеанс роботи в GUI FDATool?
- 3. Як зберегти результати сеансу роботи в GUI FDATool?
- 4. Як вказується тип вибірковості ЦФ в GUI FDATool?
- 5. Як вказується тип ЦФ в GUI FDATool?
- 6. Чим визначається доцільність вибору типу ЦФ (КІХ або БІХ)?
- 7. Як вибирається метод синтезу ЦФ у GUI FDATool?
- 8. Що включають вимоги до АЧХ і характеристики загасання?
- 9. Як здійснюється експорт синтезованого ЦФ з FDATool в Workspace?
- 10. Як вивести властивості об'єкта dfilt у вікні Command Window?

### **9 РОЗРОБКА ЦИФРОВИХ ФІЛЬТРІВ МОВОЮ HDL**

### **9.1 Мета роботи**

Опанувати генерацію коду мовою HDL, вибір мови HDL; вивчення програми генерації коду.

### **9.2 Методичні вказівки з організації самостійної роботи студентів**

Під час підготовки до лабораторної роботи слід детально вивчити і проробити теми № 1-5 за конспектом лекцій.

### **9.3 Зміст лабораторної роботи**

Зміст роботи пов'язано з розробкою цифрових фільтрів мовою HDL. Програма розробки фільтра мовою HDL **The Filter Design HDL Coder™** автоматизує процес реалізації цифрового фільтра на HDL. Вона дозволяє створювати фільтр вручну або використовуючи інструменти з бібліотеки DSP **System Toolbox**™, а саме **Filter Designer** або **Filter Builder**. Потім використовує діалогове вікно **Згенерувати HDL** (**Generate HDL**) або функцію **generatehdl** для конфігурації режимів генерації і самої генерації коду мовою VHDL або Verilog. Цей процес дозволяє користувачеві тонко налаштувати алгоритми та моделі за допомогою швидкого прототипування і численних експериментів, скорочуючи час створення HDL реалізації.

### **9.4 Завдання на лабораторну роботу**

1. Розробка базового КІХ-фільтра. Розробіть базовий квантований КІХ фільтр дискретного часу, згенеруйте VHDL модель для цього фільтра і перевірте код VHDL за допомогою створеної моделі.

2. Розробка базового БІХ-фільтра. Розробіть БІХ фільтр дискретного часу, згенеруйте VHDL модель для цього фільтра і перевірте код VHDL за допомогою створеної моделі.

62

Рекомендації до виконання роботи.

В ході створення HDL коду фільтра, що розробляється, необхідно звернутися до інструменту Filter Design HDL Coder. Потім необхідно вибрати мову. Можлива генерація коду мовою VHDL або Verilog.

Після завершення установок необхідно згенерувати код та зберегти вибрані установки у скрипті.

Перед закриттям сесії роботи з інструментом Filter Design HDL Coder зберегти встановлені параметри.

1. Відкриття утиліти генерації коду HDL для розробки фільтра з вікна Filter Designer. Для відкриття початкового діалогового вікна **Генерувати HDL** з вікна **Filter Designer**, виконайте таке:

1.1 У командному вікні MATLAB введіть команду FDAtool. MATLAB відкриє наступне вікно, зображене на рисунку 9.1.

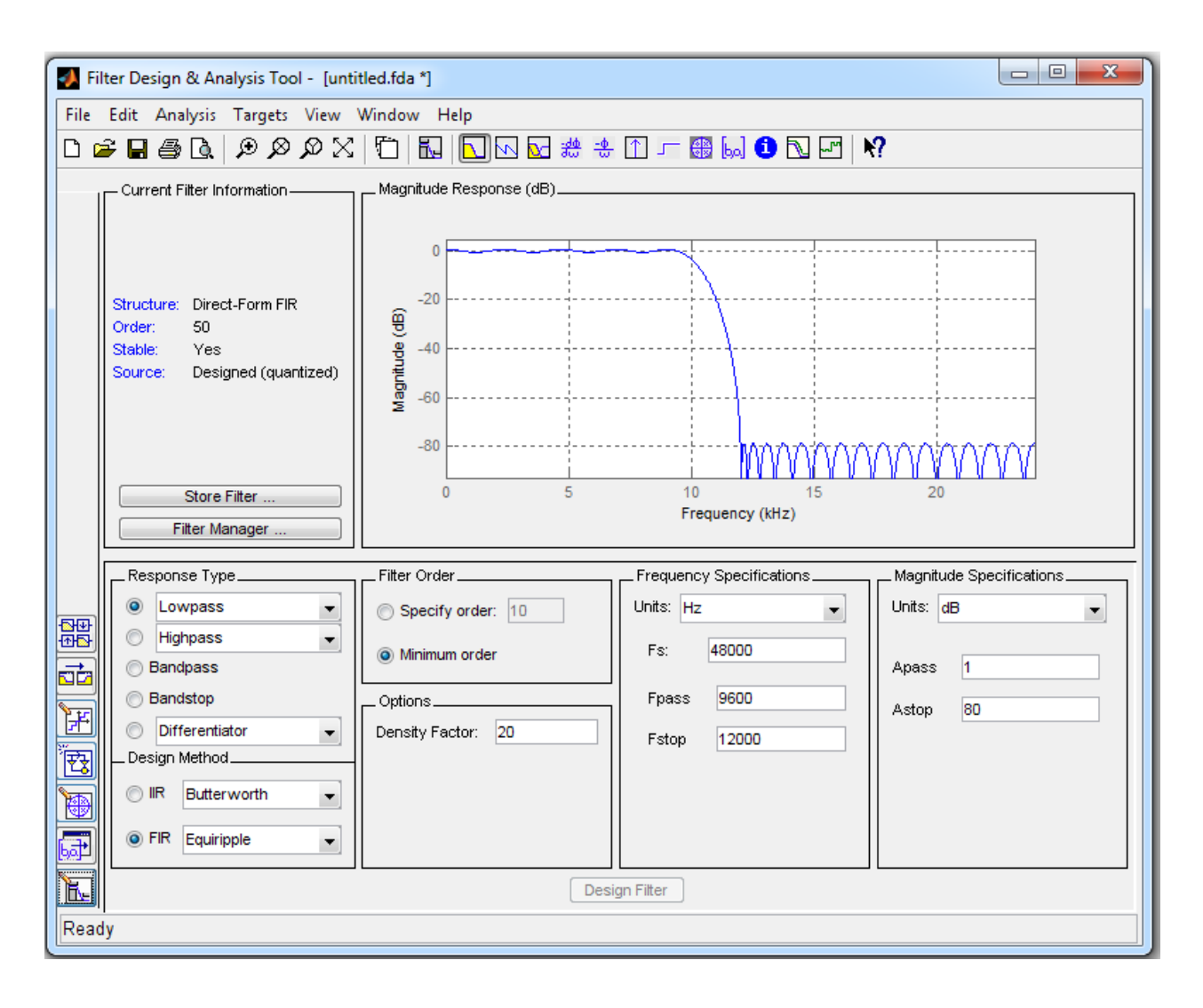

Рисунок 9.1

1.2 Якщо конструкція фільтра квантована, то перейдіть до кроку 1.3. В іншому випадку виконайте квантування фільтра, натиснувши кнопку «**Задати** параметри квантування» **H**. У нижній половині діалогового вікна з'явиться коротке арифметичне меню фільтра (рис. 9.2).

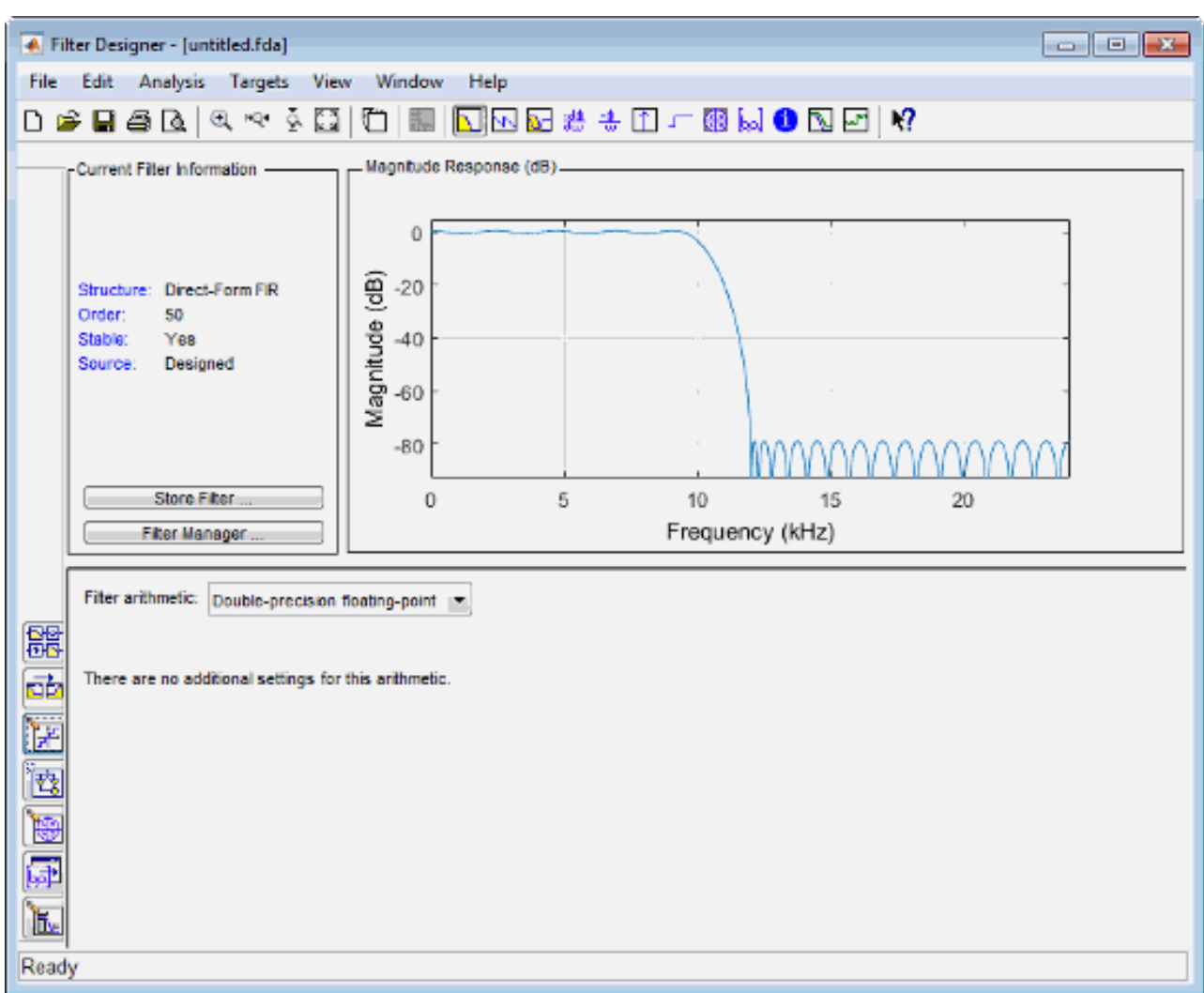

Рисунок 9.2 Коротке арифметичне меню фільтра

1.3 За необхідності відрегулюйте настройку арифметики фільтра. Дизайнер фільтрів відображає першу з трьох панелей з вкладками свого діалогового вікна (рис. 9.3).

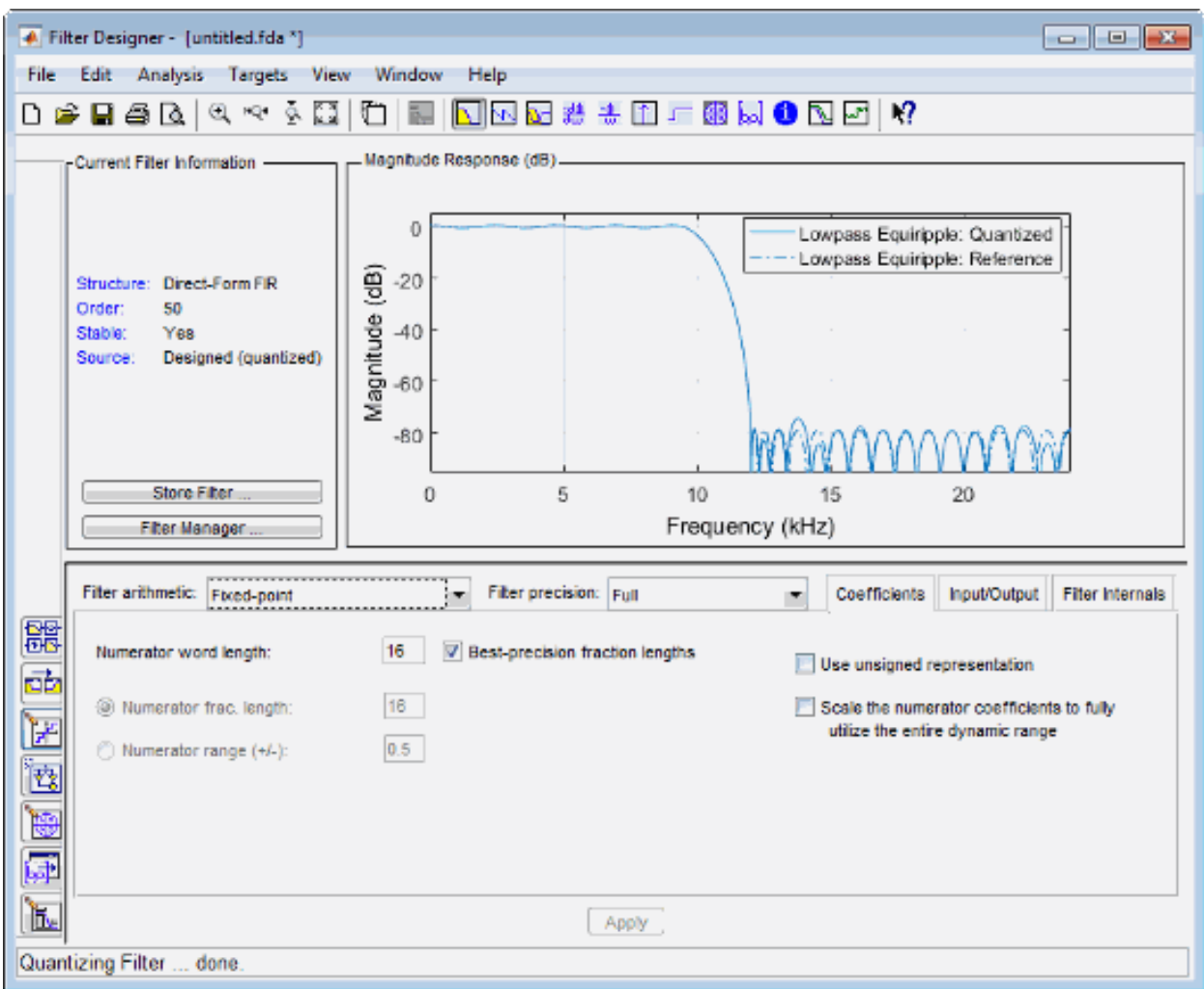

Рисунок 9.3

1.4 Виберіть в меню заголовка **Мета > Згенерувати HDL** (**Targets** > **Generate HDL)**. Утиліта **Filter Designer** відобразить діалогове вікно **Згенерувати HDL** ( **Generate HDL** ) (рис. 9.4). Якщо блок кодування не підтримує структуру поточного фільтра в конструкторі фільтрів, то з'явиться повідомлення про помилку.

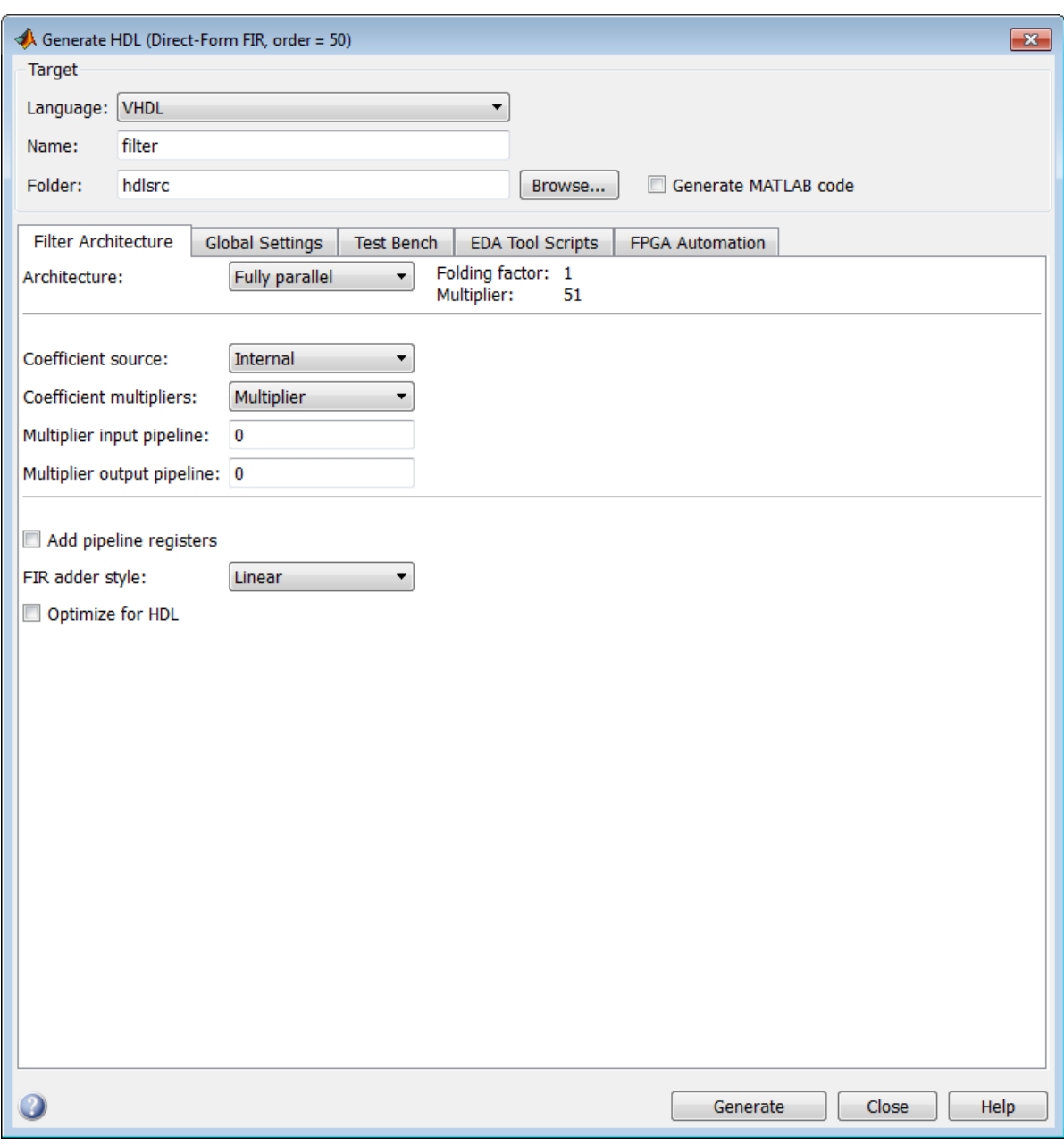

Рисунок 9.4

2. Відкриття графічного користувальницького інтерфейсу **HDL Coder** з утиліти **Filter Builder.** 

Щоб відкрити початкове діалогове вікно «**Створити HDL**» з **Filter Builder**, виконайте такі дії:

2.1 У командному вікні MATLAB введіть команду **filterBuilder** (або **filterbuilder**), яка відповідає відгуку фільтра або об'єкту фільтра, який ви хочете створити. На рисунку 9.5 показано параметри за замовчуванням для головної панелі діалогового вікна «**Розробка НЧ фільтра**».

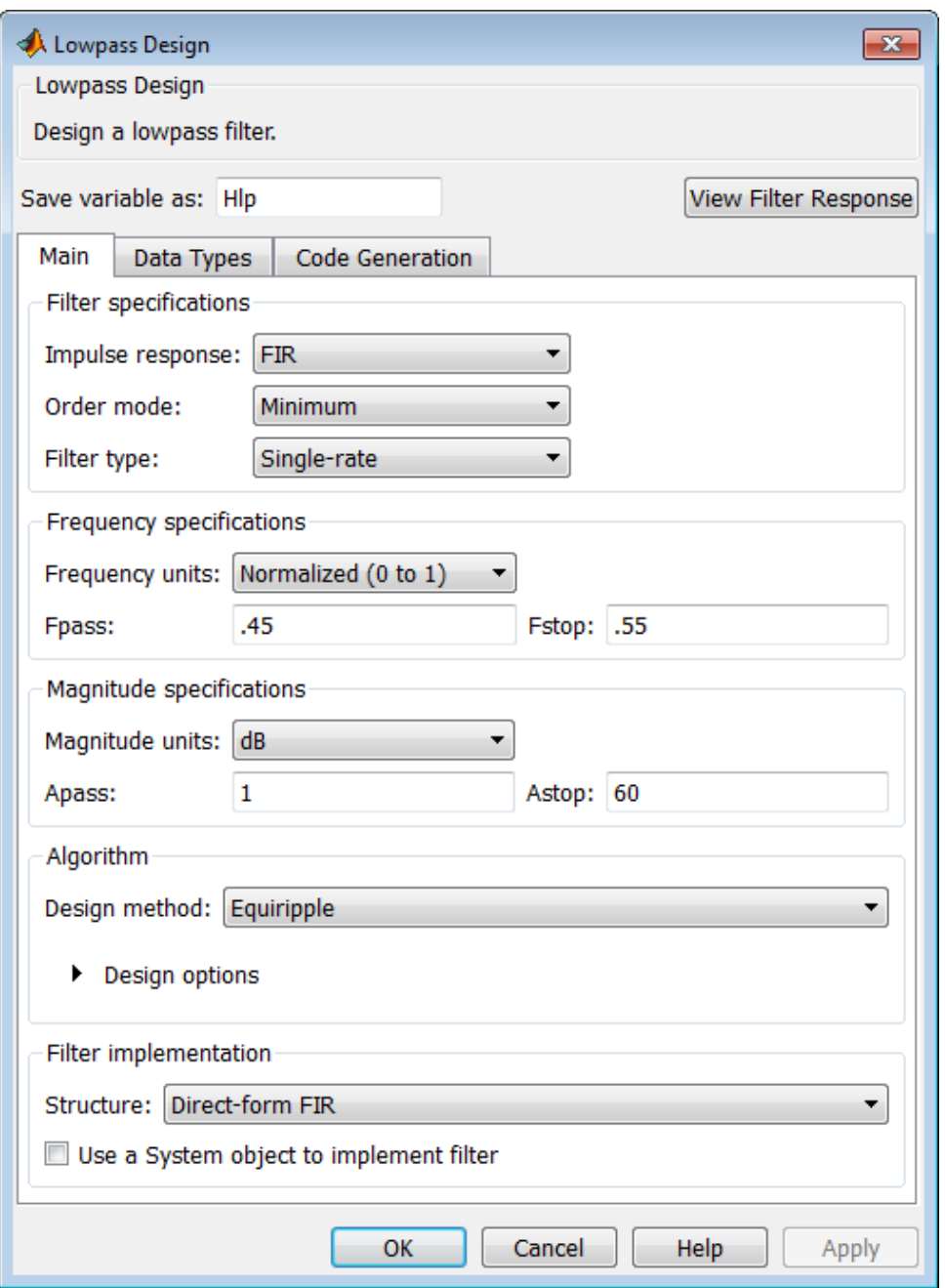

Рисунок 9.5 – Параметри НЧ-фільтра за замовчуванням

2.2 Встановіть необхідні параметри фільтра.

2.3 За необхідністю встановіть прапорець **Використати системні об'єкти для реалізації фільтра**.

2.4 Перейдіть на вкладку **«Типи даних»** (**Data Types** ). Встановіть **Арифметику Arithmetic** на **Фіксована точка** (**Fixed point**) та виберіть **тип даних (data types)** для внутрішніх розрахунків (for internal calculations). (рис. 9.6).

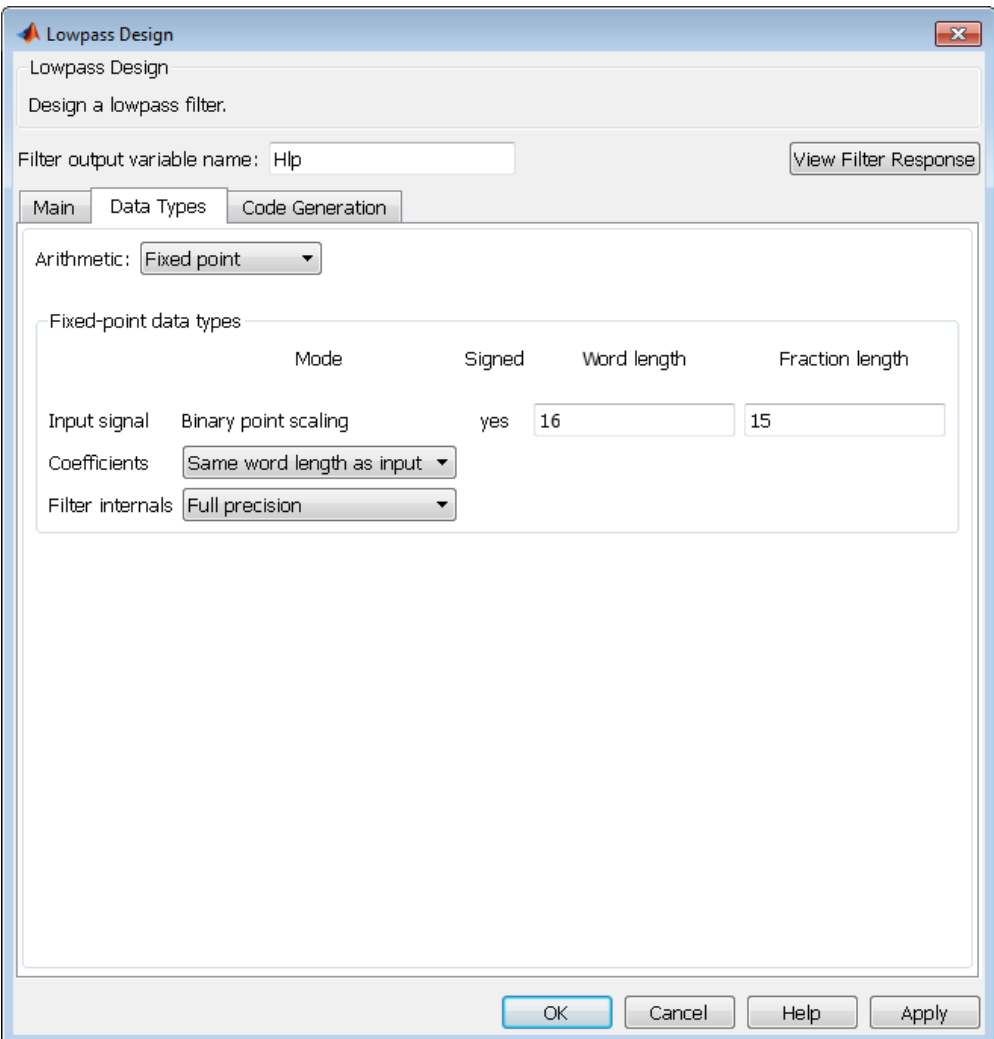

Рисунок 9.6

2.5 Перейдіть на вкладку «Генерація коду» (рис. 9.7) .

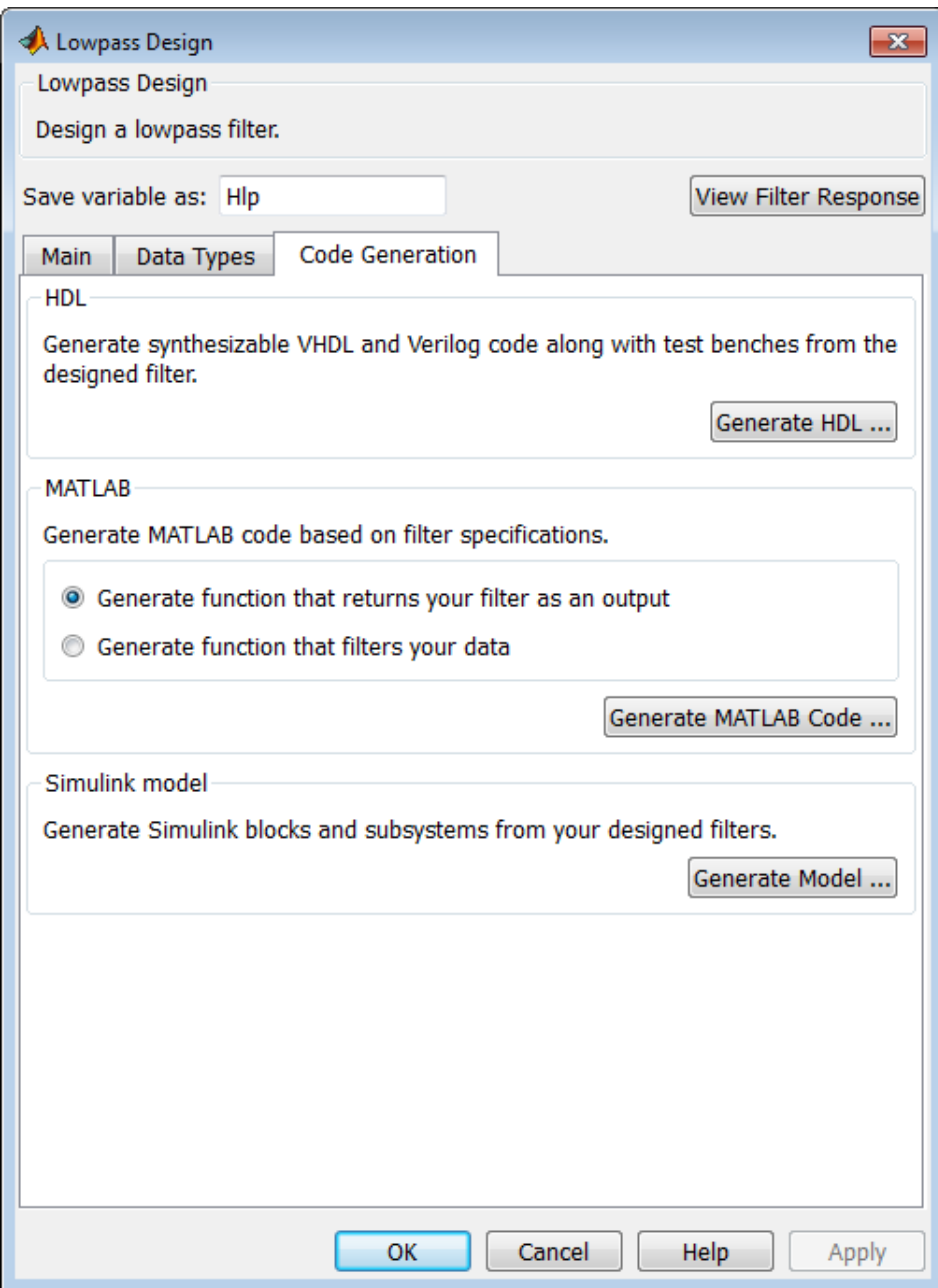

Рисунок 9.7

2.6 В панелі **Генерація коду** (**Code Generation)**, натисніть кнопку **Створити HDL Generate HDL**. Ця кнопка відкриває діалогове вікно «**Створити HDL**» **Generate HDL** та передає поточний об'єкт фільтра з утиліти **Filter Builder** (рис.9.8).

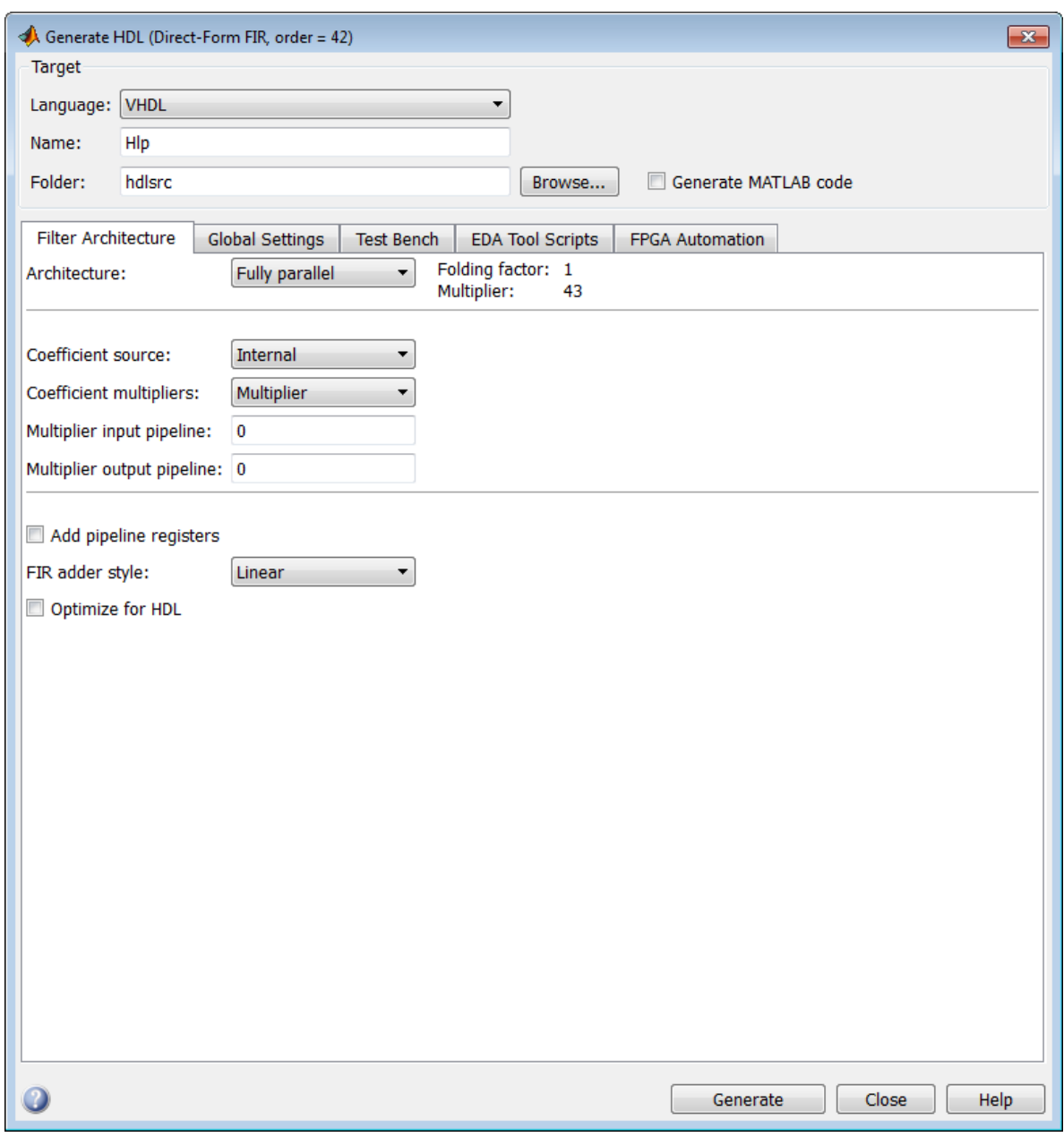

Рисунок 9.8

2.7 Встановіть необхідні параметри генерації коду та тестового стенду **test bench** та згенеруйте код в діалоговому вікні «**Створити HDL**» **Generate HDL**.

3. Відкриття графічного користувальницького інтерфейсу HDL-кодеру **Filter Design HDL Coder GUI** командою **fdhdltool.**

Щоб відкрити діалогове вікно **Generate HDL** безпосередньо з командного рядка MATLAB, використовують команду **fdhdltool.** 

Синтаксис:

fdhdltool (Hd),

де Hd тип об'єкта фільтра, який підтримується для генерації коду HDL. Якщо фільтр є об'єктом System ™, то необхідно вказати тип вхідних даних. Наприклад:

fdhdltool (FIRLowpass, numerictype (1,16,15))

Функція **fdhdltool** особливо необхідна, коли використовується графічний інтерфейс HDL **Coder™** в **Filter Design** для генерації коду HDL для структур фільтрів, які не підтримуються в **Filter Designer** або **Filter Builder**.

Наприклад, представлені команди створюють об'єкт **farrowfilt** фільтра дробової затримки **Farrow**, який передається у функцію **fdhdltool**:

**farrowfilt = dsp.VariableFractionalDelay ('InterpolationMethod', 'Farrow'); inputDataType = numerictype (1,18,17);**

## **fdDataType = numerictype (1,8,7);**

**fdhdltool (farrowfilt, inputDataType, fdDataType);**

Функція **fdhdltool** працює з копією об'єкта фільтра, а не з оригінальним об'єктом в робочій області MATLAB. Зміни, внесені у вихідний об'єкт фільтра після виклику **fdhdltool**, не використовуються до копії та не відновлюють діалогове вікно «**Створити HDL**».

Ім'я скопійованого об'єкта фільтра за замовчуванням **dobj\_copy**. Це відображено в полі «Ім'я фільтра». Аналогічно, ім'я файлу тестового стенду **dobj\_tb\_copy**. Це відображено в полі «Ім'я фільтра» на панелі **Test Bench** (рис. 9.9). Якщо необхідно, то обновіть ці значення за замовчуванням для користувальницьких імен.

4 Генерація коду HDL. Після того, як проектування фільтра буде закінчено та настройки будуть готові, згенеруйте код для вашого проекту.

Під час генерування HDL з графічного інтерфейсу чи з командного рядка кодера:

використовує встановлені параметри опції генератора коду;

створює код HDL та інші файли, такі, як тестовий стенд (test bench).

Для того, щоб зберегти налаштування кодера, використовується параметр «Генерувати код MATLAB», як описано в розділі «**Захоплення налаштування генерації коду**» **Capturing Code Generation Settings** у частині **Згенерувати код MATLAB Generate MATLAB code.** Ця опція можлива тільки в графічному інтерфейсі. Функція **generatehdl** не має еквівалентної властивості.
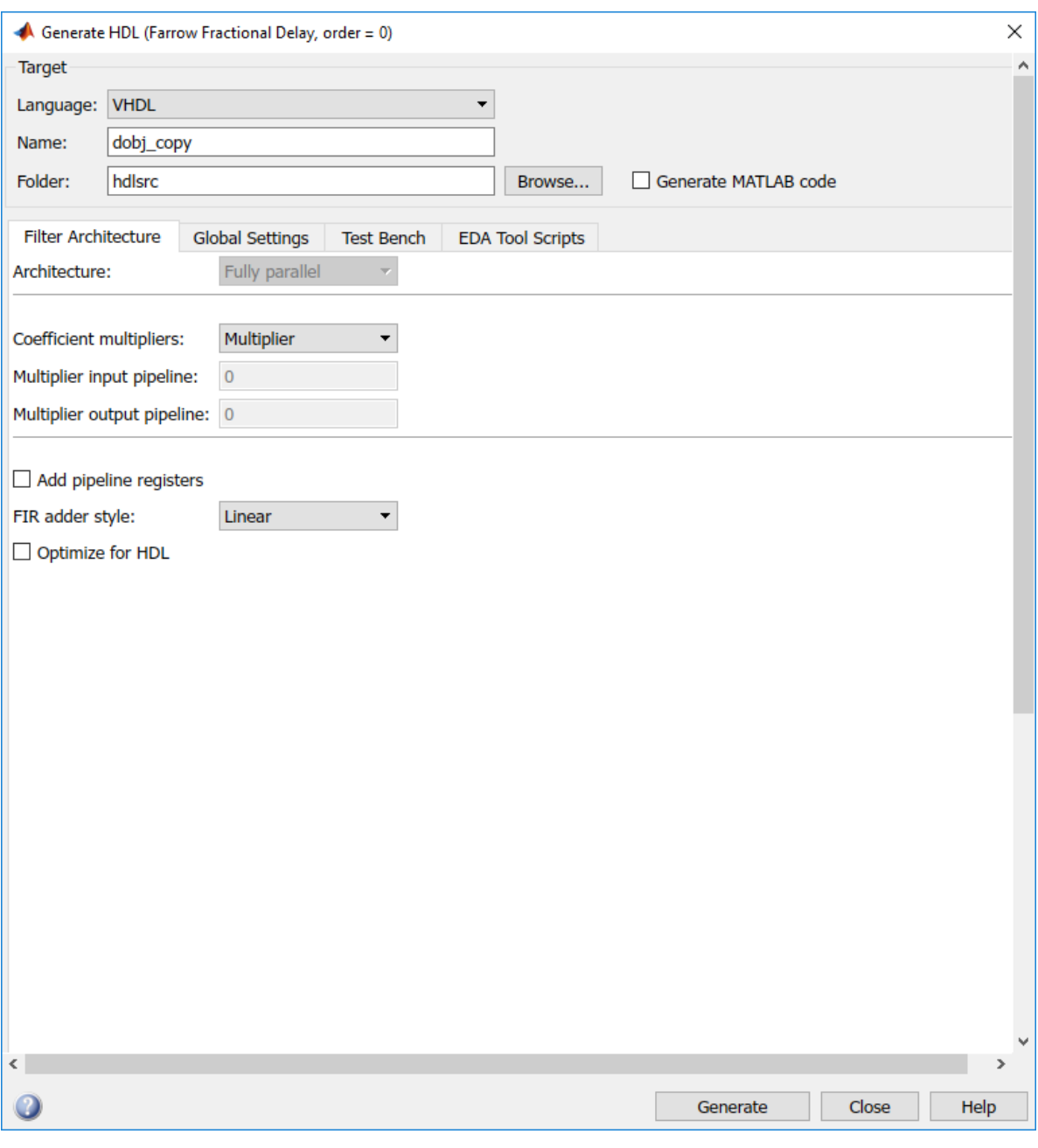

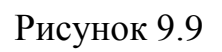

## **9.5 Зміст звіту**

Звіт складається в редакторові MS Word і містить тему, мету роботи, початкові дані та результати виконання кожного пункту завдання.

### **9.6 Контрольні завдання**

1. Поясніть особливості мови HDL.

- 2. Поясніть особливості розробки цифрових фільтрів на HDL.
- 3. Поясніть особливості розробки цифрових фільтрів на VHDL.
- 4. Назвіть основні етапи синтезу КІХ фільтрів?
- 5. Поясніть особливості побудови квантованого КІХ фільтра дискретного часу.
- 6. Назвіть основні етапи синтезу БІХ фільтрів дискретного часу?
- 7. Як задаються параметри квантування у MATLAB FDAtool?
- 8. Поясніть особливості використання функції fdhdltool MATLAB.
- 9. Поясніть особливості генерування коду HDL в MATLAB.

10. Наведіть переваги та недоліки використання засобів MATLAB для створення фільтрів на мові HDL.

#### **ПЕРЕЛІК РЕКОМЕНДОВАНОЇ ЛІТЕРАТУРИ**

1. Солонина А.И., Улахович Д.А., Арбузов С.М., Соловьева Е.Б. Основы цифровой обработки сигналов. – 2-е изд. – СПб.: БХВ-Петербург, 2005. – Главы 4–7.

2. Солонина А.И., Арбузов С.М. Цифровая обработка сигналов. Моделирование в MATLAB. – СПб.: БХВ-Петербург, 2008. – Главы 9 – 10.

3. Сергиенко А Б. Цифровая обработка сигналов. – 3-е изд. – СПб.: БХВ-Петербург, 2010. – Глава 4.

4. Основы цифровой обработки сигналов: Курс лекций / А.И. Солонина и др. – СПб.: БХВ-Петербург, 2003. – 608 с.

5. Айфичер Э., Джарвис Б. Цифровая обработка сигналов: практический подход, 2-е издание М. Из. дом «Вильямс», 2004. – 992 с.

6. Ю.Оппенгейм А.В., Шафер Р.В. Цифровая обработка сигналов /под.ред. С.Я. Шаца. М.: Связь, 1979.- 416 с.

7. И.Рабинер Л., Гоулд Б. Теория и применение цифровой обработки сигналов. /Под. Ред. Ю.Н. Александрова. – М.:Мир, 1978. – 774 с.

8. Гольденберг Л.М., Матюшкин Б.Д. и Поляк М.Н. Цифровая обработка сигналов: Учеб. пособие для вузов. – М.: Радио и связь, 1990. 256 с.

9. Сергиенко А.Б. Цифровая обработка сигналов – СПб.: Питер, 2002 – 608 с.

10. Прокис Джон. Цифровая связь. Пер. с англ. Д. Д. Кловского. - М.: Радио и связь. 2000. - 800 с.

11. Скляр Бернард. Цифровая связь. Теоретические основы и практическое применение. - М.издательский дом "Вильяме", 2003 - 1104 с.

12. Столлингс В. Беспроводные линии связи и сети. Пер. с англ. М.: Издательский дом "Вильяме", 2003. – 640 с

13. Рудаков П.И., Сафонов И.В. Обработка сигналов и изображений. МАТLАВ 5.х / Под ред. В.Г. Потемкина. – М.: ДИАЛОГ-МИФИ, 2000 – 416 с.

14. Дьяконов В.П. MATLAB 6/6.1/6.5+Siinulink 4/5. Основы применения. Полное руководство пользователя. – М.: СОЛОН-Пресс – 2002. – 768 с.

15. Потемкин В.Г. Система инженерных и научных расчетов MATLAB  $5.x: -B 2-xT. -M.: \Box \text{MAJIOF-MM}\Phi \text{M}, 1999. -670c.$ 

16. Марпл - мл. С.Л. Цифровой спектральный анализ и его приложения. М.: Мир, 1990. 584 с.

Електронне навчальне видання

# МЕТОДИЧНІ ВКАЗІВКИ до лабораторних робіт з дисципліни **«**ПРОЕКТУВАННЯ ПРИСТРОЇВ НА МІКРОКОНТРОЛЕРАХ І ПЛІC. МОДЕЛЮВАННЯ ЦИФРОВИХ СИГНАЛІВ ЗАСОБАМИ MATLAB I VHDL» для студентів усіх форм навчання спеціальностей: 125 Кібербезпека (СТЗІ), 151 Автоматизація та комп'ютерно-інтегровані технології, 152 Метрологія та інформаційно-вимірювальна техніка, 163 Біомедічна інженерія, 171 Електроніка, 172 Телекомунікації та радіотехніка, 173 Авіоніка

Упорядники: СВИД Ірина Вікторівна ОБОД Іван Іванович ВОРГУЛЬ Олександр Васильович САЙКІВСЬКА Лілія Федорівна ЗУБКОВ Олег Вікторович

> Відповідальний випусковий І.В. Свид Редактор Б.П. Косіковська Комп'ютерна верстка Л.Ю. Свєтайло

План 2019 ( друге півріччя), поз. 38 Підп. до використання 06.07.2019. Формат pdf Обсяг даних 1,71 Мб.

#### ХНУРЕ, 61166, Харків, просп. Науки, 14, E-mail: info@nure.ua

Підготовлено в редакційно-видавничому відділі ХНУРЕ Свідоцтво суб'єкта видавничої справи ДК №1409 від 26.06.2003